KAUNO TECHNOLOGIJOS UNIVERSITETAS INFORMATIKOS FAKULTETAS INFORMACIJOS SISTEMŲ KATEDRA

Donatas Zinkevičius

# **Technin**ė**s-programin**ė**s** į**rangos b**ū**senos steb**ė**jimo modelio sudarymas ir tyrimas**

Magistro darbas

 Darbo vadovas prof. dr. R. Butleris

Kaunas, 2008

# KAUNO TECHNOLOGIJOS UNIVERSITETAS INFORMATIKOS FAKULTETAS INFORMACIJOS SISTEMŲ KATEDRA

Donatas Zinkevičius

# **Technin**ė**s-programin**ė**s** į**rangos b**ū**senos steb**ė**jimo modelio sudarymas ir tyrimas**

Magistro darbas

Recenzentas

2008-01-14

doc. dr. G. Vilutis

2008-01-14

Vadovas

prof. dr. R. Butleris

Atliko

 IFM-2/4 gr. stud. Donatas Zinkevičius

2008-01-11

Kaunas, 2008

# **TURINYS**

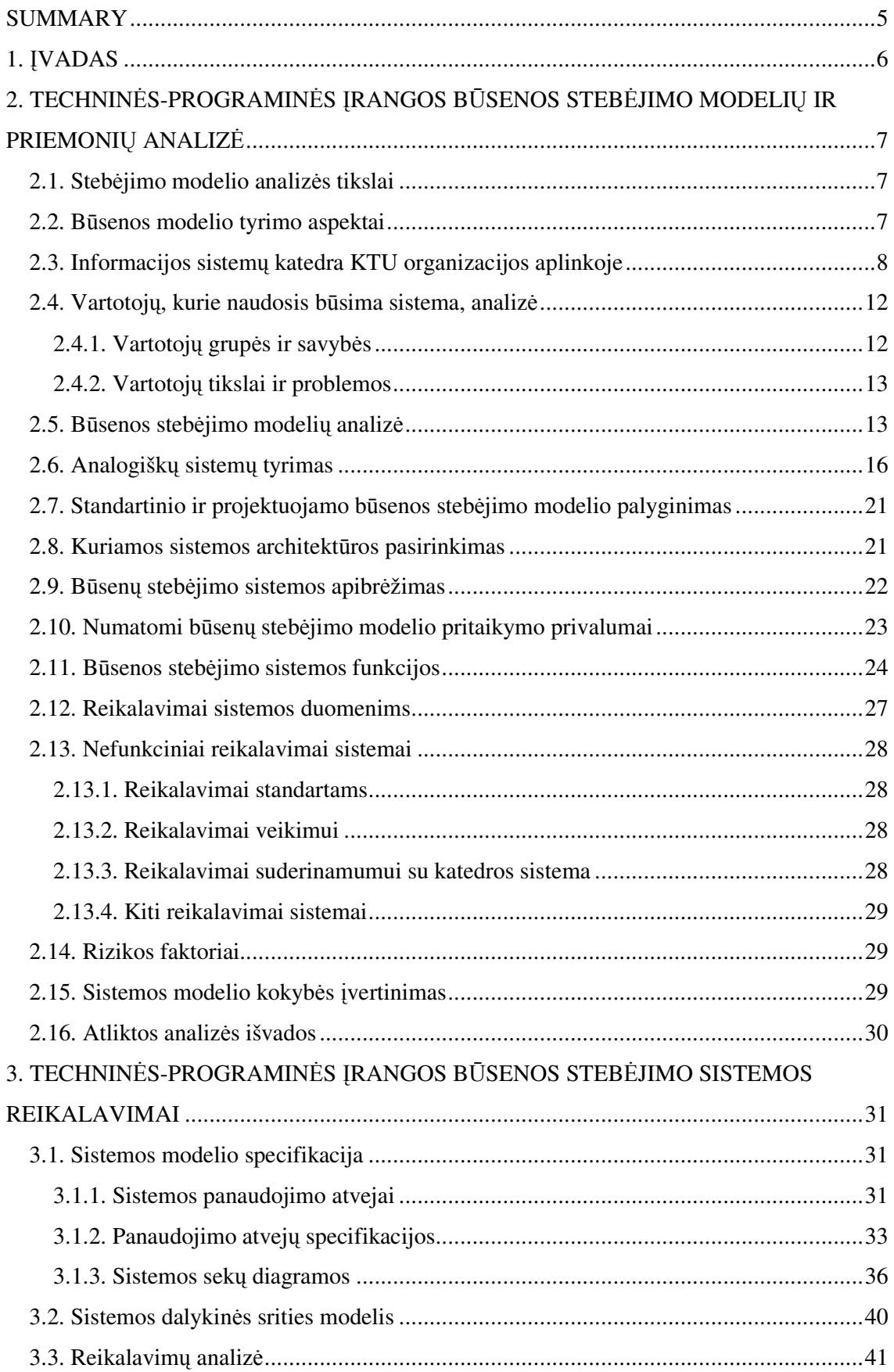

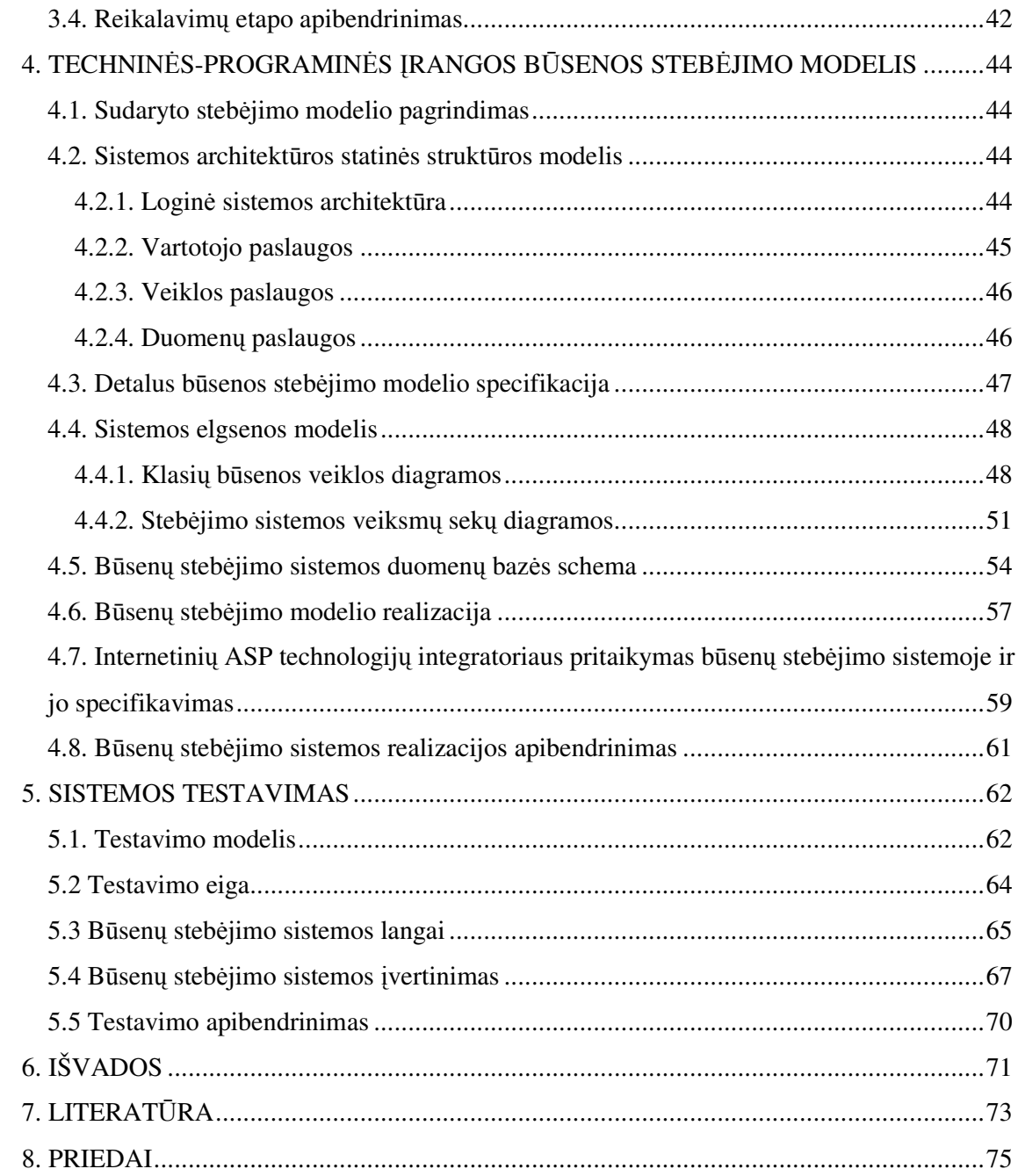

# **Development and Research of Hardware-Software State Monitoring Model**

### **SUMMARY**

The usage of hardware and software takes more important place in our life every day. We do not image many departments without computers or computer facilities. It was noticed that most enterprises does not use any hardware and software state monitoring systems or use passive systems. On this basis, an enterprise activity process is slowing down. These organizations can not work full potential, when a failure makes occurrence.

The problem is slow and not detailed information process witch executes when a failure makes occurrence. Intention of this work is to design dynamic hardware-software state monitoring model and to research its realization. Developed model characterizes dynamical features for three user environments: lecturer, technician and administrator.

In this work was accomplished research of hardware-software state monitoring model and were analyzed analogous systems, which are using same models. In this research were designed requirements and specifications for new state monitoring model. Eventually hardware-software state monitoring model as developed system was implemented to the server witch belong to KTU department of information systems. Then was accomplished testing of developed system and comparison analysis with analogous systems.

## **1.** Į**VADAS**

Kompiuterinės įrangos naudojimas užima vis svarbesnę vietą mūsų gyvenime. Mes neįsivaizduojame daugelio sričių, kuriose galėtume išsiversti be kompiuterio ar kompiuterinės įrangos, palengvinančios atliekamus darbus. Darbams atlikti vien kompiuterio neužtenka. Jam reikalinga ir programinė įranga.

Kompiuteriai ir programinė įranga nuolat tobulėja. Tačiau vis tiek dažnai tenka susidurti su vienokiomis ar kitokiomis iškilusiomis problemomis, kurios nutinka dėl techninės ar programinės įrangos gedimų. Jei gedimas žinomas, tai turėdami žinių galime jį susitvarkyti patys. Kitu atveju turime kviesti įrangą prižiūrinčius asmenis.

Vis daugiau įmonių ar įstaigų yra kompiuterizuojamos. Jose yra daug kompiuterinės ir programinės įrangos, kurią reikia prižiūrėti ir gedimo atveju sutvarkyti. Pastebėta, kad įmonės naudoja pasyvias techninės bei programinės įrangos stebėjimo sistemas arba jų visai nenaudoja. Tai apsunkina įmonėje dirbančių vartotojų darbą bei sulėtina įmonės veikimą.

Operatyviam gedimo registravimui bei įrangą prižiūrinčių asmenų informavimui reikalinga informacinė sistema, kuri tai užtikrintų. Norint padidinti įmonės konkurencingumą bei atliekamos veiklos rezultatus, būtina darbo vietose taikyti techninės-programinės įrangos būsenos stebėjimo sistemas. Turint tokią sistemą galima operatyviai reaguoti į gautus pranešimus ir valdyti klaidas, bei užtikrinti darnų įmonės veikimą [1].

Naudodami tokią techninės-programinės įrangos stebėjimo sistemą galime ne tik operatyviai reaguoti į gedimus, bet ir rinkti informaciją apie juos. Iš turimų duomenų galime sudaryti įvairias statistines ataskaitas, tokias kaip pašalintų gedimų skaičius per tam tikrą laiką, gedimų dažnumas pagal jų suskirstymo klases arba vidutinis gedimo sutaisymo laikas. Tokia informacija gali padėti ateityje renkantis ne tik naują įrangą, bet ir vertinti ją prižiūrinčius darbuotojus [2].

Šio magistrinio darbo tikslas yra techninės-programinės įrangos būsenų stebėjimo modelio sudarymas. Tyrimui atlikti ir modeliui įvertinti sukurta informacinė sistema, kuri pritaikyta Informacijos sistemų katedros techninės ir programinės įrangos būsenų stebėjimui.

Magistrinio darbo metu atlikta techninės ir programinės įrangos būsenos stebėjimo modelio analizė, ištirtos analogiškos sistemos, kurios naudoja išanalizuotus modelius. Darbo metu sudaryti reikalavimai bei specifikacijos naujam būsenos stebėjimo modeliui. Sukurta modelio programinė realizacija, atliktas testavimas ir palyginamasis tyrimas su analogiškomis sistemomis.

# **2. TECHNIN**Ė**S-PROGRAMIN**Ė**S** Į**RANGOS B**Ū**SENOS STEB**Ė**JIMO MODELI**Ų **IR PRIEMONI**Ų **ANALIZ**Ė

### **2.1. Steb**ė**jimo modelio analiz**ė**s tikslai**

Pirmiausia atliekama egzistuojančių techninės ir programinės įrangų modelių analizė. Analizės tikslas yra išsiaiškinti, ko iš projektuojamos sistemos tikisi vartotojai, kokie sistemoje vykta procesai ir kokios panašios sistemos jau sukurtos. Šie trys tikslai yra glaudžiai susisieja tarpusavyje. Tik nagrinėdami visus anksčiau išvardintus tikslus, atliksime pilną mus tenkinančią analizę.

Pirmiausia turime ištirti organizacijos aplinką ir joje esančius darbuotojus, kurie bus projektuojamos techninės-programinės įrangos būsenos stebėjimo sistemos vartotojai. Vartotojai pagal darbo pobūdį bus suskirstyti į grupes. Kiekvienai sistemos vartotojų grupei išskiriamos jų atliekamos funkcijos ir jos išanalizuojamos. Tai antrasis mūsų tikslas. Taip sudaromas pradinis būsimos sistemos veikimo modelis, kuris bus naudojamas atliekant jau egzistuojančių ir naudojamų sistemų paiešką. Sudaromi kriterijai, pagal ką bus tiriamos sistemos.

Kitas mūsų tikslas yra panašių informacinių sistemų nagrinėjimas. Ieškomi ir analizuojami sistemų modeliai. Jie yra lyginami su nustatytomis projektuojamos sistemos funkcijomis. Šios dalies tikslas išsiaiškinti, ar nėra sukurto mus tenkinančios būsenų stebėjimo sistemos modelio ar pačios sistemos. Jei rasti modeliai netenkins iškeltų reikalavimų – bus atliekamas naujo būsenų stebėjimo modelio sudarymas atsižvelgiant į rastus jau egzistuojančių sistemų sprendimus.

Tik atlikus analizę ir surinkus atsakymus į dominančius klausimus gali būti pradėtas sistemos projektavimas. Analizės metu išsiaiškinama organizacijos struktūra, objektas, problema, aplinka ir kiti duomenys [3], kurie pateikti sekančiuose darbo skyriuose.

#### **2.2. B**ū**senos modelio tyrimo aspektai**

Tyrimo sritis apima klaidų ir gedimų registravimo sistemas. Didžiausias dėmesys skiriamas tiems modeliais ir sistemoms, kurios sąveikauja su vartotojais per internetinę sąsają. Tiriami tokių sistemų modeliai, jų realizavimas bei veikimas. Informacija apžvelgiama tiek Lietuvos mastu, tiek tarptautiniu mastu.

Tyrimo objektas yra techninės-programinės įrangos būsenų stebėjimo modelio analizė bei sudarymas atsižvelgiant į iškeltus tikslus (būsimus sistemos vartotojus ir jų atliekamas funkcijas). Ieškomas tinkamiausias analogiškas sistemos modelis iš analizuojamų sistemų. Išsiaiškinus tikslus ir analogiškų sistemų modelius, sudaromas naujas modelis, kuris atitiks organizacijos kompiuterizuojamą veiklą.

Darbo problema yra tinkamo būsenų stebėjimo modelio pasirinkimas ir sudarymas. Egzistuojančios analogiškos sistemos veikia pagal skirtingus modelius. Turime išnagrinėti daugumą modelių, tačiau dauguma rastų analogiškų sistemų leidžia įvertinti tik vieno vartotojo aplinką – tai gedimų registravimo aplinka. Nematomą dalį turime interpretuoti ir sukurti patys, todėl iškelta visos sistemos projektavimo problema atsižvelgiant į nustatytus reikalavimus.

### **2.3. Informacijos sistem**ų **katedra KTU organizacijos aplinkoje**

Techninės-programinės įrangos būsenos stebėjimo modeliui ištirti kuriama būsenų stebėjimo sistema, kuri bus panaudota KTU Informacijos sistemų katedros įrangos gedimų registracijai ir analizei. Nors ši sistema kuriama Informacijos sistemų katedrai, ji gali būti pritaikyta ir kitų organizacijų techninės ar programinės įrangos priežiūrai. KTU organizacijos veiklos analizės diagrama pavaizduota 2.1 paveiksle. Joje parodyta kuriamos būsenos stebėjimo sistemos vieta.

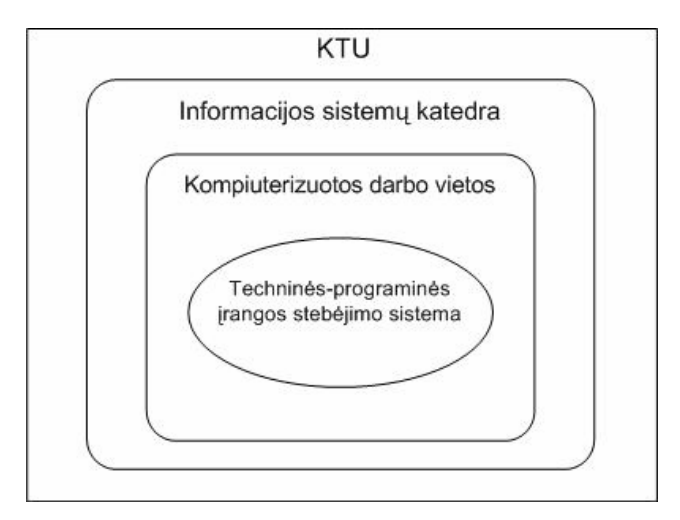

*2.1 pav. KTU organizacijos veiklos analiz*ė*s diagrama* 

Pagal organizacijoje dalyvaujančius asmenis sudaroma veiklos kontekstinė diagrama, kuri pavaizduota 2.2 paveiksle. Ji parodo Informacijos sistemų katedros kompiuterinės priežiūros skyriaus ir aplinkos kontekstą. Skyrius yra susijęs su studentais, aptarnaujančiu personalu, kuriam priklauso dėstytojai, technikai ir kiti pagalbininkai, bei kitais fakultetais.

Kiti fakultetai gali būti glaudžiai susiję su Informacijos sistemų katedra. Šiuose fakultetuose gali būti techninės ir programinės įrangos iš Informacijos sistemų katedros. Vienas iš pavyzdžių būtų dizaino ir technologijų fakultetas.

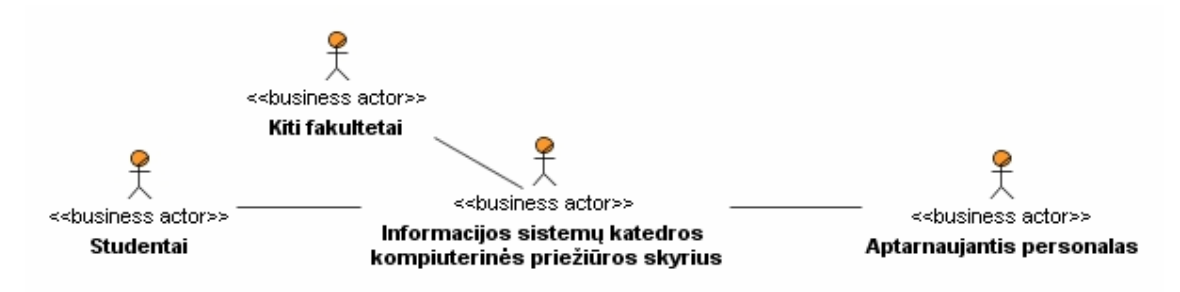

*2.2 pav. Steb*ė*jimo sistemos veiklos kontekstin*ė *diagrama* 

Organizacijoje naudojama kompiuterinė įranga ir pastebimi sutrikimai, kuriuos būtina operatyviai šalinti. Įvykus gedimui, dėstytojas ar kitas įranga besinaudojantis asmuo iškviečia techniką. Priklausomai nuo gedimo svarbumo, technikas iškart arba po tam tikro laiko atvyksta šalinti gedimą. Administratorius stebi, kaip vykdomi gedimų šalinimai. Informacijos sistemų katedros sudėtis bei asmenys ir jų užimamos pareigos pateikti katedros internetiniame puslapyje [4].

Aukščiau aprašytai veiklai atvaizduoti sudaryta kompiuterizuojamos srities veiklos supaprastinta procesų diagrama, kuri pavaizduota 2.3 paveiksle.

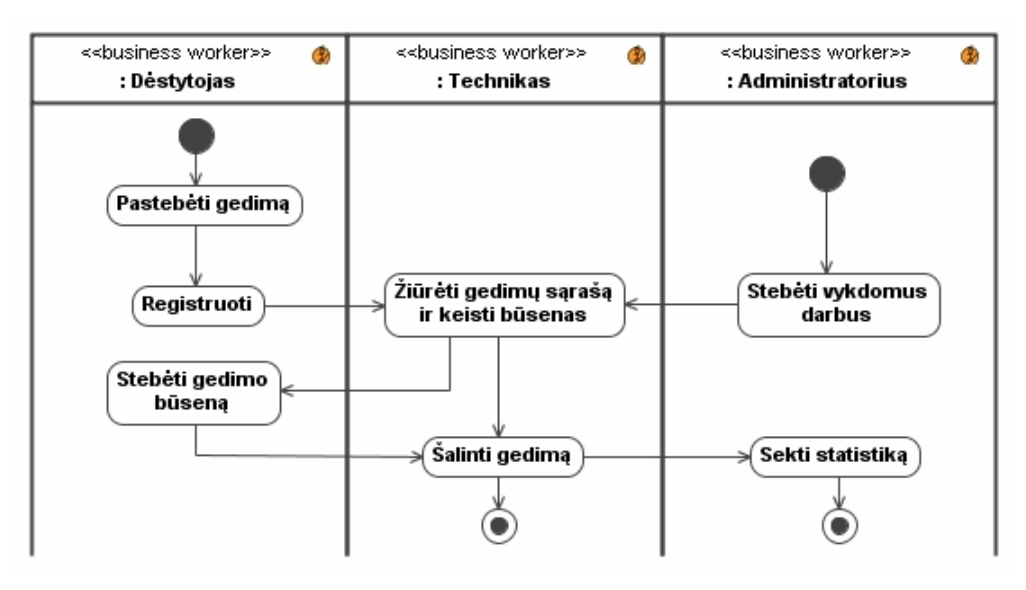

*2.3 pav. Kompiuterizuojamos srities veiklos* 

Veiklos panaudojimo atvejai vaizduoja sistemoje atliekamus veiksmus. Veiklai supaprastinti, sistemą suskirstome į tris padalinius. Kiekviename padalinyje pavaizduojame jų panaudojimo atvejus. Yra registravimo, taisymo bei stebėjimo padaliniai. Toliau pavaizduosime kiekvieną iš jų detaliau 2.4 – 2.6 paveiksluose.

Registravimo padalinį sudaro dėstytojas ir jo atliekami veiksmai: gedimų stebėjimas, registravimas bei gedimų peržiūra. Registravimo padalinio panaudojimo atvejai pavaizduoti 2.4 paveiksle.

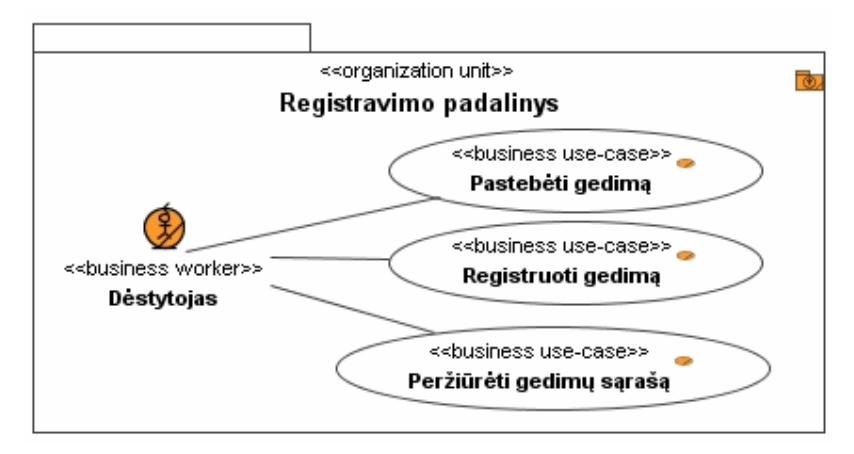

*2.4 pav. Steb*ė*jimo sistemos registravimo padalinio veiklos panaudojimo atvejai* 

Taisymo padalinį sudaro technikas ir jo atliekami veiksmai: gedimų gavimas el. paštu, gedimų taisymas, informacijos apie gedimų būseną keitimas, gedimų sąrašo peržiūrėjimas. Taisymo padalinio panaudojimo atvejai pavaizduoti 2.5 paveiksle.

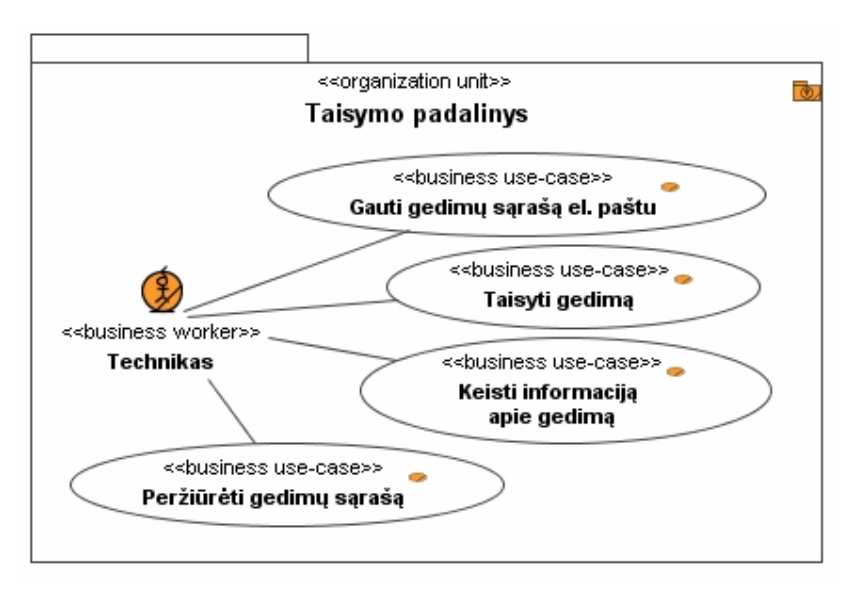

*2.5 pav. Steb*ė*jimo sistemos taisymo padalinio veiklos panaudojimo atvejai* 

Stebėjimo padalinį sudaro administratorius ir jo atliekami veiksmai: gedimų peržiūra, gedimų statistikos stebėjimas bei įvairių nustatymų informacijos pildymas. Stebėjimo padalinio panaudojimo atvejai pavaizduoti 2.5 paveiksle.

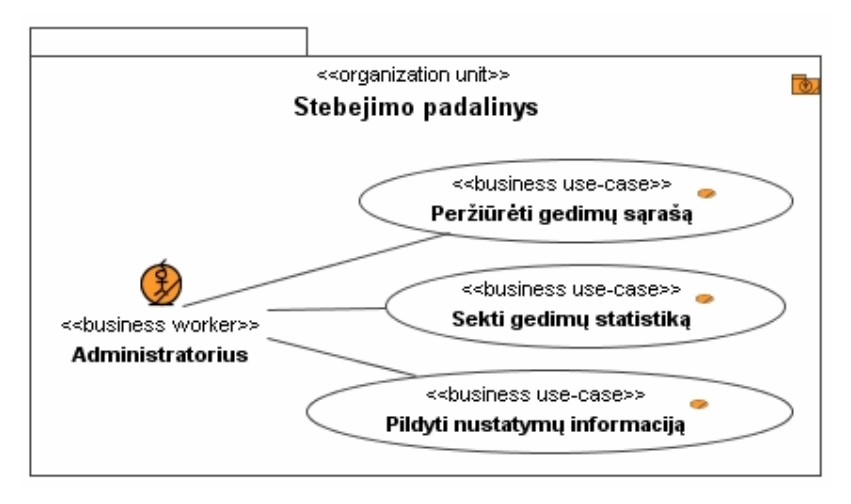

*2.6 pav. Steb*ė*jimo sistemos steb*ė*jimo padalinio veiklos panaudojimo atvejai* 

Veiklos konceptų modelis pavaizduoja veiklos objektus bei ryšius tarp jų stebėjimo sistemoje. Veiklos konceptai – tai esybės ir įvykiai dalyvaujantys tyrinėjamos sistemos ribose. Išskirtos pagrindinės esybės, kurios reikalingos kuriamai sistemai. Vėliau jos bus tikslinamos ir pildomos. Stebėjimo sistemos veiklos konceptų modelis pavaizduotas 2.7 paveiksle.

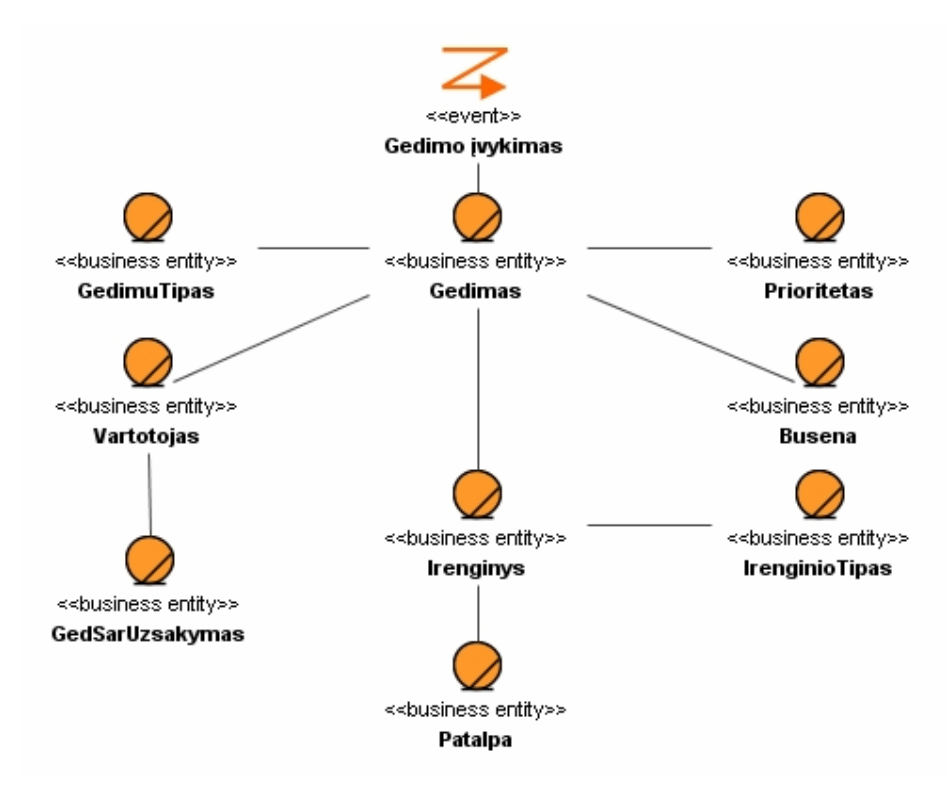

*2.7 pav. Steb*ė*jimo sistemos veiklos koncept*ų *modelis* 

Sistemoje išskiriamas vienas pagrindinis įvykis "Gedimo įvykimas". Konseptų modelį sudaro šios esybės: "Gedimas", "Prioritetas", "Busena", "IrenginioTipas", "Irenginys", "Patalpa", "GedimuTipas", "Vartotojas" ir "GedSarUzsakymas".

### **2.4. Vartotoj**ų**, kurie naudosis b**ū**sima sistema, analiz**ė

Projektuojama informacine sistema naudosis keletas vartotojų tipų. Į tipus (vėliau bus vadinama grupes) vartotojai suskirstyti pagal jų atliekamas funkcijas. Kai kuriomis funkcijomis naudojasi skirtingų grupių vartotojai. Bendros funkcijos skirtingų grupių vartotojams yra pritaikomos pagal grupę. Vartotojų atliekamos funkcijos pavaizduotos panaudojimo atvejų modelyje 2.8 paveiksle.

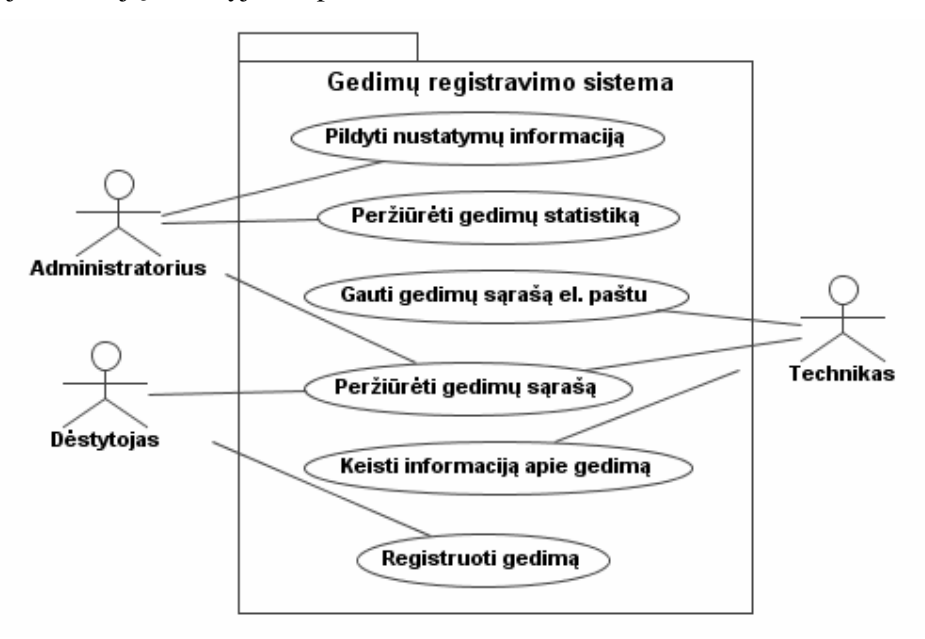

*2.8 pav. Kompiuterizuojamos srities vartotoju panaudojimo atvej*ų *modelis* 

Kiekvieno tipo asmenys galės atlikti tik jų grupei suteiktas funkcijas. Naudojantis sistema tai atliekama autorizacijos metu. Neautorizuotas priėjimas prie kitų grupių funkcijų yra uždraustas.

#### **2.4.1. Vartotoj**ų **grup**ė**s ir savyb**ė**s**

Organizacijoje yra trys skirtingos vartotojų grupės, kurios suskirstytos pagal anksčiau išvardintus vartotojų tipus bei jų atliekamas funkcijas. Tai dėstytojų, technikų ir administratorių grupės. Kiekviena grupė turi tik jai būdingas funkcijas ir savybes:

- Dėstytojai tai vartotojų grupė, kuriai priklausantis asmuo gali registruoti gedimus. Šis asmuo, pastebėjęs gedimą, apie jį informuoja technikus. Dėstytojas gali tik laukti, kol gedimas bus pašalintas bei stebėti gedimo būseną. Gedimo būsenos pasikeitimas priklauso nuo techniko atliekamų veiksmų.
- Technikai tai vartotojų grupė, kuriai priklausantis asmuo prižiūri bei tvarko techninę ir programinę įrangą. Technikas, gavęs žinią apie įvykusį gedima, iškart arba po tam tikro laiko pradeda jį šalinti. Pašalinus gedimą, organizacija grįžta į buvusią padėtį.

Gedimo šalinimo metu technikas gali teikti informaciją apie pasikeitusią gedimo būseną.

• Administratoriai – tai vartotojų grupė, kuriai priklausantis asmuo stebi bei vertina techniko atliekamus darbus. Įvertinus statistiką apie įvykusių gedimų pobūdį, dažnumą ir sutvarkymo laiką, ateityje galima priimami sprendimus dėl įsigyjamos naujos įrangos.

#### **2.4.2. Vartotoj**ų **tikslai ir problemos**

Sistemos vartotojai suinteresuoti operatyviai įgyvendinti savo tikslus. Dėstytojas nori kuo greičiau informuoti techniką, kad jis operatyviai pašalintų gedimą ir organizacijoje vyktų įprastas darbas. Technikas nori planuoti gedimų tvarkymą ir žinoti kritinius gedimus, o administratorius – sekti vykdomus tvarkymus, gedimų istoriją bei statistiką ir į tai atsižvelgti renkantis naują įrangą. Vartotojų tikslai ir problemos surašytos 2.1 lentelėje.

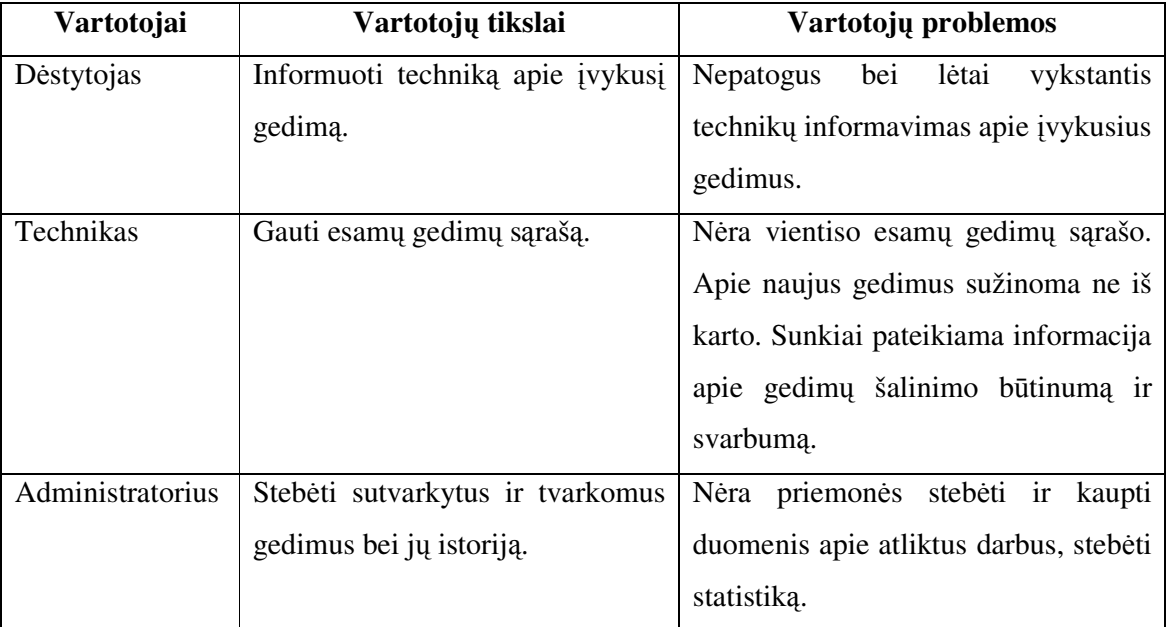

*2.1 lentel*ė*. Sistemos vartotoj*ų *tikslai ir problemos* 

Pagal 2.1 lentelėje pateiktus vartotojų tikslus bus atliekamas techninės-programinės įrangos būsenos stebėjimo sistemos modelio analizė bei analogiškų sistemų tyrimas. Į vartotojų iškeltas problemos atsižvelgiama projektuojant sistemos modelį.

## **2.5. B**ū**senos steb**ė**jimo modeli**ų **analiz**ė

Literatūroje yra nemažai įvairių būsenos stebėjimo modelių. Ne visi rasti modeliai yra pritaikyti techninės ir programinės įrangos būsenos stebėjimui. Tačiau mus domina pats modelis, o ne konkreti jo pritaikymo sritis, todėl įtraukiau ir šiuos modelius. Į šiuos modelius žiūrėsime kaip į būsenos stebėjimo modelius. Panagrinėsime keletą modelių, kurie naudojami ar juos galime pritaikyti būsenos stebėjimui. Toliau pakalbėsime apie kiekvieną modelį detaliau.

Svarbu suprojektuoti tokį modelį, kuris atitiktu jau egzistuojančius standartus. Literatūroje buvo rastas vienas iš standartų – ITIL. ITIL (Information Technology Infrastructure Library) - tai keliolikos knygų biblioteka, kuri aprėpia įvairias įmonių IT paslaugų valdymo sritis [5]. Šiose knygose pateikti sprendimai, kaip turi elgtis veikianti sistema. ITIL yra skirtas IT paslaugų valdymui. Pagal ITIL kuriamos sistemos yra pripažįstamos visame pasaulyje. Šias sistemas lengva prižiūrėti, atnaujinti bei praplėsti. I šį standartą įeina ne tik sistemos projektavimas, bet ir aktyvus vartotojų dalyvavimas įvertinant jų veiklos procesus.

Projektuojamas techninės-programinės įrangos būsenų stebėjimo sistemos modelis turi atitikti ITIL techninių dalių valdymą (Service Support) [6], nes tai pripažinta ISO standartu. Šiuo standartu mes ir vadovausimės projektuodami būsenos stebėjimo modelį. Pagal šį standartą suprojektuota sistema vartotojams ir ją prižiūrintiems asmenims suteiks didesnes garantijas, nes paslaugos sutrikimo atveju greičiau gali būti atstatoma paslauga.

Pagal ITIL standartą kuriamas sistemos modelis turi atitikti incidentų bei ilgalaikių problemų valdymo reikalavimus. Incidentai – tai paslaugos sutrikimai, kurie yra nepriklausomi nuo sutrikimo priežasčių ar kaltininkų [1]. Dažniausiai būna techninės arba programinės įrangos paslaugos sutrikimai, kuriems esant vartotojai negali pasinaudoti technine ar programine įranga. Priežasčių, kodėl įvyko vienas ar kitas gedimas, incidentai nenagrinėja. Vartotojai dažniausiai identifikuoja incidentą, o identifikuoti priežastį palieka aptarnaujančiam personalui. Problemos – tai incidentų priežastys, kurios paaiškina, kodėl įvyko incidentas [7]. Problemos atveju svarbu tik priežastys, tačiau priežastys neįvertina incidentų. Problemos gali būti tokios, kaip sistemų nesuderinamumui, vartotojo klaidos, ar blogas techninės bei programinės įrangos suderinimas. Nors incidentai ir problemos nėra tas pats, tačiau dažniausiai jie vartojami kartu, nes kiekvienas incidentas turi problemą, o problema gali sukelti incidentus. Sistemoje turi būti užregistruoti bei apdoroti incidentai bei problemos pagal ITIL nustatytus reikalavimus [8].

Sistema, priėmusi įvykį apie gedimą, jį įvertina. Priklausomai nuo to, koks įvykis registruojamas, ji turi elgtis skirtingai pagal iš anksto nustatytą ir žinomą scenarijų. Gali būti sudaromi įvairūs scenarijai, pagal kuriuos įvertinamas gedimas [9]. Reagavimo scenarijai turi būti sudaryti optimizuojant laiką nuo įvykio informavimo iki jo pašalinimo. Galima pasirinkti ir optimizuoti informatyvumo kriterijų. Vienu atveju sistema informuos tik aukštą prioritetą turinčius įvykius ir taip neapkraus aptarnaujančio personalo technikų. Kitu atveju galima informuoti apie visų prioritetų įvykius. Pasinaudojant šiuo metodu, priklausomai nuo įvestos

būsenos, projektuojama sistema nuspręs, ar būtina skubiai informuoti įrangą prižiūrinti asmenį t.y. techniką. Taip pat turėtu būti galimybė priskirti prie būsenos šią informavimo galimybę [10].

UAB "Telekonta" turi savo gedimų registravimo sistemą, kurią sukūrė pagal pačių sudarytą informavimo apie gedimus modelį. Ši firma siūlo, kad visi vartotojai dirba nepriklausomai vienas nuo kito, tačiau yra bendra duomenų bazė, kurioje saugomi visi įrašai apie gedimus. Taip vartotojai nuolat mato naujausius pasikeitimus. Šio sprendimo pagalba technikai iš bendros duomenų bazės rezultatų gali pastebėti visus užregistruotus gedimus iškart ir teisingai. Taip jie gali spręsti apie gedimų šalinimo eigą [11]. Tuo atveju nereikia rinkti įrašų iš kiekvieno vartotojo, o turimas sąrašas yra pilnas ir laikomas vienoje vietoje.

Kitas sprendimo metodas pateiktas straipsnyje, kuris rašo apie naują stebėjimo architektūrą paskirstytose sistemose [12]. Autorius apie gedimus gautą informaciją siūlo laikyti kiekviename kompiuteryje ar serveryje atskirai. Technikams prireikus informacijos apie užregistruotus gedimus, įrašai yra surenkami iš atskirų kompiuterių ir perduodami apdoroti vienam kompiuteriui, kuris juos atvaizduoja bendrame sąraše. Taip sudaromas gedimų sąrašas gali būti atvaizduojamas statinėmis gedimų ataskaitomis [13], kurios vėliau pateikiamos asmenims, atsakingiems už stebėjimus. Tačiau šis sprendimas tinkamas tik paskirstytoms sistemoms, kuriose informacija yra laikoma skirtinguose kompiuteriuose ar serveriuose.

Aptarti modeliai pateikti apibendrintoje palyginamojoje 2.2 lentelėje.

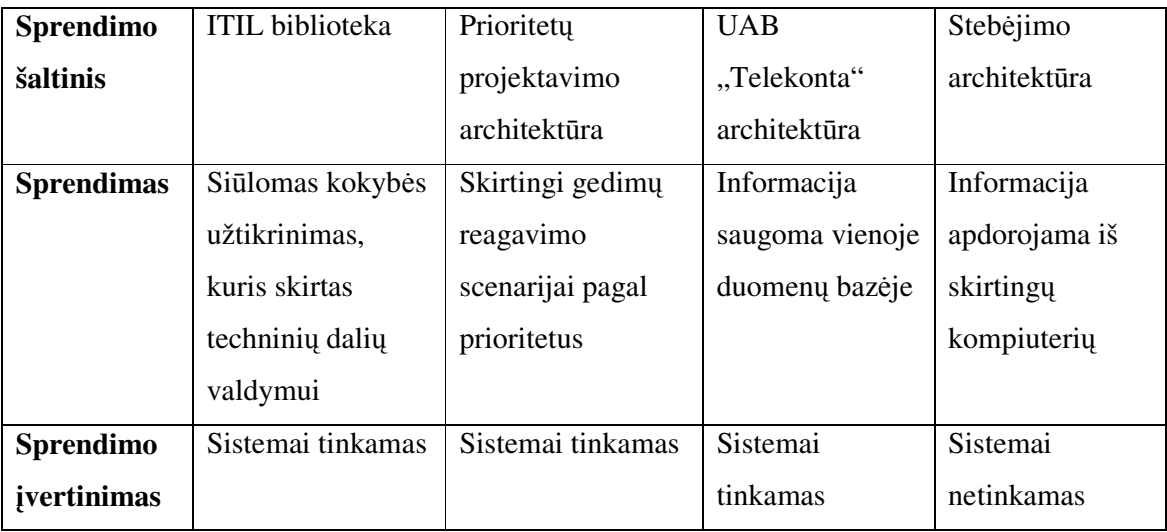

*2.2 lentel*ė*. Modeli*ų *literat*ū*ros šaltiniuose palyginimas* 

Iš lentelės matome, kad mus tenkina trys pirmieji modelių pavyzdžiai. Tai būtų ITIL biblioteka, kurioje yra aprašyti IT sistemų valdymo procesai [14], prioritetų projektavimo architektūra ir UAB "Telekonta" suprojektuota architektūra. Negalime pasirinki vieno iš šių modelių, nes visi turi mums tinkančių savybių, kurios būtinos pilnai veikiančiam modeliui

skurti. Pasirinkau tuos sprendimus, kurie yra tinkantys techninės-programinės įrangos būsenų stebėjimo modeliui. Sistemos modelis bus projektuojamas literatūros šaltiniuose minimais problemos sprendimo metodais.

## **2.6. Analogišk**ų **sistem**ų **tyrimas**

Išnagrinėjome techninės-programinės įrangos būsenos stebėjimo modelius literatūroje. Dabar apžvelgsime panašių jau egzistuojančių informacinių sistemų analizę. Lietuvoje ir užsienyje yra gedimų stebėjimo sistemų, panašių į kuriamą techninėsprograminės įrangos stebėjimo būsenos sistemą. Rastos sistemos realizuotos skirtingais būdais ir jos atlieka įvairias funkcijas.

Didžioji dalis rastų sistemų demonstruoja tik vieno vartotojo aplinką. Demonstruojama aplinka yra gedimus registruojančio vartotojo aplinka. Vartotojas, prisijungęs prie sistemos arba įvedęs savo identifikacinius duomenis, informuoja priežiūros skyrių apie sutrikimus. Viena iš tokių sistemų yra AB "Lietuvos radijo ir televizijos centro" Panevėžio siuntimo tarnybos bevielio interneto paslaugos "erdvės" [15] gedimų registravimo sistema. Šios sistemos forma, kuri skirta įvykusių gedimų registravimui, pavaizduota 2.9 paveiksle.

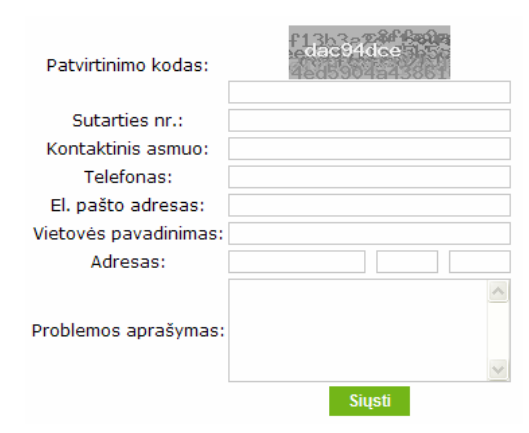

*2.9 pav. Interneto paslaug*ų *tiek*ė*jo "erdv*ė*s" gedim*ų *registravimo forma* 

Kaip matome 2.9 paveiksle, pateikta paprasta gedimų registravimo forma. Ji nereikalauja vartotojo registracijos. Vartotojas identifikuojamas pagal sutarties numerį, kuris buvo paskirtas sudarant sutartį su interneto paslaugų tiekėju "erdvės". Saugumui padidinti yra naudojamas patvirtinimo kodas. Jis reikalingas tam, kad tariamo gedimo (dažniausiai tai reklaminė informacija) neužregistruotų internetinės programos – robotai, kurie automatiškai užpildo rastas formas. Apsisaugoti nuo robotų kenkėjų galima sukūrus vartotojų registraciją.

Užpildžius formą, informacija apie gedimą patenka į duomenų bazę. Technikai stebi gautus pranešimus ir atitinkamai į juos reaguoja. Pašalinus gedimą, jo įrašas gali būti naudojamas tik statistikos sudarymui. Kadangi nėra registruotų vartotojų aplinkų, gedimą užregistravęs vartotojas nemato šalinamo gedimo būsenos. Jis dažnai net nežino, ar įvestas gedimas jau pradėtas šalinti. Tai didelis nepatogumas vartotojui.

Tokia forma, kaip pavaizduota 2.9 paveiksle, tinka tuo atveju, kai gedimų nėra daug ir juos nereikia dažnai registruoti. Šia sistema būtų galima pritaikyti Informacijos sistemų katedrai sutarties numerį pakeitus dėstytojo identifikaciniu numeriu – tabelio numeriu. Tačiau šis sprendimas netinkamas. Dėstytojo identifikacinį numerį gali įvesti bet kuris pašalinis asmuo. Taip sistema nebus apsaugota nuo klaidingos informacijos įvedimo. Taip pat vartotojui būtina matyti, ar gedimas jau šalinamas. Gedimų būsenos stebėjimo sistema, kuri skirta Informacijos sistemų katedrai, turi būti su vartotojų registracija bei jų aplinkomis.

Egzistuoja daugiau firmų, kurie savo klientams taiko informacines gedimų stebėjimo sistemas tokias, kaip išnagrinėta AB "Lietuvos radijo ir televizijos centro" Panevėžio siuntimo tarnybos bevielio interneto paslaugos "erdvės" gedimų registravimo sistema. Rastos tokios firmos kaip "Microlink"  $[16]$ , "Telekonta"  $[11]$  bei "Biznio kontaktai"  $[17]$ . Šių firmų sistemų detaliau nenagrinėsime, nes jos analogiškos ištirtajai. Lietuvoje populiariausios tokio tipo sistemos.

Užsienyje taip pat yra firmų, naudojančių būsenų stebėjimo informacines sistemas. Kiekvieną įmonė, kuri turi daug techninės, o kartu ir programinės įrangos, prižiūri jas panašiomis sistemomis. Tokios sistemos padidina įmonės veikimą operatyviai stebint bei šalinant gedimus. "TeamQuest" organizacijos [18] naudojamas klaidų pateikimo langas pavaizduotas 2.10 paveikslėlyje.

| File                                                                                                    | <b>TeamOuest Alert</b><br>Edit View<br><b>Reports</b> Alarm Details |          | <b>Tools Help</b> |                                                        |          |                        |         | $ \ln x$                             |  |
|----------------------------------------------------------------------------------------------------|---------------------------------------------------------------------|----------|-------------------|--------------------------------------------------------|----------|------------------------|---------|--------------------------------------|--|
|                                                                                                    | Current View: All Alarms and Events                                 |          | 몿                 | G<br><b>Ital</b><br>Miniaturize Go Up Vitals Processes | 爾        | 圖<br><b>Properties</b> |         |                                      |  |
| <b>System View</b>                                                                                                    |                                                                     |          |                   | Alarm Summary for 'America's'                          |          |                        |         |                                      |  |
|                                                                                                    | <b>P</b> Enterprise                                                 |          | Name Z            | Critical                                               | Major    | Minor                  | Warning |                                      |  |
| ۰                                                                                                    | America's<br>н.                                                     |          | amc1              | 108 / 108                                              | 1/1      | 2/2                    | 2/2     |                                      |  |
|                                                                                                    | ame <sub>1</sub><br>balance:2772                                    |          | balance:2772      | 3/3                                                    | 0/0      | 0.10                   | 474     |                                      |  |
|                                                                                                    | kag2                                                                |          | kag2              | 11/11                                                  | 0.50     | 0/0                    | 0/0     |                                      |  |
|                                                                                                    | saturn:2790                                                         |          | saturn:2790       | 15/15                                                  | 0/0      | 0/0                    | 0/0     |                                      |  |
|                                                                                                    | siebel1:2790                                                        |          | siebel1:2790      | 171                                                    | 0/0      | 0/0                    | 0/0     |                                      |  |
|                                                                                                    | <b>BIMEA</b>                                                        |          |                   |                                                        |          |                        |         |                                      |  |
|                                                                                                    | E.<br>app2:2790                                                     |          |                   |                                                        |          |                        |         |                                      |  |
|                                                                                                    | balance:2790                                                        |          |                   |                                                        |          |                        |         |                                      |  |
|                                                                                                    |                                                                     |          |                   |                                                        |          |                        |         |                                      |  |
|                                                                                                    | capture                                                             |          |                   |                                                        |          |                        |         |                                      |  |
|                                                                                                    | ᅴ<br>minime                                                         |          |                   |                                                        |          |                        |         |                                      |  |
|                                                                                                    |                                                                     |          |                   |                                                        |          |                        |         |                                      |  |
|                                                                                                    | 'amc1' Alarm Details (Critical, Major, Minor, Warning)              |          |                   |                                                        |          |                        |         | Alarm Filter: Read and Unread Alarms |  |
|                                                                                                    | Date                                                                | Severity | <b>Status</b>     |                                                        | Alarm ID |                        |         | Alarm Conditions /                   |  |
|                                                                                                    | 04/07/04 09:40:00 AM                                                | Critical | <b>ACTIVE</b>     | Busy Disk Alarm 10 C:1                                 |          |                        |         | diskbusy alias(100,00) >=25,00       |  |
|                                                                                                    | 04/07/04 09:40:00 AM                                                | Critical | <b>ACTIVE</b>     | Busy_Disk_Alarm [_Total]                               |          |                        |         | diskbusy alias(100.00) >=25.00       |  |
|                                                                                                    | 04/07/04 09:29:00 AM                                                | Warning  | <b>INACTIVE</b>   | Busy Disk Alarm [0 C:]                                 |          |                        |         | diskbusy alias(14,42) >=10,00        |  |
|                                                                                                    | 04/07/04 09:29:00 AM                                                | Warning  |                   | <b>INACTIVE Busy Disk Alarm [ Total]</b>               |          |                        |         | diskbusy alias(14.42) >=10.00        |  |
|                                                                                                    | 04/07/04 09:20:00 AM                                                | Minor    |                   | <b>INACTIVE Busy Disk Alarm [ Total]</b>               |          |                        |         | diskbusy_alias(20.92) >=15.00        |  |
|                                                                                                    | 04/07/04 09:20:00 AM                                                | Minor    |                   | INACTIVE Busy Disk Alarm [0 C:]                        |          |                        |         | diskbusy_alias(20.92) >-15.00        |  |
|                                                                                                    | 04/07/04 01:00:00 AM                                                | Critical | <b>EVENT</b>      | <b>STA:CPU Idle Time</b>                               |          |                        |         | monitorValue(26.12)                  |  |
|                                                                                                    | 04/07/04 01:00:00 AM                                                | Critical | <b>EVENT</b>      | STA:CPU Idle Time                                      |          |                        |         | monitorValue(26.12)                  |  |
| $\overline{1}$<br>$\overline{2}$<br>$\overline{\mathbf{3}}$<br>$\overline{4}$<br>$5\overline{5}$<br>$6\phantom{1}$<br>$\overline{7}$<br>$\boldsymbol{8}$<br>9 | 04/06/04 02:20:00 PM                                                | Critical | <b>EVENT</b>      | STA:CPU Idle Time                                      |          |                        |         | monitorValue(4.45)                   |  |

*2.10 pav. "TeamQuest" klaid*ų *pateikimo langas.* 

Gedimų būsenos stebėjimo sistemos "TeamQuest" klaidų pateikimo lange matoma informacija apie užregistruotus gedimus. Kairėje pusėje yra techninės įrangos langas, kur galima pasirinkti norima stebėti įrenginį. Pasirinkus įrenginį, apačioje pasirodo užregistruotų pranešimų apie klaidas sąrašas. Viršutinėje lango dalyje pateikiama statistika apie pažymėtą įrenginį.

"TeamQuest" sistema turi būti instaliuota kiekviename kompiuteryje, kurį norime stebėti. Tai yra vienas iš sistemos minusų. Šia sistema nebus galima registruoti visų įvykusių gedimų. Norint surinkti visus gedimus, turėtume daryti hibridinį sąrašą, kuria įrašai būtų iš visų kompiuterių [19]. Nors gedimų vaizdavimo langas mus tenkina, tačiau ši sistema netinkama naudoti Informacijos sistemų katedrai dėl tos pačios priežasties. Gedimų registravimo sistema turėtu būti pasiekiama per internetą naršyklės lange.

Kita nagrinėta sistema yra užsienio kompanijos "Tavve" gedimų registravimo sistemą. "Tavve" kompanija užsiima saugos ir valdymo įrenginių diegimu bei jų programinės įrangos pagalba vartotojams [20]. Įvykus gedimui, vartotojas turi prisijungti prie jų sistemos, užsiregistruoti jei prisijungimas vyksta pirmą kartą ir užpildyti formą apie gedimą. Įvesta informacija patenką į bendrą duomenų bazę, kurioje saugomi visi įrašai. Surinkta informacija apdorojama ir pateikiama specialistams. Specialistai prisijungę prie gedimų sąrašo atvaizdavimo lango mato visus užregistruotus gedimus ir imasi atitinkamų gedimų šalinimo veiksmų.

"Tavve" gedimų registravimo formos pavyzdys pateiktas 2.11 paveiksle.

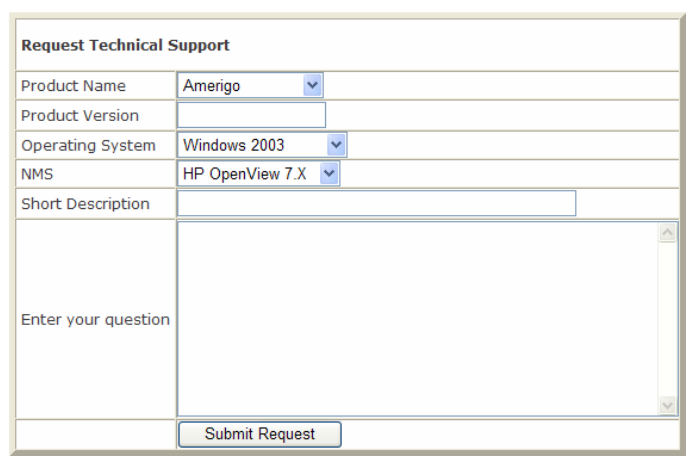

*2.11 pav. "Tavve" kompanijos gedimo registracijos forma.* 

Pateikta forma yra paprasta ir suprantama vartotojui. Dauguma įvedamos informacijos yra pasirenkama iš pateiktų pasirinkimo sąrašu. Vartotojo asmeniniai duomenys, tokie kaip nurodantys jo gyvenamąją vietą, užpildomi tik registracijos metu. Registruojant gedimą asmeninių duomenų pakartotinai suvesti nereikia. Tai pasiekiama sukūrus vartotojams jų sritis. Informacijos sistemų katedrai techninės-programinės įrangos būsenų stebėjimui bus naudojama tokia nesudėtinga klaidų įvedimo forma. Ji tinka dar todėl, kad tai per interneto naršyklės langą pasiekiama sistema.

Kai kuriuose rastose sistemose kompanijos nori tiksliai išsiaiškinti gedimą. Tuo tikslu kompanijos sukuria palyginus su "Tavve" forma sudėtingas gedimų registracijos formas, kurios reikalauja patyrusio vartotojo žinių. Tokia forma pavaizduota 2.12 paveiksle.

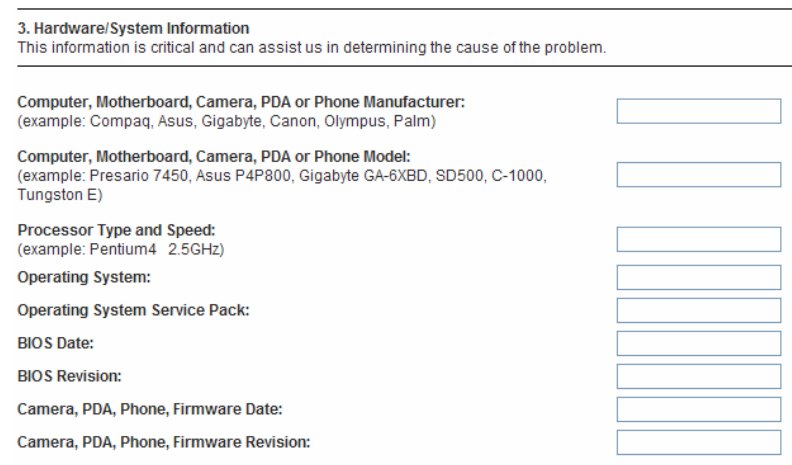

*2.12 pav. "Kingston" firmos gedimo registracijos forma.* 

Tai "Kingston" firmos gedimų registracijos forma [21]. Ji per daug sudėtinga nenusimanantiems vartotojams. Įvykus gedimui ir norint jį užregistruoti, reikia užpildyti daug laukų. Visi laukai yra įvedami, o ne pasirenkami iš paruoštų sąrašų. Paprasto įrašo įvedimas apsunkina vartotojo įvedima. Taip pat iš skirtingų laukų nėra patogu padaryti gedimus apjungiančią statistiką, nes ir vienodos reikšmės gali būti įvestos skirtingai. Tokia gedimų registravimo sistema nėra tinkama Informacijos sistemų katedrai.

Išanalizavę analogiškas sistemas, sudarėme jų palyginamąją lentelę. Analogai lyginami pagal kuriamai sistemai svarbius kriterijus: operatyvus informavimas, intuityvi sąsaja, saugumas ir integravimas į katedros sistemą, papildymo galimybė, pritaikymas naujiems poreikiams bei funkcijų gausa. Kriterijų paaiškinimai:

- operatyvus informavimas kaip operatyviai informuojami technikai apie gedimo įvedimą ir gedimą įvedę asmenys apie jo šalinimą;
- intuityvi sąsaja langų, formų bei nuorodų (mygtukų) išdėstymas;
- saugumas apsauga nuo neautorizuoto prisijungimo bei sistemos sugadinimo;
- integravimas į katedros sistemą atviro kodo programa, tinkanti sujungti su Informacijos sistemų katedros veiklos registravimo sistema;
- papildymo galimybė naujų funkcijų įtraukimas;
- pritaikymas naujiems poreikiams dinamiškas parametrų keitimas;
- funkcijų gausa standartinį modelį atitinkančios (apie standartinį modelį rašoma 2.7 skyriuje ) funkcijos;

Analogiškų sistemų tarpusavio galimybių palyginimas pagal išvardintus kriterijus pateiktas 2.3 lentelėje.

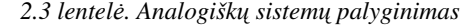

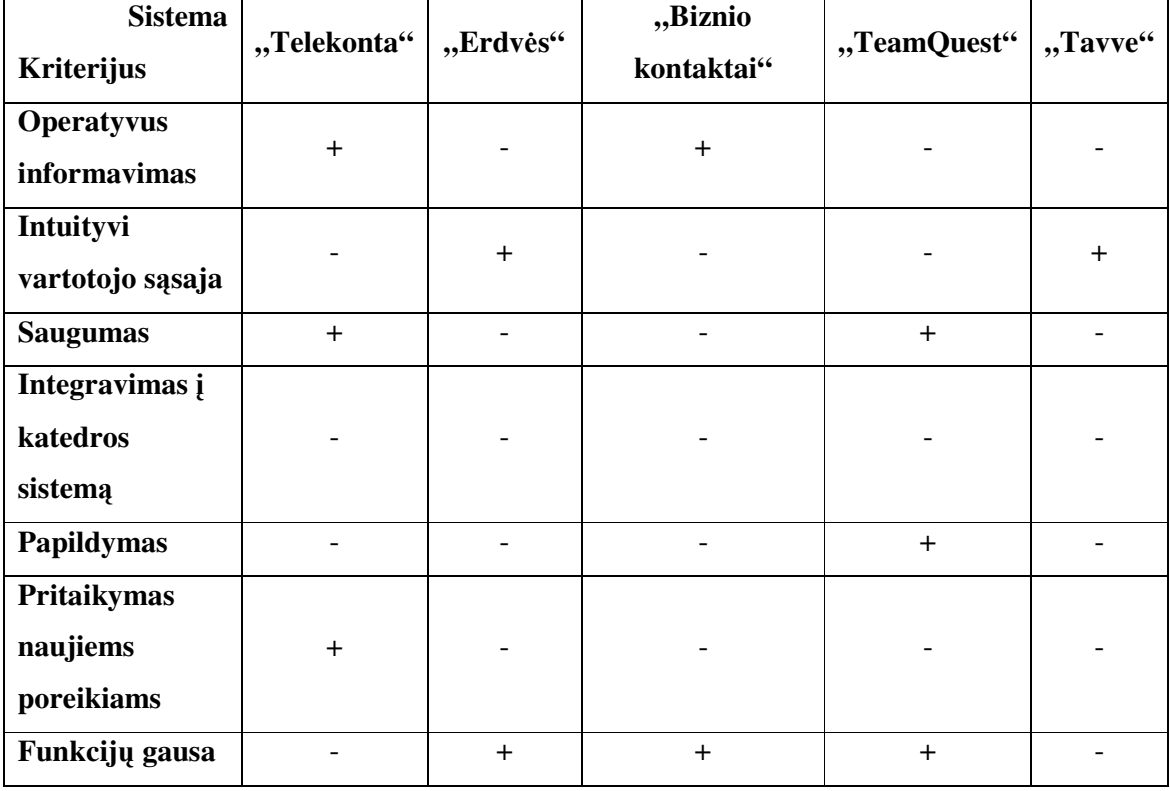

Iš 2.3 lentelės matome, kad visos analizuotos analogiškos sistemos turi po keletą mus tenkinančių kriterijų. Nėra tokios sistemos, kuri tenkintų visus mūsų reikalavimus. Pagrindinis analogų minusas – integravimas į katedros svetaine. Jis nėra išpildytas nei vienoje analogiškoje sistemoje. Visos išnagrinėtos sistemos turi mums tinkamų galimybių. Nusprendėme patys sudaryti techninės-programinės įrangos būsenos stebėjimo modelį atsižvelgiant į analogiškų sistemų turimas teigiamas ir mus tenkinančias savybes. Kuriamas dinamiškas būsenos stebėjimo modelis, kuris leis prisitaikyti prie kintančios įrangos poreikių [22]. Taip pat naujai kuriama sistema pagal sudarytą modelį turės papildomas funkcijas, kurių pasigesta analogiškose sistemose.

Kuriant techninės-programinės įrangos būsenos stebėjimo modelį panaudotos analogiškų sistemų veikimo galimybės. Pagal operatyvaus informavimo kriterijų tenkina "Telekonta" ir "Biznio kontaktai" realizacija. Pagal intuityvios vartotojo sąsajos kriterijų pasirenkama "Erdvės" ir "Tavve" sistema. Pagal saugumo lygį pirmauja "Telekonta" ir "TeamQuest" sistemos. Pagal papildymo galybes tekina "TeamQuest" sistema. Pritaikyma naujiems poreikiams mums suteikia "Telekonta" sistema. Naudingos sistemų funkcijos realizuotos "Erdvės", "Biznio kontaktai" ir "TeamQuest". Pastebėta, kad mus tenkinantį būsenos stebėjimo sistemos modelį galima sudaryti pasinaudojus "Telekonta" bei

"TeamQuest" teikiamomis sistemų galimybėmis. Išrinkus "Telekonta" ir "TeamQuest" teigiamas savybes bei pridėjus intuityvios vartotojo sąsajos bei integravimo į Informacijos sistemų katedros veiklos registravimo svetainę sudaromas mus tenkinantis techninėsprograminės įrangos būsenos stebėjimo modelis ir jo realizacija informacine sistema.

# **2.7. Standartinio ir projektuojamo b**ū**senos steb**ė**jimo modelio palyginimas**

Atlikę būsenos stebėjimo modelio literatūros šaltiniuose analizę ir analogiškų informacinių sistemų tyrimą, galime sudaryti standartinio modelio aprašymą. Standartinis būsenos stebėjimo modelis susideda iš šių dalių:

- Vartotojo registravimas arba jį identifikuojančio numerio priskyrimas;
- Gedimo registravimo forma;
- Įrašų saugojimas duomenų bazėje;
- Irašų apdorojimas;
- Gedimų atvaizdavimas technikams.

Aukščiau išvardintas dalis turi kiekvienas būsenos stebėjimo modelis. Šios dalys bus įtrauktos į projektuojama modelį. Remiantis [23] šaltiniu, sudarant išplėstinį modelį, bus panaudojamos papildomos funkcijos, kurios pagerins standartinį modelį ir pakels organizacijos veiklos rodiklius. Projektuojamas modelis bus praplėstas ir papildytas naujomis dalimis, kurio yra tokios:

- Užregistruotų gedimų peržiūros galimybė vartotojams;
- Gedimo būsenos pasikeitimo stebėjimas;
- Informavimas apie įvestus aukšto prioriteto gedimus el. laišku arba SMS žinute;
- Per tam tikrą laikotarpį užregistruotų gedimų sąrašo siuntimas technikams el. paštu;
- Ivairių dinaminių parametrų keitimas;
- Detali gedimų statistika.

Sujungus standartinio modelio dalis su naujomis praplėtimo galimybėmis, gaunamas Informacijos sistemų katedros vartotojus tenkinantis techninės-programinės būsenos stebėjimo modelis, pagal kurį bus sukurta informacinė sistema.

## **2.8. Kuriamos sistemos architekt**ū**ros pasirinkimas**

Techninės-programinės įrangos būsenos stebėjimo sistemos įgyvendinimo variantų yra keletas. Turime atsižvelgti į tai, kad sistema nebūtų instaliuota viename kompiuteryje, o būtų lengvai prieinama iš įvairių vietų. Tai išsprendžiama kuriant sistemą, prie kurios galima

prisijungti per interneto prieigą naudojant internetinę naršyklę. Šis būdas priimtinas vartotojams, nes jie nepririšti prie vienos darbo vietos.

Kuriant aukščiau aprašytą informacinės sistemos versiją galima realizuoti keliais sprendimais. Pirmiausia galima pasirinkti sistemos programavimo aplinką arba kalbą. Galima programuoti PHP interaktyvių internetinių puslapių kalba arba naudoti ASP.NET aplinką programuojant VB.NET arba C# programavimo kalba.

Informacijai apie gedimus rinkti ir kaupti reikalinga duomenų bazė. Galima pasirinkti MY SQL (darbą atliekant su PHP programavimo kalba) duomenų bazę arba MS SQL (darbą atliekant ASP.NET aplinkoje) duomenų bazę. Galimos ir kitos duomenų bazės, tačiau jos nėra glaudžiai suderintos su platformomis, pasirinktomis internetinei prieigai kurti.

Įvertinus architektūros teikiamus privalumus bei atsižvelgiant į jau egzistuojančią katedros informacinę sistemą, buvo pasirinktas vienas sprendimas. Būsenų stebėjimo sistema bus realizuota ASP.NET aplinkoje naudojantis MS SQL duomenų baze. Ši architektūra užtikrins gerą suderinamumą tarp esamos ir kuriamos sistemos. Esama Informacijos sistemų katedros svetainė patalpinta serveryje, kuriame naudojama korporacijos Microsoft programinė įranga.

Katedros sistema sukurta ASP programavimo kalba. Kuriamai šios sistemos daliai, gedimų registravimo sistemai, pasirinkta naujausia Microsoft ASP technologija - ASP.NET. Pasirinkta ASP.NET 2.0 versija, nes ji jau naudojama serveryje. ASP.NET skiriamas didelis dėmesys saugumui [24], kuris kuriamai sistemai yra reikalingas.

## **2.9. B**ū**sen**ų **steb**ė**jimo sistemos apibr**ė**žimas**

Techninės-programinės įrangos būsenų stebėjimo sistema palengvina organizacijos darbuotojų atliekamas pareigas. Sistema skirta pastebėtų kompiuterinės įrangos gedimų registravimui, vieningo gedimų sąrašo sudarymui bei jų šalinimo stebėjimui. Šios sistemos pagalba optimizuojamas laikas tarp įvykusių gedimų ir jų pašalinimų.

Stebėjimo sistemą sudaro trys pagrindinės dalys: vartotojų sąsajos, serveris, kuriame yra instaliuota ASP.NET platforma ir MS SQL duomenų bazė. ASP.NET platformos autorizacija užtikrins vartotojams pasiekiamus resursus ir neleis pasinaudoti kitų aplinkų resursais [25]. Duomenų bazė nėra pririšta prie serverio, kuriame yra būsenos stebėjimo sistema. Duomenų bazė gali būti patalpinta kitame nutolusiame serveryje. Vartotojų aplinkos atitinka antrame skyriuje ketvirtoje dalyje aptartas vartotojų grupes. Jos yra dėstytojai, technikai ir administratoriai. Sistemos struktūrinė diagrama pavaizduota 2.13 paveikslėlyje.

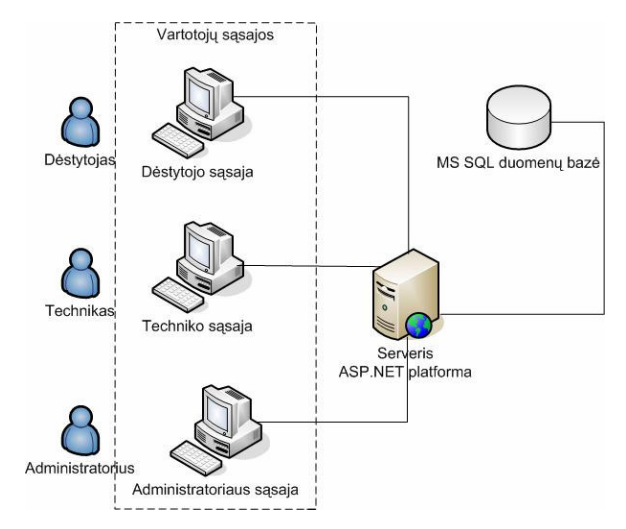

*2.13 pav. Technin*ė*s-programin*ė*s* į*rangos steb*ė*jimo sistemos strukt*ū*rin*ė *diagrama* 

Vartotojui registruojantis prie sistemos tikrinama, kokiai vartotojo grupei jis priklauso. Nuo priskirtos vartotojui grupės priklauso, į kokią aplinką pateks vartotojas. Kiekviena aplinka yra skirtinga. Aplinka sugeneruojama serverio pusėje ir pateikiama vartotojui. Priklausomai nuo to, ką pasirinko vartotojas, jam sugeneruojamas atitinkamas puslapis. Generuojant puslapį atsižvelgiama į duomenų bazėje esančią informaciją.

#### **2.10. Numatomi b**ū**sen**ų **steb**ė**jimo modelio pritaikymo privalumai**

Pagrindinis darbo tikslas sukurti vartotojams priimtiną techninės-programinės įrangos būsenų stebėjimo sistemą pagal suprojektuotą modelį. Analizės metu sukurtas modelis pritaikomas informacinės sistemos realizavimui. Sukurta sistema turi atitikti vartotojų norus, intuityviai valdoma bei operatyviai perduodanti informaciją, priklausančią nuo jos svarbumo.

Sukurta techninės-programinės įrangos būsenos stebėjimo informacinė sistema suteiks privalumų organizacijos darbuotojams. Dėstytojo grupės vartotojams nereikės ieškoti technikų ir asmeniškai jiems perduoti informacijos apie įvykusį gedimą bei klausti apie esamą gedimų būseną. Tai bus galima padaryti iš prieiga prie interneto turinčio kompiuterio. Technikams nereikės pasižymėti ar sudarinėti gautų gedimų į savo turimą sąrašą. Technikai visus įvykusius gedimus matys viename lange ir galės operatyviai planuoti savo darbą bei nuolat pranešti apie pasikeitusią gedimo būseną dėstytojams. Sąrašas bus matomas realiu laiku [26], tik tiek, kad ne pati sistema užregistruos įvykius, o vartotojai. Administratorius galės stebėti technikų vykdomą darbą ir gedimų tvarkymo spartą bei sekti gedimų statistiką.

Suprojektuota gedimų stebėjimo informacinė sistema bus integruota į KTU Informacijos sistemų katedroje jau esančią sistemą. Sprendžiamos integravimo problemos. Kuriamą gedimų valdymo sistemą galima nesunkiai pritaikyti kitoms organizacijoms.

Kadangi sistema yra integruota, tai norint ją panaudoti kitose organizacijose reikia papildomo vartotojų registravimo bei vartotojų prisijungimo modulio. Tuo tikslu galima panaudoti jau esančios Informacijos sistemų katedros sistemos vartotojų registracijos bei prisijungimo modulius. Rekomenduotinas sprendimas sukurti naujus vartotojų registravimo bei prisijungimo modulius ASP.NET platformoje. Tuomet nereikės spręsti ir realizuoti integravimo problemų, kurios atsiras naudojant ASP modulius kartu su ASP.NET moduliais.

## **2.11. B**ū**senos steb**ė**jimo sistemos funkcijos**

Techninės-programinės įrangos būsenų stebėjimo sistema palengvina vartotojų darbą. Jos vartotojams suteikia lankstumo, patogumo bei naujų galimybių. Kompiuterizuojamoje sistemoje atliekamos tokios vartotojams reikalingos funkcijos:

- Gedimo registravimas
- Gedimų sąrašo peržiūra
- Gedimų informacijos keitimas
- Gedimų informacijos el. paštu arba SMS žinute siuntimas
- Gedimų vykdymo sąrašo peržiūra
- Gedimų statistikos stebėjimas

Tai pagrindinės sistemos funkcijos. Kai kurios funkcijos, tokios kaip gedimų peržiūros ar gedimų gavimo el. paštu, pasikartoja skirtingų vartotojų grupių aplinkose. Tačiau išvardintos vienodos funkcijos nėra identiškos viena kitai. Tokios funkcijos atvaizdavimas bei veikimas priklauso nuo skirtingų vartotojų grupių – kiekvienoje skirtingoje grupėje funkcijos realizacija skirtinga. Būsenų stebėjimo sistemos funkcijos pavaizduotos panaudojimo atvejų modelyje 2.14 paveikslėlyje.

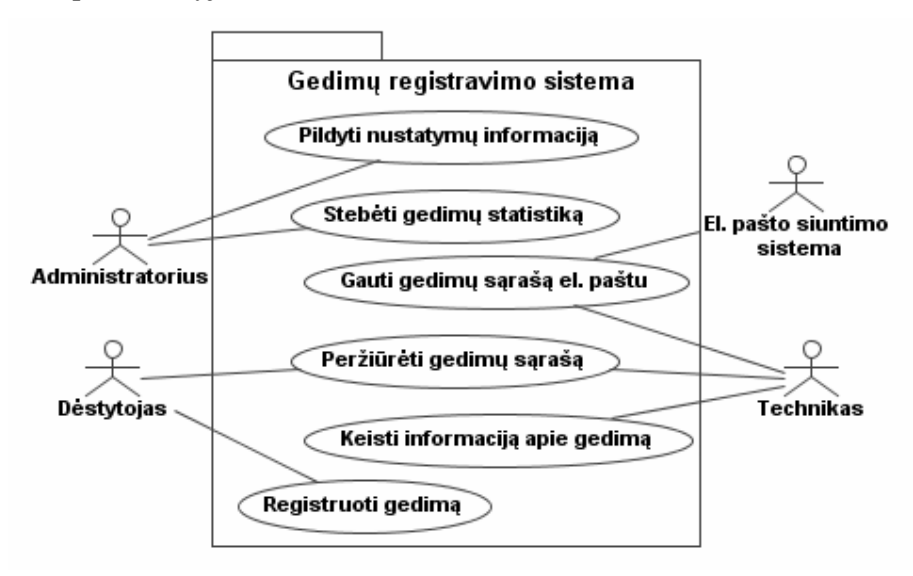

*2.14 pav. Technin*ė*s-programin*ė*s* į*rangos b*ū*sen*ų *steb*ė*jimo sistemos funkcij*ų *panaudojimo atvej*ų *diagrama* 

Kiekviena iš išvardintų sistemos funkcijų plačiau aprašoma pradinėse funkcijų specifikacijose. Šiose specifikacijose įvardinta funkcijos tikslai, kokiam aktoriui ar aktoriams skirta funkcija, išvardinti nefunkciniai reikalavimai, sąlygos, kurioms esant funkcija prasideda (prieš sąlyga), įvyksta (sužadinimo sąlyga) ir baigiasi (po sąlyga), pagrindinis funkcijos scenarijus bei alternatyvūs scenarijai, jei funkcija vykdoma kitaip. Pradinės funkcijų specifikacijos pateiktos 2.4 – 2.9 lentelėse.

 *2.4 lentel*ė*. Gedimo registravimo pradin*ė *specifikacija* 

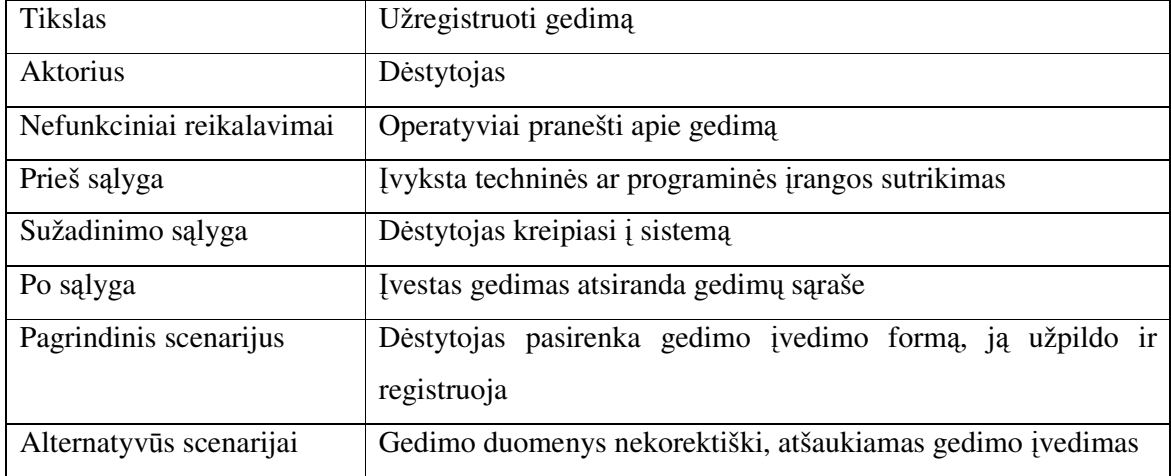

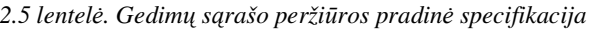

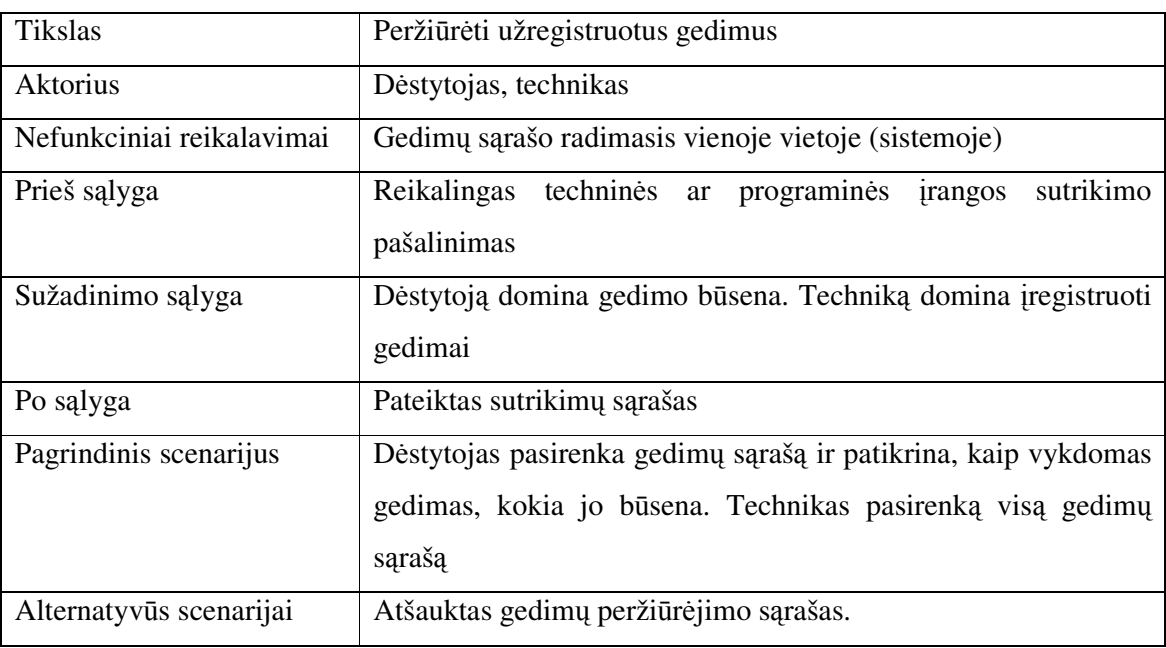

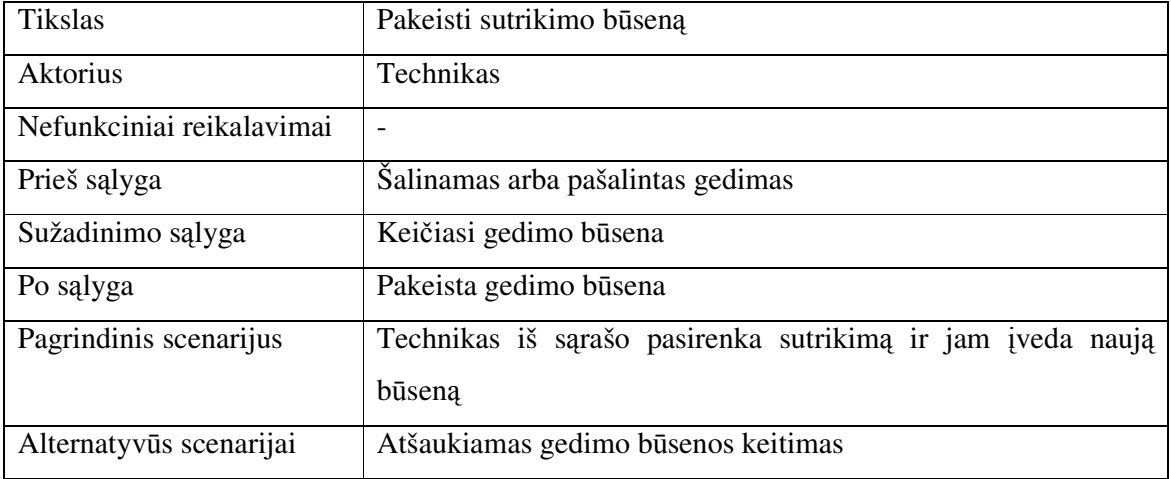

*2.7 lentel*ė*. Gedim*ų *informacijos el. paštu siuntimo pradin*ė *specifikacija* 

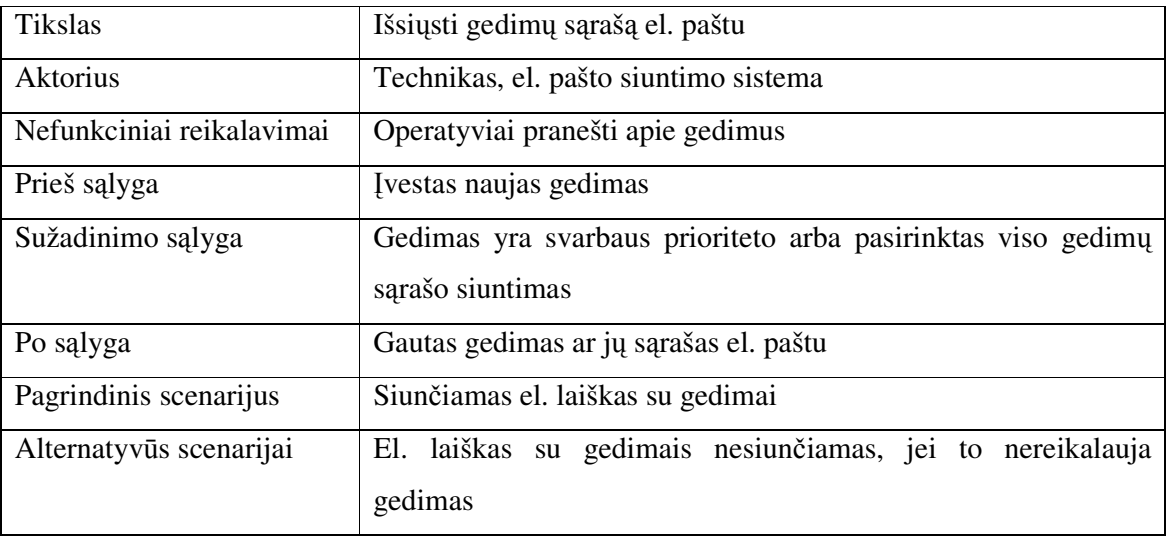

*2.8 lentel*ė*. Gedim*ų *statistikos steb*ė*jimo pradin*ė *specifikacija* 

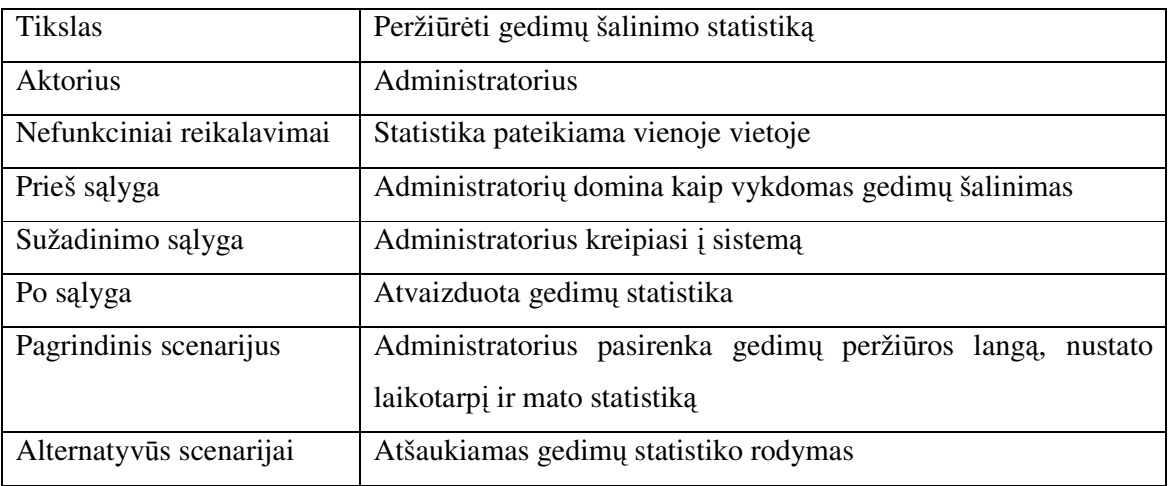

*2.9 lentel*ė*. Gedim*ų *nustatym*ų *informacijos pildymo pradin*ė *specifikacija* 

| <b>Tikslas</b>            | Pildyti nustatymų informaciją                              |
|---------------------------|------------------------------------------------------------|
| Aktorius                  | Administratorius                                           |
| Nefunkciniai reikalavimai | Nustatymai patogiai pateikiama vienoje vietoje             |
| Prieš sąlyga              | Reikalingi nauji nustatymai                                |
| Sužadinimo sąlyga         | Administratorius kreipiasi į sistemą                       |
| Po sąlyga                 | Atsiradę nauji nustatymai                                  |
| Pagrindinis scenarijus    | Administratorius pasirenka nustatymo tipą ir jam priskiria |
|                           | naujus parametrus                                          |
| Alternatyvūs scenarijai   | Atšaukiamas nustatymo įvedimas                             |

Pradinės funkcijų specifikacijos detalizuoja 2.14 paveiksle pavaizduotos būsenų stebėjimo sistemos panaudojimo atvejyje pateiktas funkcijas. Šios funkcijų specifikacijos padeda atvaizduoti funkciją bendrame sistemos kontekste, nes matomos prieš ir po sąlygos.

## **2.12. Reikalavimai sistemos duomenims**

Į sistemą įvedamiems duomenims atliekama kontrolė. Kiekvienas laukas, į kurį vartotojas įves informaciją, tikrinamas. Taip sistema apsaugoma nuo neprognozuojamo elgesio klaidingų duomenų įvedimo metu.

Būsenų stebėjimo sistema kuriama taip, kad vartotojui reiktų įvesti nesudėtingus duomenis. Dėstytojui įvedant gedimą, beveik visus gedimo duomenis bus galima pasirinkti iš jau sukurtų gedimų savybių pasirinkimo sąrašų. Taip palengvinamas ir vartotojo, ir sistemos darbas. Vartotojui nereikės suvedinėti tipinių gedimo priežasčių. Sistema, naudodama apibendrintus gedimų savybių sąrašus, galės vienareikšmiškai interpretuoti gedimus. Dėstytojui reikės suvesti tik tuos duomenis, kurie nėra tipiniai, t.y. tokie kaip gedimo komentaras.

Technikas nustatinės gedimų būsenas, taip pat galės užsisakyti gaunamą gedimų sąrašą elektroniniu paštu. Gedimų būsenos pasirenkamos iš jau paruošto gedimų būsenų sąrašo. Įvedant elektroninio pašto adresą tikrinama, ar įvesta teksto eilutė atitinka elektroninio pašto adreso struktūrą. Taip yra patikrinami techniko įvedami duomenys.

Administratorius kuria bei keičia dinamiškus sistemos parametrus, kurie sudaro gedimo savybių pasirinkimo sąrašus. Taip sistemoje atsiranda dinamiški pasirinkimų duomenys. Įvedama informacija tikrinama. Nekeisdamas duomenų sudėties administratorius galės stebėti technikų atliekamus veiksmus, surikiuoti sąrašus pagal siūlomus rikiavimo kriterijus bei peržiūrėti gedimų statistiką.

#### **2.13. Nefunkciniai reikalavimai sistemai**

Techninės-programinės įrangos būsenų stebėjimo sistema šalia funkcinių reikalavimų turi nefunkcinius reikalavimus. Nefunkciniai reikalavimai yra svarbūs būsenų stebėjimo sistemai, nes apima analizės metu vartotojų pateiktus reikalavimus sistemai, kurie nebuvo tiesiogiai susieti su sistemos funkcijomis. Nefunkciniai reikalavimai suskirstyti į keturias dalis, kurios apima reikalavimus standartams, reikalavimus veikimui, reikalavimus suderinamumui su katedros sistema ir kitus reikalavimus. Grupėmis išvardinti reikalavimai pateikti 2.13.1 – 2.13.4 skyreliuose.

#### **2.13.1. Reikalavimai standartams**

Sistema kuriam Microsoft Windows operacinės sistemos aplinkoje. Katedros informacinė sistema veikia Microsoft Windows serveryje naudojantis ASP ir ASP.NET aplinka bei MS SQL duomenų bazę. Būsenų stebėjimo sistema bus integruota į esančią sistemą [27], todėl išlieka išvardinti esamos sistemos standartai.

Kuriama sistemą turi būti pasiekiama per HTTP protokolą naudojantis įvairiomis internetinėmis naršyklėmis.

Sistema turi būti suderinta su elektroninio laiško standartu, kadangi vartotojams siunčiami elektroniniai laiškai. Taip pat sistema turi būti suderinta su trumposios tekstinės žinutės SMS standartais, kadangi vartotojams siunčiamos SMS žinutės.

#### **2.13.2. Reikalavimai veikimui**

Sistemai keliamas stabilumo lygio reikalavimas. Sistema neturi lūžti ar neveikti dėl atsiradusių nežinomų priežasčių. Turi būti ištirti ir patikrinti visi į sistemą įvedami duomenys. Taip užkertamas kelias sistemos stabilumui sumažinti.

Operatyvus veikimas. Sistema turi operatyviai reaguoti į atliktus vartotojo veiksmus: duomenų įvedimą, pakeitimą ar užklausimą. Veiksmai turi būti atliekami iškart po veiksmo pasirinkimo ir pateikiami veiksmus atitinkantys rezultatai.

#### **2.13.3. Reikalavimai suderinamumui su katedros sistema**

Integravimas į esamą Informacijos sistemų katedros sistemą [27]. Senoji ir naujai sukurta sistemos turi būti tinkamai suderintos tarpusavyje. Jos negali trukdyti viena kitai, gadinti viena kitos duomenų ir rezultatų.

Sesijos kintamųjų perdavimas tarp sistemų skirtingų platformų. Sesijos kintamieji turi būti perduoti tarp ASP ir ASP.NET platformų neprarandant sesijos kintamuosiuose esančių duomenų. Greitas perėjimas nuo vienos platformos prie kitos.

#### **2.13.4. Kiti reikalavimai sistemai**

Autorizuotas prisijungimas. Prie sistemos prisijungęs vartotojas gali atlikti tik jo grupei suteiktas funkcijas. Jis neturi teisės pasinaudoti ne savo grupės funkcijomis. Ši dalis įgyvendinama ASP.NET aplinka, kuri pasižymi aukštu saugumo lygiu [28].

Galimybė plėtimui. Sistema turi būti paruošta naujųjų funkcijų pridėjimui ar senųjų šalinimui. Sistema sukurta atviro kodo principu. Galimas tolimesnis sistemos keitimas, papildymas bei funkcijų veikimo apribojimas.

Detali vartotojo dokumentacija. Šios dokumentacijos pagalba vartotojai galės pilnai išnaudoti būsenų stebėjimo sistemos galimybes.

Sistemos instaliavimo dokumentacija. Ši dokumentacija aprašo, kaip gali būti perkeliama sistema iš vieno serverio į kitą serverį arba kaip naujai instaliuoti sistemą.

#### **2.14. Rizikos faktoriai**

Kuriant techninės-programinės įrangos būsenų stebėjimo sistemą buvo atliekama sistemos rizikos faktorių analizė. Pagrindinis rizikos faktorius – tai tinkamo būsenų stebėjimo modelio sudarymas. Sudėtinga iškart išskirti visas vartotojams reikalingas funkcijas ir nuspėti sistemos darbą. Tuo tikslu turime būti pasiruošią sistemos modelio pakeitimams.

Sukurtą sistemą gali būti sudėtinga integruoti į jau esamą. Norint išvengti šio nepasisekimo, turime detaliai ištirti katedros naudojamą sistemą. Kurdami naują sistemą į tai turime būtinai atsižvelgti. Turi būti įvertintas sistemų sujungimo rizikos faktorius, nes priešingu atveju sukurta sistema bus nenaudinga, nes ji nesąveikaus su senąja sistema.

#### **2.15. Sistemos modelio kokyb**ė**s** į**vertinimas**

Sukūrus techninės-programinės įrangos būsenų stebėjimo sistemą tikrinama, ar ji atitinka suprojektuotą modelį bei iškeltus vartotojų reikalavimus. Pirmiausia tikrinamos atliekamos funkcijos, tiriama, ar jos visos realizuotos ir atliekamos pagal iš anksto žinomą scenarijų. Kokybės kriterijus yra sistemos ir modelio funkcijų atitikimas.

Tikrinamas elektroninio laiško siuntimas technikui. Technikas turi gauti el. laišką, jei įvestas skubaus prioriteto gedimas arba pasirinktas visų gedimų sąrašo siuntimas kaip priminimas. Kokybės kriterijus yra gautas el. laiškas.

Tikrinamas SMS žinutės siuntimas. Technikas turi gauti SMS žinutę, jei įvestas skubaus prioriteto gedimas ir technikas yra užsisakęs šią paslaugą.

Sistemos veikimo laikas. Tikrinama, kaip sistema atlieka veiksmus priklausomai nuo jai pateiktų duomenų. Kokybės kriterijus yra sistemos veikimas be vėlavimo.

Vartotojo nuomonė apie sistemą. Svarbus rezultatas kaip vartotojas įvertiną sistemą: ar nėra sudėtinga naudotis sistema, ar ji atlieka vartotojams reikalingas funkcijas. Kokybės kriterijus yra vartotojo nuomonė.

### **2.16. Atliktos analiz**ė**s išvados**

1. Įmonės nuolat kompiuterizuojamos. Operatyvus gedimų pranešimas bei šalinimas svarbus kiekvienos organizacijos veiklai. Pastebėta, kad aktyviai naudojant būsenų stebėjimo sistemas gerina įmonės veiklos rezultatus.

2. Atlikus išsamią analogų analizę, rinkoje nerasta specifinės sistemos, kuri atitiktų visus vartotojų reikalavimus. Neišpildomas pagrindinis reikalavimas – sistemos integracija į jau veikiančią katedros veiklos registravimo sistemą.

3. Esant tokiai situacijai buvo nuspręsta sudaryti techninės-programinės įrangos būsenos stebėjimo modelį ir sukurtą jo realizaciją išbandyti Informacijos sistemų katedroje. Būsenų stebėjimo modelis sukurtas remiantis standartiniu ir išplėstiniu modeliu, kuris padidina sistemos funkcionalumą ir panaudojimą.

4. Išanalizavus duomenų srautus, naujas technologijas bei katedroje esančią sistemą, pasirinktos techninės-programinės įrangos būsenos stebėjimo sistemos realizacijai tinkamos technologijos: ASP.NET platforma, VB.NET programavimo kalba, MS SQL duomenų bazių valdymo sistema. Šios technologijos užtikrina glaudų sistemų integravimą.

5. Sudarytas būsenų stebėjimo modelis yra lankstus vartotų poreikiams. Jo pagalba galima registruoti gedimą, stebėti gedimų sąrašą bei jų vykdymų būsenas, gauti gedimų sąrašą el. paštu bei analizuoti statistines gedimų ataskaitas.

# **3. TECHNIN**Ė**S-PROGRAMIN**Ė**S** Į**RANGOS B**Ū**SENOS STEB**Ė**JIMO SISTEMOS REIKALAVIMAI**

Atlikus analizės dalį, pradedame techninės-programinės įrangos būsenos stebėjimo sistemos reikalavimų ir specifikavimo dalį. Iš surinktos medžiagos, kuri gauta analizės metu, kuriamas techninės-programinės įrangos būsenos stebėjimo modelis, atitinkantis standartinio ir išplėsto modelio galimybes, apie kurias parašyta 2.7 skyriuje.

Būsenos stebėjimo modeliui projektuoti pasirinktas RUP (Rational Unified Process) projektavimo procesas ir "MagicDraw UML" programinis paketas. RUP yra panaudojimo atvejų valdomas, architektūra grindžiamas, iteracinis, vykdomas palaipsniui ir riziką mažinantis projektavimo procesas [24]. Jo pagalba galima tiksliai atskleisti statines ir dinamines sistemos savybes, kurios pateikiamos būsenos stebėjimo modelyje.

Sudaryta būsimų sistemos vartotojų apklausa. Iš apklausos rezultatų išsiaiškinta, kas svarbiausia kompiuterizuojamoje srityje ir sudaryti reikalavimai sistemai. Reikalavimai pateikti reikalavimų specifikacijomis, dalykinės srities modeliu bei robastiškumo diagrama, kuri apima analizės lygio klasių diagramą. Visa tai aprašyta trečio skyriaus poskyriuose.

## **3.1. Sistemos modelio specifikacija**

Vartotojus bei jų veiksmus pavaizdavome reikalavimų panaudojimo atvejų diagramomis bei panaudojimo atvejų specifikacijomis. Šie modeliai padeda tiksliai atskleisti vartotojų veiksmus, išreikštus funkcijomis, bei jų įvykimo sąlygas, atvaizduotas panaudojimo atvejų specifikacijomis. Vartotojo funkcijų atvaizdavimas sudaro pradine būsenos stebėjimo modelio dalį, išreikštą per panaudojimo atvejus.

#### **3.1.1. Sistemos panaudojimo atvejai**

Reikalavimų panaudojimo atvejai vaizduoja sistemoje atliekamus veiksmus, kurie yra kompiuterizuojami. Pagal veiklos modelį, sistema suskirstyta į tris padalinius. Kiekvienam padaliniui panaudojimo atvejai sudaromi atskirai. Yra registravimo, taisymo bei stebėjimo padaliniai, kurie atitinka dėstytojų, technikų ir administratorių grupes.

Registravimo padalinį sudaro dėstytojas ir jo atliekami veiksmai: gedimų registravimas bei gedimų peržiūra. Pagrindinė dėstytojo kompiuterizuojama funkcija yra registruoti įvykusį gedimą. Užregistruotą gedimą matys technikas ir kiti dėstytojai. Kita funkcija yra gedimų sąrašo peržiūrėjimas. Vartotojas gali matyti ne tik kokie gedimai yra užregistruoti, bet ir jo paties ar kitų dėstytojų užregistruotų gedimų būsenas. Registravimo padalinio panaudojimo atvejai pavaizduoti 3.1 paveiksle.

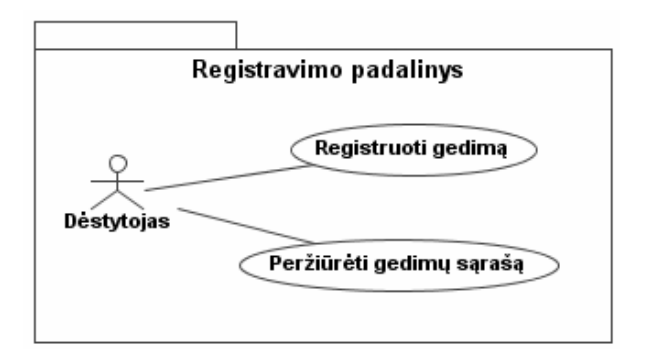

*3.1. pav. Steb*ė*jimo sistemos registravimo padalinio reikalavim*ų *panaudojimo atvejai* 

Taisymo padalinį sudaro technikas bei jo atliekami veiksmai: gedimų gavimas el. paštu, informacijos apie gedimų būseną keitimas ir gedimų sąrašo peržiūrėjimas. Pagrindinė techniko funkcija yra peržiūrėti užregistruotus gedimus, kad galėtu atlikti gedimo šalinimo darbus. Kita svarbi funkcija yra gedimo būsenos keitimas. Keičiant būseną, dėstytojas gali matyti, ar jo užregistruotas gedimas pradėtas šalinti, ar jis jau sutvarkytas, ar nustatyta kita gedimo būsena. Technikas gali užsisakyti tam tikro laikotarpio gedimų sąrašus elektroniniu paštu. Taisymo padalinio panaudojimo atvejai pavaizduoti 3.2 paveiksle.

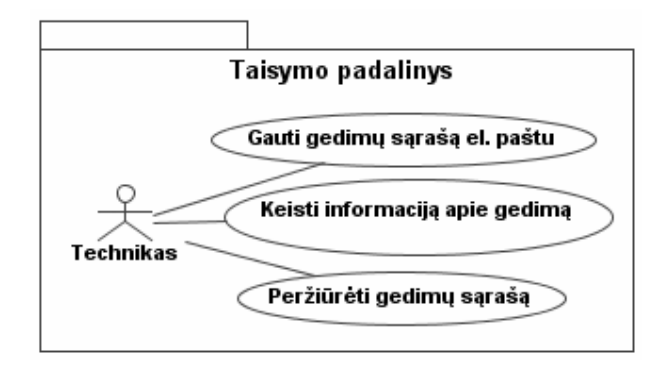

*3.2 pav. Steb*ė*jimo sistemos taisymo padalinio reikalavim*ų *panaudojimo atvejai* 

Stebėjimo padalinį sudaro administratorius bei jo atliekami veiksmai: gedimų peržiūra ir įvairių nustatymų informacijos pildymas bei statistikos stebėjimas. Stebėjimo padalinio panaudojimo atvejai pavaizduoti 3.3 paveiksle.

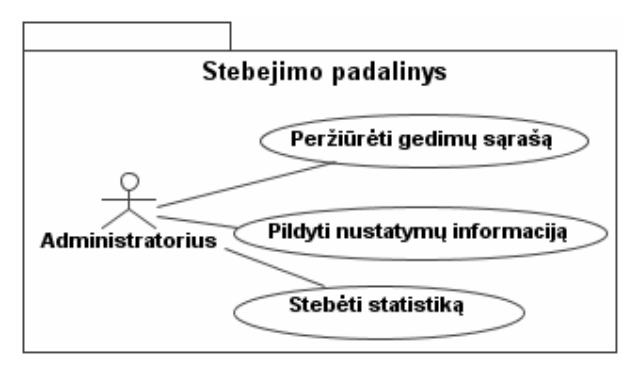

*3.3 pav. Steb*ė*jimo sistemos steb*ė*jimo padalinio reikalavim*ų *panaudojimo atvejai* 

Svarbiausia administratoriaus funkcija yra dinamiškų gedimo parametrų nustatymas. Šie parametrai bus naudojami gedimų įvedimo pasirinkimų sąrašuose. Kita svarbi funkcija yra gedimų statistikos stebėjimas. Administratorius gali įvertinti techniko atliekamą darbą bei gedimų įvykimo statistikas pagal pateiktas sistemos diagramas.

#### **3.1.2. Panaudojimo atvej**ų **specifikacijos**

Reikalavimų panaudojimo atvejų specifikacijos sudaromos kiekvienam panaudojimo atvejui atskirai. Panaudojimo atvejai paimti iš reikalavimų panaudojo atvejų diagramų. Sudarytos gautų gedimų sąrašo el. paštu, informacijos apie gedimą keitimo, gedimų sąrašo peržiūros, nustatymų informacijos pildymo bei gedimų registravimo specifikacijos. Visos jos pavaizduotos 3.4 – 3.9 paveiksluose.

Pirmiausia sistema tikrina visus vartotojus, kurie yra užregistruoti sistemoje. Prie kiekvieno vartotojo tikrinama, ar jis yra užsakęs gedimų sąrašą. Jei gedimų sąrašo užsakymo nėra, pereinama prie kito vartotojo ir tuomet vėl tikrinama, ar yra užsakytas gedimų sąrašas. Jei gedimų sąrašas užsakytas, tai šiam vartotojui išsiunčiamas esamų gedimų sąrašas elektroninio laiško pavidalu į užsakovo elektroninio pašto dėžutę. Stebėjimo sistemos "gauti gedimų sąrašą el. paštu specifikacija pateikta 3.4 paveiksle.

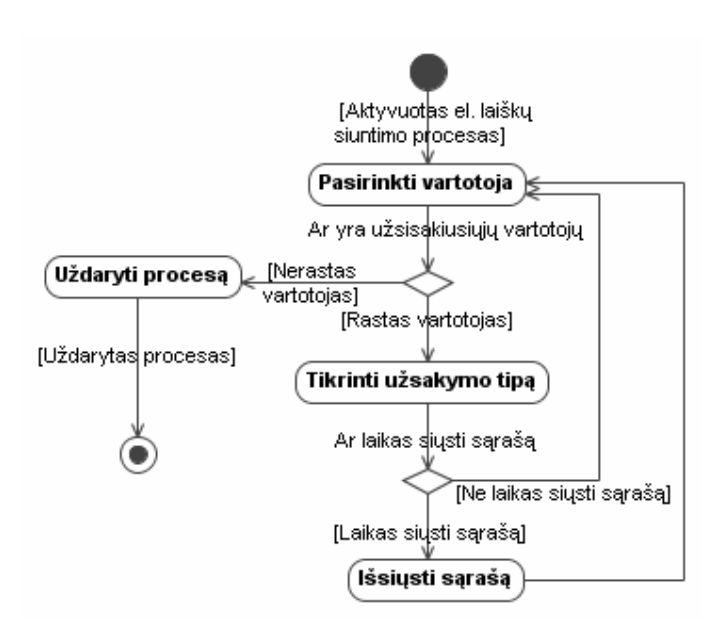

*3.4 pav. Steb*ė*jimo sistemos "gauti gedim*ų *s*ą*raš*ą *el. paštu" panaudojimo atvejo specifikacija* 

Norinti pakeisti informaciją apie gedimą, pirmiausia reikia pasirinkti norimą gedimą ir koreguoti informaciją apie gedimą pasirodžiusiuose redagavimo laukeliuose. Pakoregavus gedimą atliekama jo saugojimo operacija. Įvedus gedimą galima pasirinkti ar norima keisti kitą gedimą, ar užbaigti gedimo informacijos keitimą uždarant langą. Stebėjimo sistemos "keisti informaciją apie gedimą" panaudojimo atvejo specifikacija pateikta 3.5 paveiksle.

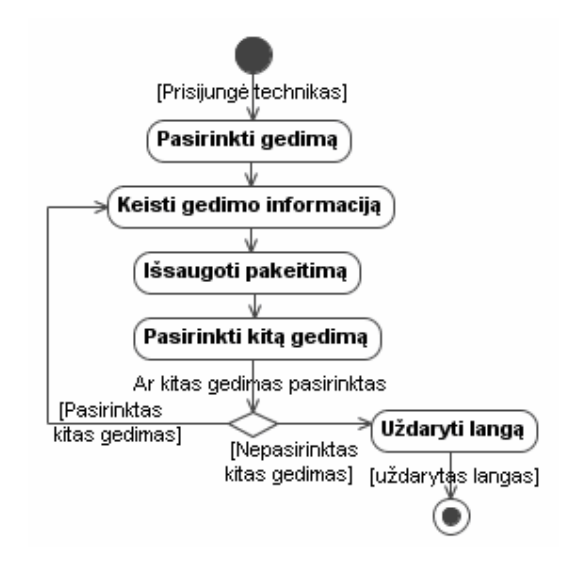

*3.5 pav. Steb*ė*jimo sistemos "keisti informacij*ą *apie gedim*ą*" panaudojimo atvejo specifikacija* 

Peržiūrint gedimų sąrašą, jis yra sugeneruojamas priklausomai nuo prisijungusio prie sistemos vartotojo. Jei prie sistemos prisijungęs dėstytojas, tai atvaizduojamas dėstytojui skirtas gedimų sąrašas. Jei prie sistemos prisijungęs technikas, tai atvaizduojamas technikui skirtas gedimų sąrašas. Jei prie sistemos prisijungęs administratorius, tai atvaizduojamas administratoriui skirtas gedimų sąrašas. Pateiktą sąrašą matys jį iškvietęs vartotojas. Po peržiūros, vartotojas gali uždaryti gedimų peržiūros langą. Stebėjimo sistemos "peržiūrėti gedimų sąrašą" panaudojimo atvejo specifikacija pateikta 3.6 paveiksle.

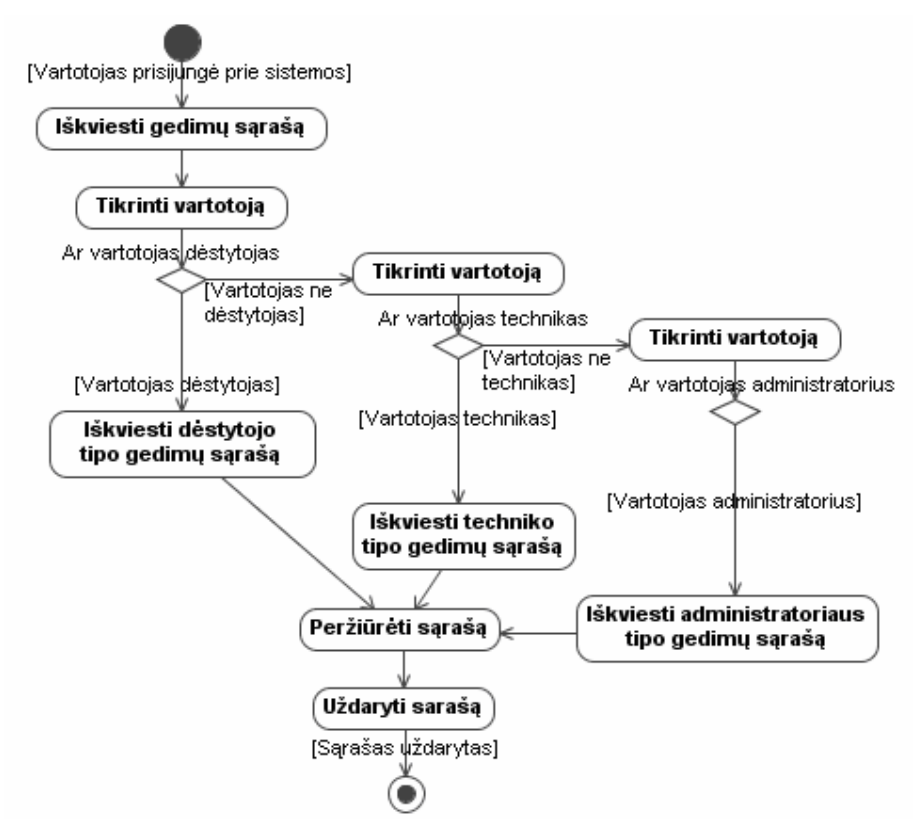

*3.6 pav. Steb*ė*jimo sistemos "perži*ū*r*ė*ti gedim*ų *s*ą*raš*ą*" panaudojimo atvejo specifikacija* 

Nustatymų informaciją yra pildoma sistemą prižiūrinčio administratorius. Prisijungęs prie sistemos administratorius pasirenka, kokią informaciją apie gedimų jis nori pildyti. Tai pasirinkus, atsiveria informacijos redagavimo bei pildymo laukai. Užpildžius informaciją ir išsaugojus ją, tikrinama, ar norima pildyti kitus gedimų nustatymus. Jei nepildoma, gedimo nustatymų pildymo langas uždaromas. Stebėjimo sistemos "pildyti nustatymų informaciją" panaudojimų atvejo specifikacija pateikta 3.7 paveiksle.

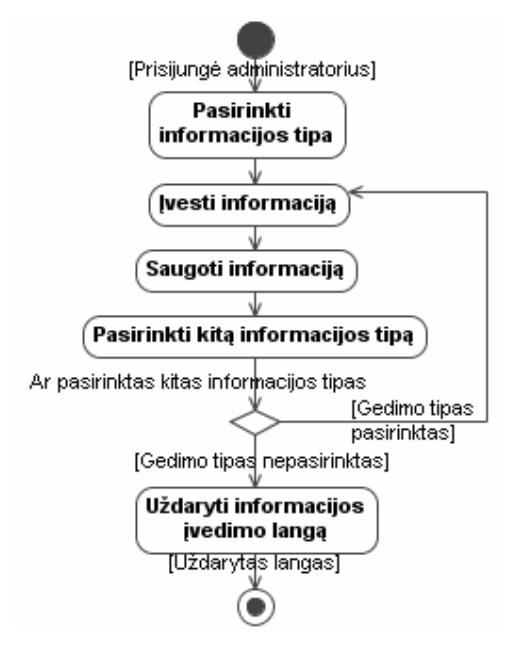

*3.7 pav. Steb*ė*jimo sistemos "pildyti nustatym*ų *informacij*ą*" panaudojimo atvejo specifikacija* 

Gedimo registraciją atlieka dėstytojas. Įvykus gedimui, jis prisijungia prie būsenų stebėjimo sistemos ir pasirenka gedimo įvedimo langą bei suveda informaciją apie gedimą. Jei pasirinktas informacijos išsaugojimo veiksmas, tai gedimas užregistruojamas. Jei gedimo nenorima išsaugoti, galima užpildyti gedimą iš naujo arba uždaryti langą. Stebėjimo sistemos "registruoti gedimą" panaudojimo atvejo specifikacija pateikta 3.8 paveiksle.

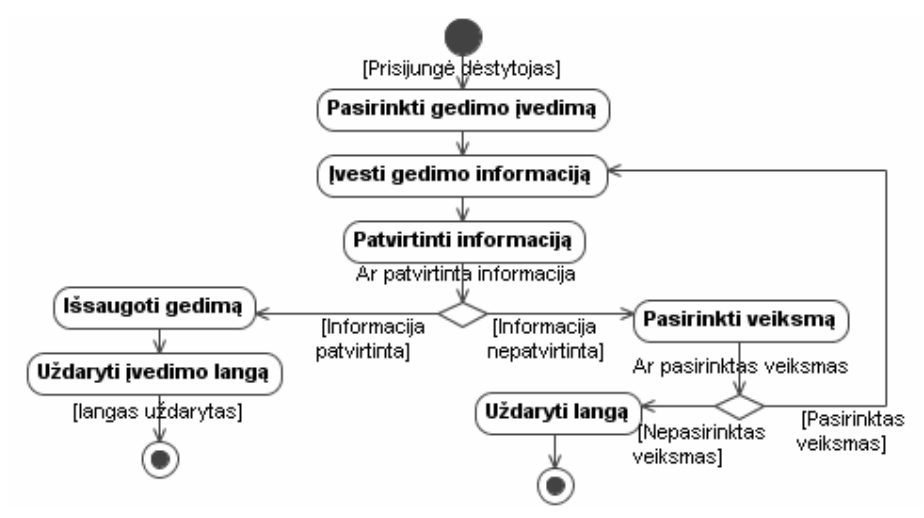

*3.8 pav. Steb*ė*jimo sistemos "registruoti gedim*ą*" panaudojimo atvejo specifikacija* 

Statistikos stebėjimą atlieka sistemos administratorius. Stebėjimo sistemos "stebėti statistiką" panaudojimo atvejo specifikacija pateikta 3.9 paveiksle.

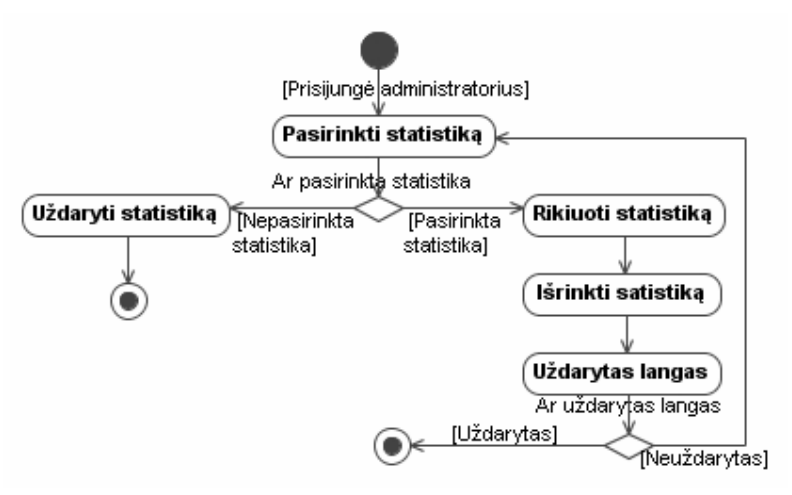

*3.9 pav. Steb*ė*jimo sistemos "steb*ė*ti statistik*ą*" panaudojimo atvejo specifikacija* 

Administratorius atsidaro stebėjimo sistemos statistikos langą ir pasirenka kurią nors statistiką iš viso statistikų sąrašo. Gedimų sąrašo statistiką galima surikiuoti. Bet kada galima pasirinkti kitą statistiką arba uždaryti statistikos rodymo langą. Kai kurios statistikos pateikiamos diagramomis, kuriose pavaizduotas įvairus gedimų skaičius per tam tikrą laikotarpį.

#### **3.1.3. Sistemos sek**ų **diagramos**

Reikalavimų etapo sekų diagramos parodo sąveiką, kuri vyksta tarp sistemos ir vieno iš jos vartotojų. Sekų diagramos kuriamos kiekvienai vartotojų grupei. Šiose diagramose pavaizduota vartotojų sąveika su techninės-programinės įrangos būsenos stebėjimo sistema. Būsenų stebėjimo modelis papildomas šešiomis diagramomis, kurios pavaizduoja dėstytojo gedimų peržiūrą, dėstytojo gedimų registraciją, techniko informacijos apie gedimą keitimą, techniko gaunamų gedimų sąrašo elektroniniu paštu, administratoriaus nustatymų informacijos pildymo bei administratoriaus statistikos stebėjimo sekų diagramas.

Dėstytojas prisijungia prie sistemos ir iškviečia gedimų sąrašą. Sistema jam pateikia pasirinktą sąrašą. Vartotojas iš sąrašo gali pasirinkti kurį nors vieną gedimą. Pasirinkus gedimą, yra atidaromas naujas langas su informacija apie gedimą. Dėstytojas gali uždaryti informaciją apie gedimą. Taip pat dėstytojas gali uždaryti visą gedimų sąrašą. Sistema uždaro gedimų peržiūros langą. Stebėjimo sistemos reikalavimų etapo dėstytojo gedimų peržiūros sekų diagrama pateikta 3.10 paveiksle.
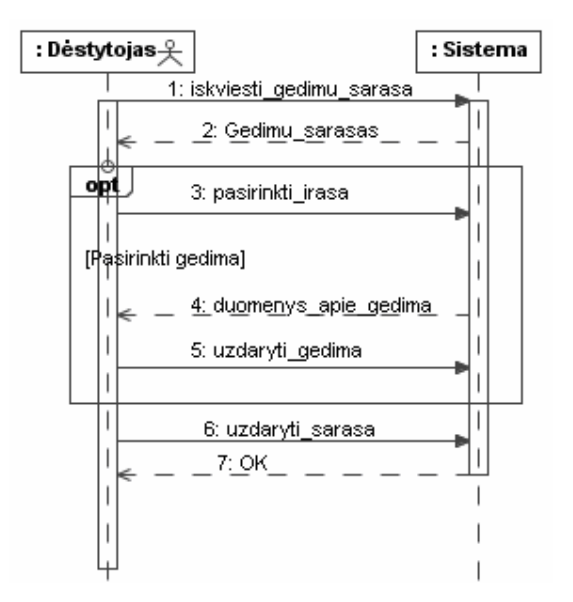

*3.10 pav. Steb*ė*jimo sistemos reikalavim*ų *etapo d*ė*stytojo gedim*ų *perži*ū*ros sek*ų *diagrama* 

Įvykus gedimui, dėstytojas prisijungia prie sistemos ir iškviečia gedimų sąrašą. Dėstytojas patikrina, ar norimo įvesti gedimo neužregistravo kitas dėstytojas. Jei gedimas jau užregistruotas, tai sąrašas uždaromas. Jei įvesto gedimo nėra, pasirenkamas gedimo įvedimo langas. Tuomet pildoma informacija apie naują gedimą. Įvedama gedimo tipas, įrenginys, aprašymas bei prioritetas. Įvesta informacija patvirtinama ir gedimas užregistruojamas. Gedimui sistema automatiškai sugeneruoja numerį ir priskiria gedimo įvedimo datą. Naujas gedimas atsiranda duomenų bazėje ir atvaizduojamas gedimų sąraše. Stebėjimo sistemos reikalavimų etapo dėstytojo gedimų registravimo sekų diagrama pateikta 3.11 paveiksle.

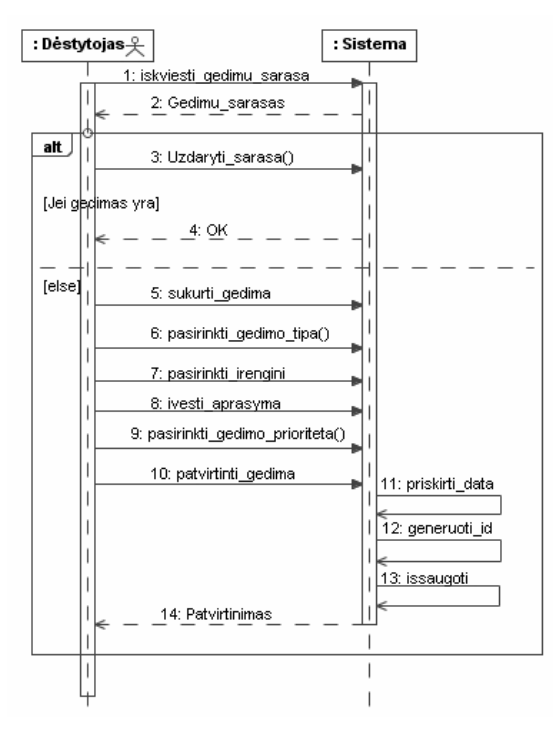

*3.11 pav. Steb*ė*jimo sistemos reikalavim*ų *etapo d*ė*stytojo gedim*ų *registravimo sek*ų *diagrama* 

Norėdamas keisti informaciją apie gedimą, technikas pirmiausia pasirenka gedimų sąrašą. Iš sąrašo pasirenkamas tas gedimas, kuriame norima keisti informaciją apie gedimą. Pasirinkus redagavimo langą, įvedama pasikeitusi informacija apie gedimą. Patvirtinimas gedimo išsaugojimas. Stebėjimo sistemos reikalavimų etapo techniko informacijos keitimo sekų diagrama pateikta 3.12 paveiksle.

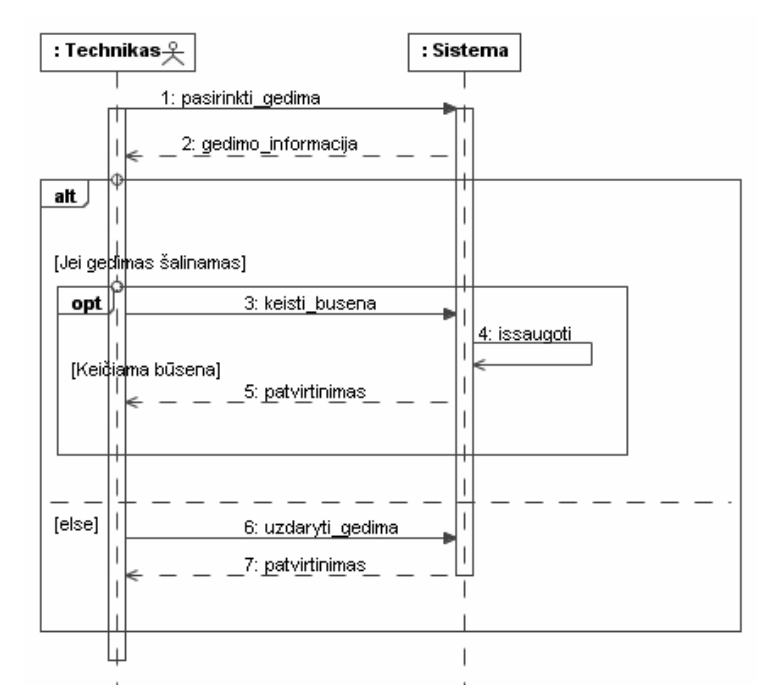

*3.12 pav. Steb*ė*jimo sistemos reikalavim*ų *etapo techniko informacijos keitimo sek*ų *diagrama* 

Technikas turi galimybę užsisakyti gedimų sąrašą el. paštu. Sąrašas yra sudaromas iš per tam tikrą laiką užregistruotų gedimų ir siunčiamas jį užsisakiusiam technikui. Technikas, norėdamas gauti gedimų sąrašą, turi išsikviesti gedimų užsakymo sąrašą ir pasirinkti gedimo sąrašo gavimą. Jei užsakymas jau padarytas, technikas gali atsisakyti gedimų gavimą el. paštu. Pasirinkimas yra patvirtinamas išsaugojimo mygtuko paspaudimu. Atėjus nustatytam laikui, sistema tikriną visą užsakovų sąrašą ir siunčia kiekvienam užsisakiusiajam po naujai įvestų gedimų sąrašą. Gedimų sąrašo pavyzdys pateiktas 6 priede. Stebėjimo sistemos reikalavimų etapo techniko el. laiško siuntimo sekų diagrama pateikta 3.13 paveiksle.

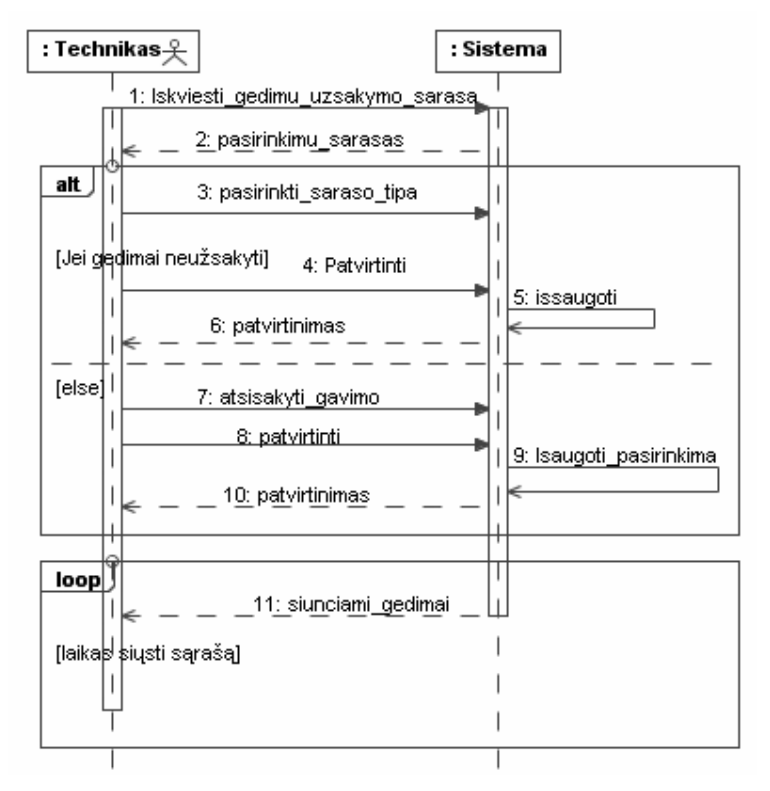

*3.13 pav. Steb*ė*jimo sistemos reikalavim*ų *etapo techniko el. laiško siuntimo sek*ų *diagrama* 

Administratorius pasirenka norima pildyti nustatymą. Sistema pateikia nustatymų pildymo langą. Administratorius papildo nustatymus ir patvirtina juos paspausdamas išsaugojimo mygtuką. Sistema išsaugo įvestus parametrus. Taip gaunami dinamiškai kintantys parametrai. Vienas iš nustatymų pavyzdžių yra galimybė nurodyti prioritetui, ar reikia siųsti el. laišką technikui apie įvestą to prioriteto gedimą. Stebėjimo sistemos reikalavimų etapo administratoriaus nustatymų pildymo sekų diagrama pateikta 3.14 paveiksle.

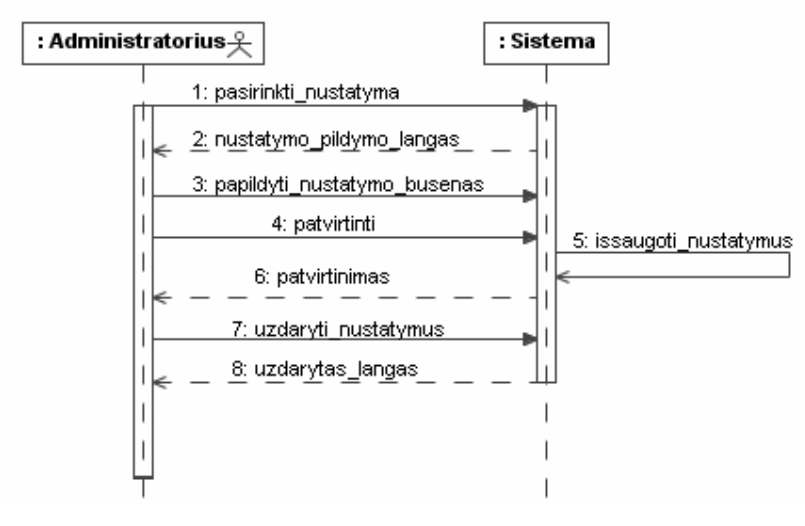

*3.14 pav. Steb*ė*jimo sistemos reikalavim*ų *etapo administratoriaus nustatym*ų *pildymo sek*ų *diagrama* 

Administratorius turi galimybę peržiūrėti gedimų statistiką. Stebėjimo sistemos reikalavimų etapo administratoriaus statistikos sekų diagrama pateikta 3.14 paveiksle.

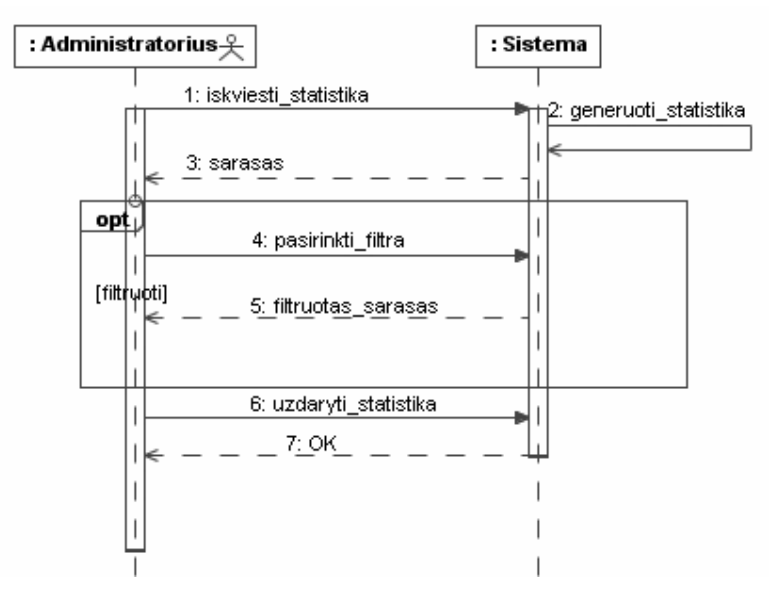

*3.15 pav. Steb*ė*jimo sistemos reikalavim*ų *etapo administratoriaus statistikos sek*ų *diagrama* 

Administratorius iškviečia statistikos pasirinkimą ir jam sugeneruojamas statistikų sąrašas. Iš sąrašo galima pasirinkti norima statistiką. Statistikai galima pritaikyti filtrą. Filtras gali būti įvykusių per tam tikrą laiką gedimų pasirinkimas. Peržiūrėjęs statistiką, administratorius uždaro statistikos peržiūros langą. Sistema pateikia vartotojui uždarytą statistikos langą.

#### **3.2. Sistemos dalykin**ė**s srities modelis**

Dalykiniai sričiai perteikti pasirinktas reikalavimų esybių klasių modelis. Reikalavimų esybių klasių modelis pavaizduoja sistemos reikalavimų objektus bei ryšius tarp jų. Modelyje pavaizduoti objektai su atributais bei sąveikos tarp objektų. Pavaizduota gedimų, įrenginių, įrenginio tipų, patalpų, gedimo būsenų, gedimo prioritetų, gedimo tipo, vartotojų bei gedimų sąrašo užsakymų objektai. Reikalavimų esybių klasių modelis pateiktas 3.16 pav.

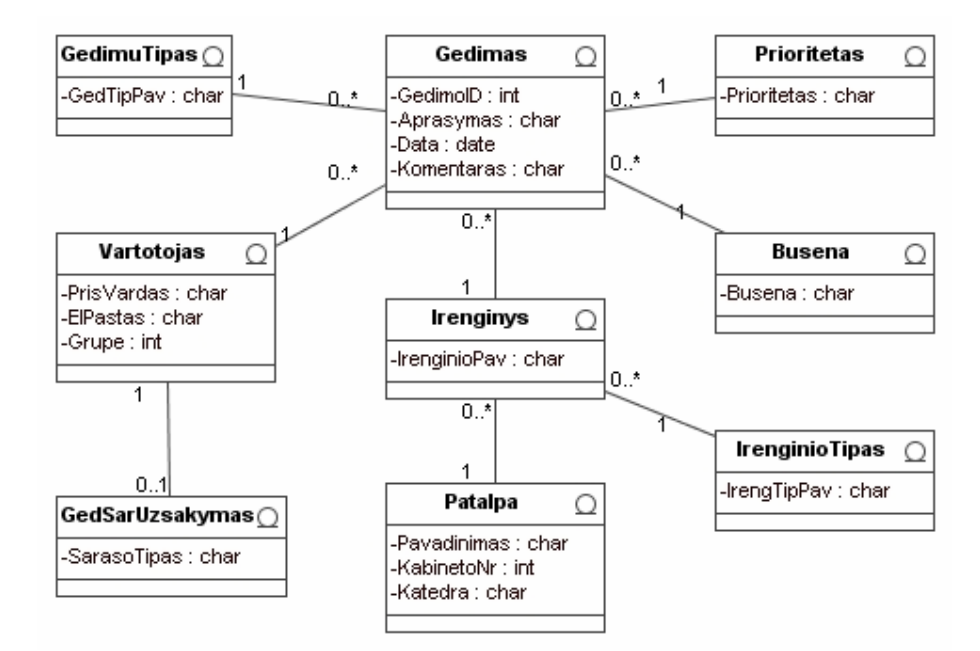

*3.16 pav. Steb*ė*jimo sistemos reikalavim*ų *esybi*ų *klasi*ų *modelis* 

Klasių modelis gautas iš analizės dalies veiklos konceptų modelio. Išrinkti tie konceptai, kurie yra būtini būsenų stebėjimo sistemai. Šios klasės sistemai suteikia dinamiškas savybes, nes tokiose klasės kaip "Prioritetas", "Būsena" ar "IrenginioTipas" saugomi gedimo duomenys, kurie gali būti keičiami sistemos vartotojų.

## **3.3. Reikalavim**ų **analiz**ė

Reikalavimų analizė pateikiama robastiškumo diagrama. Šioje diagramoje vaizduojamos ribinės klasės, esybės ir valdikliai, kurie sudaryti pagal reikalavimus sistemai. Diagrama atskiria sistemos dalis į langus, juos valdančius komponentus ir duomenų esybes. Ribinės klasės atitinka sistemos langus, valdikliai atitinka valdančius komponentus, o esybės atitinka duomenų esybes. Sistema padalinta į tris dalis, kurios vadinamos vartotojo paslaugomos, veiklos paslaugomis ir duomenų paslaugomis. Visos dalys yra tarpusavyje susijusios. Stebėjimo sistemos robastiškumo diagrama pavaizduota 3.17 paveiksle.

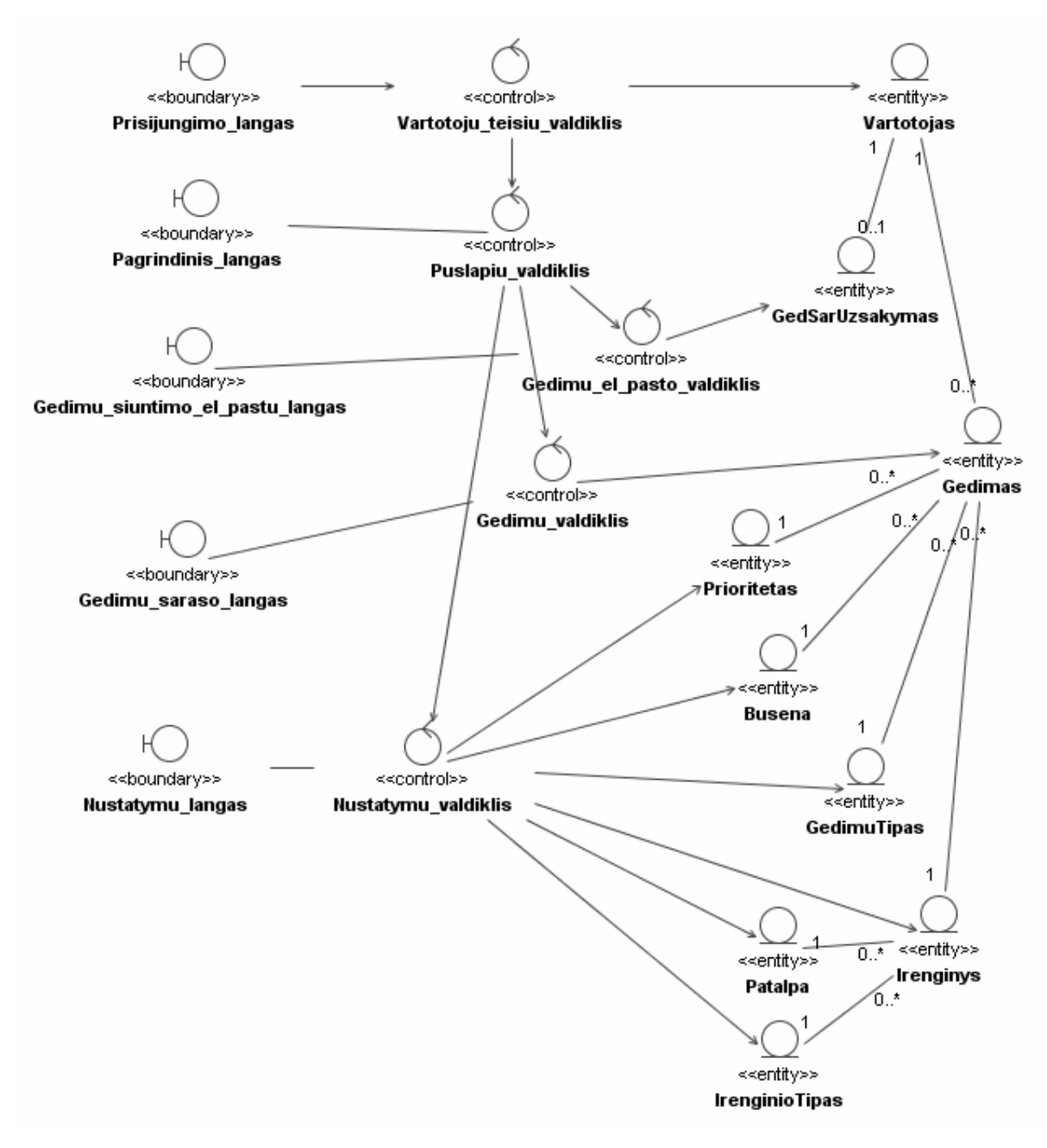

*3.17 pav. Steb*ė*jimo sistemos robastiškumo diagrama* 

Iš 3.17 paveikslo diagramos matyti, kad kiekvieną esybė turi su ja susietą valdiklį. Valdiklis nuskaito arba keičia duomenis esybėje. Iš nuskaitytų bei suformuotų duomenų valdiklis pateikia informaciją ribinėms klasėms, kurio ją atvaizduoja. Vyksta ir atvirkščias veiksmas. Iš langų paimti duomenys valdiklių yra apdorojami ir patalpinami į esybes.

## **3.4. Reikalavim**ų **etapo apibendrinimas**

Reikalavimų analizė padėjo susisteminti iš vartotojų gautą informaciją kuriamai sistemai projektuoti. Reikalavimai atskleisti RUP proceso UML diagramomis, kurios atskleidžia statines ir dinamines sistemos charakteristikas. Jos vienareikšmiškai nurodo sistemos funkcionavimą bei vartotojų veiksmus su sistema.

Reikalavimų metu techninės-programinės įrangos būsenos stebėjimo sistemai sukurtos panaudojimo atvejų diagramos, jų specifikacijos ir sekų diagramos. Taip pat sudarytas dalykinės srities modelis bei robastiškumo diagrama.

Reikalavimų etapo metu sukurtų diagramų pagrindu sudaromos techninėsprograminės įrangos būsenos stebėjimo sistemos specifikacijos projektinei daliai. Reikalavimų dalis apima vartotojų sąveikos su sistema poreikių išdėstymą. Sudarytas reikalavimų būsenos stebėjimo modelis, kuris realizuojamas projekto dalyje.

# **4. TECHNIN**Ė**S-PROGRAMIN**Ė**S** Į**RANGOS B**Ū**SENOS STEB**Ė**JIMO MODELIS**

Techninės-programinės įrangos būsenos stebėjimo modelio projektas pateikia realios sistemos projektą pagal analizės ir reikalavimų dalyse surinktus ir specifikuotus vartotojų reikalavimus. Projektas pateikiamas sistemos architektūra, detaliu projektu, elgsenos modeliais, duomenų bazės schema bei realizacijos modeliais. Pagal sudaryta projektą sukurta techninės-programinės įrangos būsenos stebėjimo sistema.

#### **4.1. Sudaryto steb**ė**jimo modelio pagrindimas**

Svarbu tinkamas techninės-programinės įrangos būsenų stebėjimo modelio sudarymas bei parinkimas. Visi turimi sistemos vartotojų reikalavimai turi būti perkelti į sistemos projektą. Nuo projekto teisingumo priklauso sistemos atliekamos funkcijos ir elgesys su vartotojais. Dėl tos priežasties labai svarbu parengti tinkamą projektą, kad vartotojai būtų patenkinti sistema ir ja naudotųsi.

Sistema suskirstoma posistemiais arba dalimis. Toks suskirstymo būdas ją padaro lankstesnę pakeitimams ir praplėtimams. Tuo principu ištaisoma daugiau klaidų, nes tikrinamas kiekvienas posistemis, o tik po to jis prijungiamas prie visos sistemos.

#### **4.2. Sistemos architekt**ū**ros statin**ė**s strukt**ū**ros modelis**

Pirmiausia sukuriama sistemos architektūra. Ji pateikta per loginės sistemos architektūros diagramą, vartotojo, veiklos bei duomenų paslaugų diagramas. Šie modeliai vaizduoja nekintančia sistemos architektūrą.

Sekančiuose 4.1 – 4.4 paveiksluose pavaizduotose diagramose sudarytos UML klasių diagramos, kurios apima visus sistemos posistemius bei jos lygius. Sistemos architektūra pateikta visais lygiais.

#### **4.2.1. Login**ė **sistemos architekt**ū**ra**

Sistema padalinta į septynias dalis. Ją sudaro kiekvieno vartotojo posistemiai: dėstytojo, techniko bei administratoriaus posistemiai. Taip pat vartotojų sąsajos bei teisių tikrinimo posistemis. Posistemiai turi sąveikauti su duomenų baze. Tuo tikslu sudarytas dar vienas posistemis – tai duomenų bazės valdymo posistemis, kuris jungia vartotojų posistemius su duomenų baze. Vartotojo teisių tikrinimo posistemis nusprendžia, kurį posistemį panaudoti prisijungusiam vartotojui. Stebėjimo sistemos loginės architektūros modelis pateiktas 4.1 paveiksle.

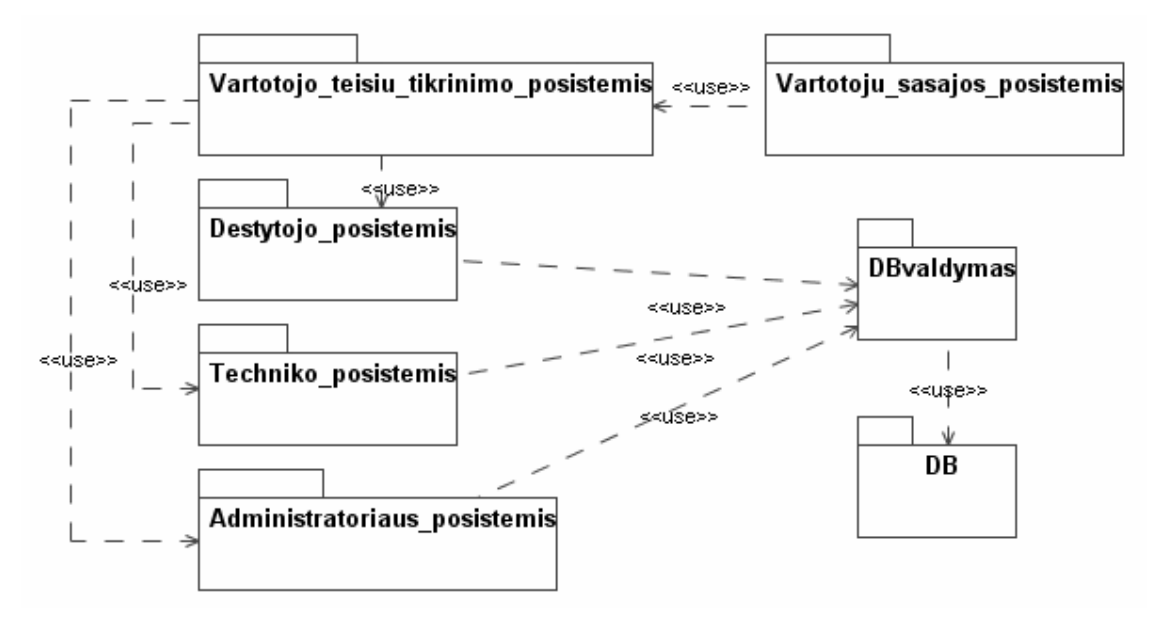

*4.1 pav. Steb*ė*jimo sistemos login*ė*s architekt*ū*ros modelis* 

Vartotojų sąsajos posistemis naudoja vartotojo teisių posistemį. Šis posistemis nusprendžia, kuris kitas posistemis bus panaudotas iš trijų vartotojų grupes perteikiančių posistemių. Pasirinkus vieną iš vartotojų posistemių naudojama duomenų bazės valdymo posistemis, kuris kreipiasi į duomenų bazę.

#### **4.2.2. Vartotojo paslaugos**

Vartotojų paslaugos – tai sistemos langai, kurie sudaro sąsają tarp vartotojų ir pačios sistemos. Puslapių langai gauti iš reikalavimų etapo robastiškumo diagramos. Stebėjimo sistemos vartotojo paslaugų modelis pateiktas 4.2 paveiksle.

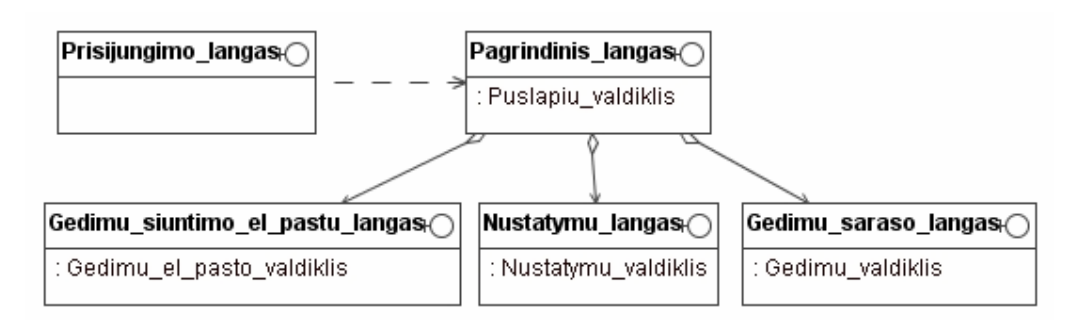

*4.2 pav. Steb*ė*jimo sistemos vartotojo paslaug*ų *modelis* 

Iš prisijungimo lango patenkama į pagrindinį sistemos langą. Pagrindinį langą sudaro gedimų sąrašo langas arba nustatymų langas arba gedimų siuntimo el. paštu langas. Kuris langas pasirodys priklauso nuo prisijungusio vartotojo autorizavimo. Prisijungusio vartotojo autorizavimą atlieka puslapių valdiklis.

#### **4.2.3. Veiklos paslaugos**

Veiklos paslaugos – tai sistemos valdikliai, kurie sudaro sąsają tarp sistemos langų, kitų valdiklių bei duomenų. Veiklos valdikliai gauti iš reikalavimų etapo robastiškumo diagramos. Stebėjimo sistemos veiklos paslaugų modelis pavaizduotas 4.3 paveiksle.

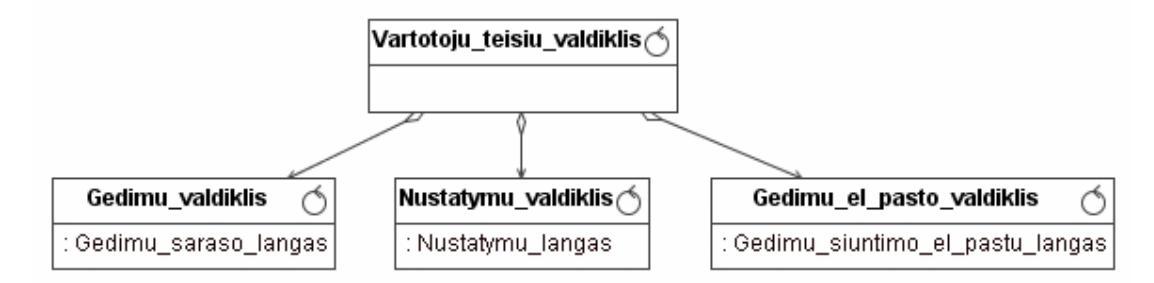

*4.3 pav. Steb*ė*jimo sistemos veiklos paslaug*ų *modelis* 

Pagrindinis valdiklis yra vartotojų teisių valdiklis, kuris aktyvuoja arba gedimų valdiklį, arba nustatymų valdiklį, arba gedimų siuntimo el. paštu valdiklį. Kuris valdiklis naudojamas, priklauso nuo prisijungusio vartotojo autorizavimo. Tai nustato pagrindinis vartotojų teisių valdiklis.

#### **4.2.4. Duomen**ų **paslaugos**

Duomenų paslaugos – tai sistemos esybės-klasės, kurios teikia duomenis valdikliams. Duomenų esybės gautos iš reikalavimų etapo robastiškumo diagramos. Papildomos gedimo lentelės yra įrenginys, gedimo tipas, prioritetas ir būsena. Stebėjimo sistemos duomenų paslaugų modelis pateiktas 4.4 paveiksle.

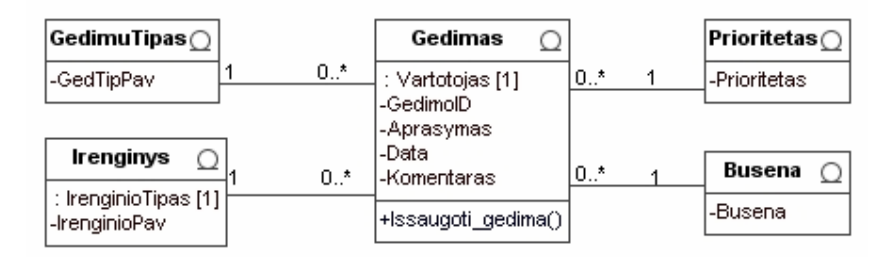

*4.4 pav. Steb*ė*jimo sistemos duomen*ų *paslaug*ų *modelis* 

Diagramoje dėmesys sukoncentruotas į gedimo duomenis. Informacija apie gedimą saugoma gedimų lentelėje. Norint turėti visus duomenis apie gedimą, mums reikia papildomų lentelių, kurios patikslina gedimo duomenis.

#### **4.3. Detalus b**ū**senos steb**ė**jimo modelio specifikacija**

Detalųjį projektą sudaro klasių diagrama su naudojamomis operacijomis. Sudaryta tokia klasių diagrama, kuri suteikia techninės-programinės įrangos būsenų stebėjimo modeliui dinamiškumo. Įvairūs parametrai ir nustatymai gali būti keičiami bet kuriuo metu ir tai neiškviečia sistemos atnaujinimo būtinumo. Atsinaujinusi informacija pakeičia sistemą automatiškai.

Detalaus projekto klasių diagramoje pavaizduoti ryšiai tarp klasių, kurios čia yra su atributais ir operacijomis. Ryšiai tarp klasių yra supaprastinti iki asociacijų, kad šį modelį būtų galima panaudoti duomenų bazei gauti. Stebėjimo sistemos klasių diagramos su operacijomis modelis pavaizduotas 4.5 paveiksle.

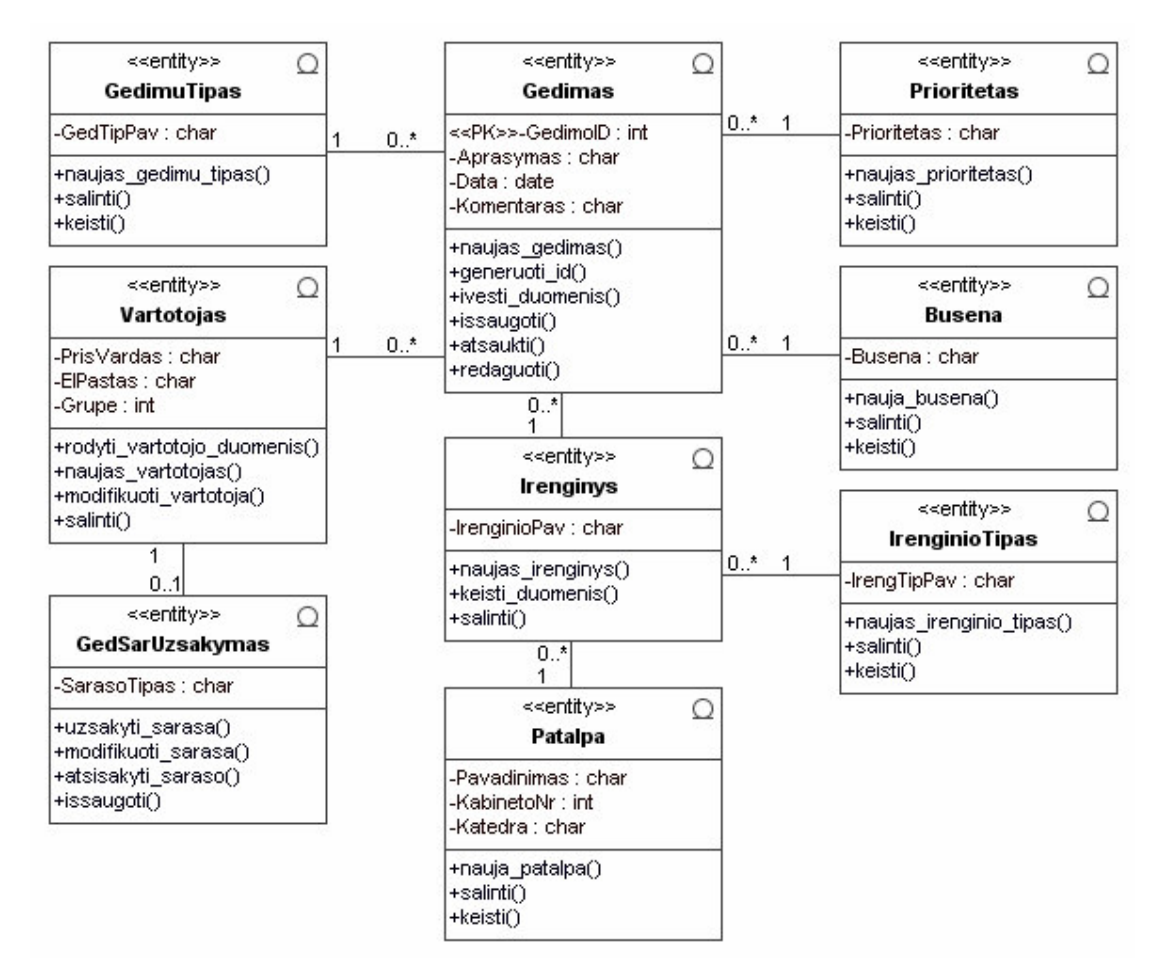

*4.5 pav. Steb*ė*jimo sistemos klasi*ų *diagramos su operacijomis modelis* 

Atlikti palyginimai tarp analizės dalyje (2.8. skyrius) aptartų programavimo technologijų. Pasirinkta ASP.NET 2.0 versijos programavimo technologija. Jos pagalba modelis įgauna dinamiškumo, naujumo ir saugumo.

Suprojektuotas klasių modelis perteikia būsenos stebėjimo modelį. Sistema pagal ji veiks greitai, patikimai ir dinamiškai. Tai nustatyta analizuojant modelį. Įvertinimai bus pateikti eksperimentinio modelio tyrimo dalyje.

Pritaikę būsenų stebėjimo modelį laimime:

- Laiko nuo įvykusio veiksmo iki pranešimo apie jį.
- Patogumo pranešant apie įvykį.
- Informatyvumo stebint įvykių būsenas ir statistikas.

#### **4.4. Sistemos elgsenos modelis**

Techninės-programinės įrangos būsenos stebėjimo sistemos modeliui sukuriamas sistemos elgsenos modelis, kuriam atvaizduoti pasirinktos būsenų ir sekų diagramos. Jos atvaizduoja sistemoje vykstančius procesus ir algoritmus bei objektų būsenas. Apie kiekvieną iš jų plačiau aprašysime 4.4.1 – 4.4.2 skyriuose.

#### **4.4.1. Klasi**ų **b**ū**senos veiklos diagramos**

Veiklos diagramos parodo klasių būsenas, kokias jos įgauna gyvavimo metu. Taip pat parodomi perėjimai tarp būsenų. Būsenų diagramos gerai pavaizduoja būsenas, kurios keičiasi ir priklauso nuo sistemoje atliekamų funkcijų. Išnagrinėtos ir sudarytos gedimų, gedimų užsakymo sąrašo, įrenginio, gedimo prioriteto būsenos ir perėjimai tarp būsenų.

Gedimas turi keturias būsenas: sukurtas, sunaikintas, keičiamas ir baigtas. Šios būsenos naudojamos gedimo gyvavimo ciklu. Pirmiausia gedimas yra įvedamas dėstytojo ir taip jis sukuriamas bei yra būsenoje "sukurtas". Įvedus klaidingą gedimą, jį galima sunaikinti – taip pereinama į gedimo būseną "sunaikintas". Technikas mato gedimų sąrašą ir atitinkamai reaguoja į gedimus. Kol technikas atlieka veiksmus, gedimo būsena keičiasi ir ji pereina į būseną "keičiamas". Sutvarkius gedimą, jis pereina į būseną "baigtas". Sutvarkytas gedimas nėra ištrinamas iš sistemos. Jis paliekamas įvairių statistikų apie gedimus sudarymui. Stebėjimo sistemos gedimo gyvavimo ciklo būsenų modelis pavaizduotas 4.6 paveiksle.

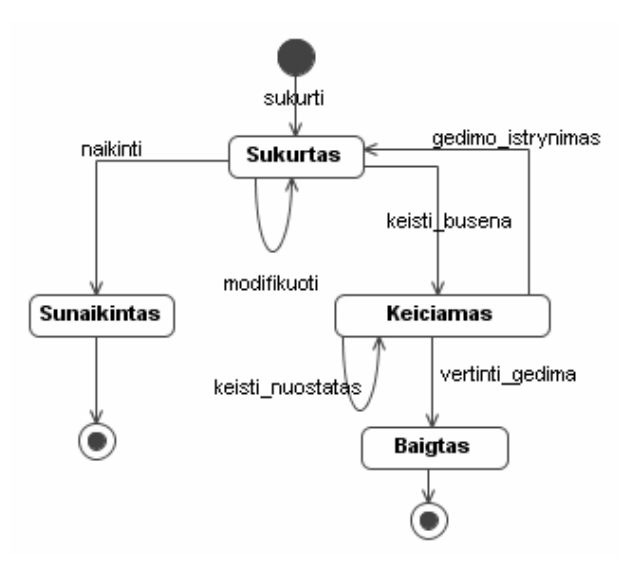

*4.6 pav. Steb*ė*jimo sistemos gedimo gyvavimo ciklo b*ū*sen*ų *modelis* 

Užsakymų sąrašas turi penkias būsenas: sukurtas, įtraukti užsakovai, sąrašas uždarytas, sąrašas išsiųstas el. paštu ir sunaikintas. Pirmiausia sąrašas tampa sukurtu, kai įtraukiamas į jį nors vienas vartotojas, kuris užsisako sąrašą. Jei nėra vartotojų, sąrašas yra naikinamas. Nuolat vykdomas vartotojų-užsakovų įtraukimas į sąrašą. Sąrašas gali būti modifikuojamas. Pagal užsakovus, gedimai siunčiami el. paštu užsakovams. Jei siųsti nereikia – sąrašas pereina į uždarytą būseną. Stebėjimo sistemos gedimų užsakymų sąrašo gyvavimo ciklo būsenų modelis pavaizduotas 4.7 paveiksle.

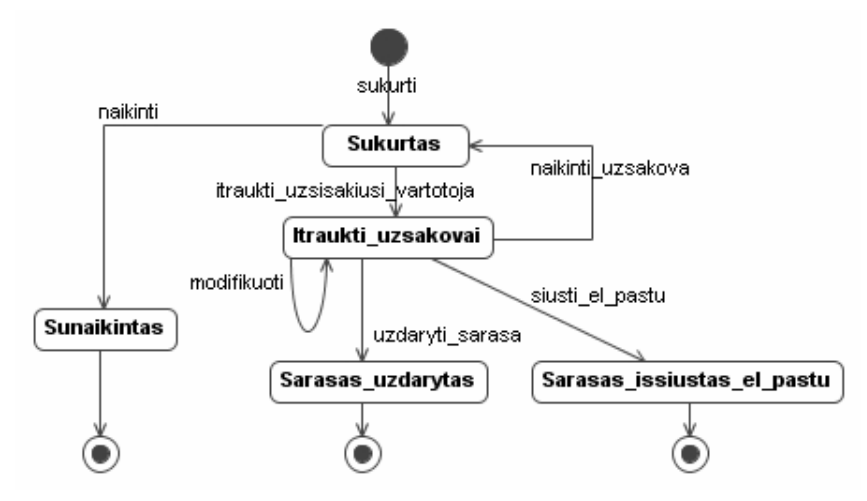

*4.7 pav. Steb*ė*jimo sistemos gedim*ų *užsakym*ų *s*ą*rašo gyvavimo ciklo b*ū*sen*ų *modelis* 

Įrenginio gyvavimo ciklas prasideda nuo įrenginio įvedimo. Įrenginys patenka į būseną "įvestas". Nepanaudotas įrenginys gali būti sunaikintas arba paliktas tol, kol jis bus panaudotas. Kad įrenginys galėtų būti panaudotas, jis turi būti užpildytas tokiais duomenimis kaip įrenginio tipas ir patalpos, kuriose yra įrenginys. Užpildytas įrenginys gali pereiti į laukimo būseną, kol jį priskirs gedimui arba būti iškart priskirtas gedimui. Sutvarkytas

įrenginys pereina į laukimo būseną iki kito gedimo užregistravimo, o jei gedimas nepataisomas – įrenginys pereina į būseną "išmetamas". Stebėjimo sistemos įrenginio gyvavimo ciklo būsenų modelis pavaizduotas 4.8 paveiksle.

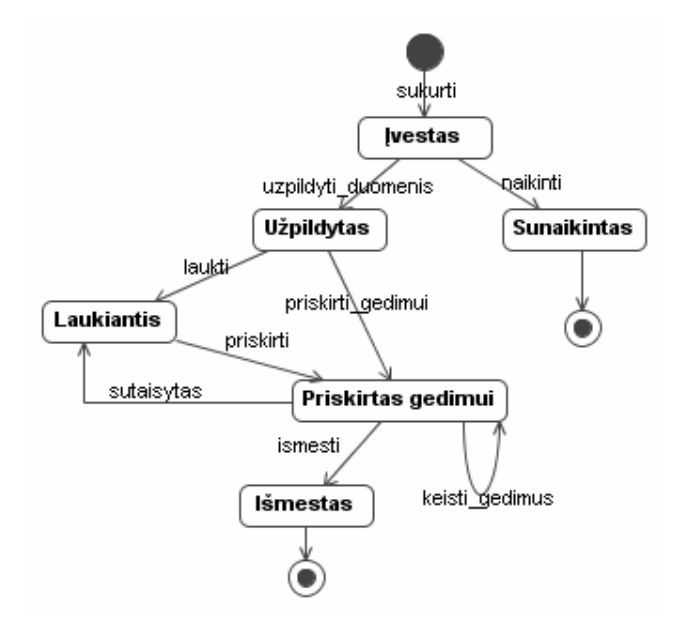

*4.8 pav. Steb*ė*jimo sistemos* į*renginio gyvavimo ciklo b*ū*sen*ų *modelis* 

Prioriteto gyvavimo ciklas prasideda nuo jo sukūrimo. Prioritetas įgauna būseną "Sukurtas". Gyvavimo ciklo metu prioritetas įgyja būsenas "Priskirta svarba", "Naudojamas" arba "Sunaikintas". Stebėjimo sistemos gedimų prioriteto gyvavimo ciklo būsenų modelis pavaizduotas 4.9 paveiksle.

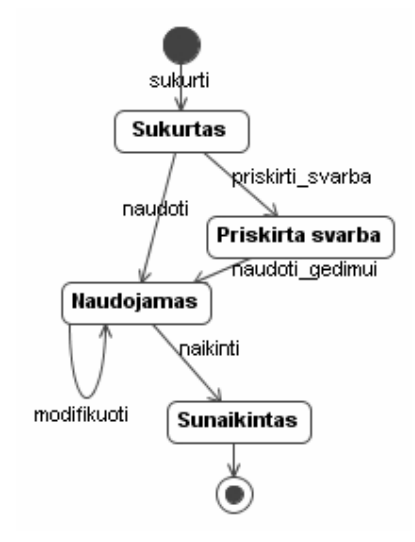

*4.9 pav. Steb*ė*jimo sistemos gedim*ų *prioriteto gyvavimo ciklo b*ū*sen*ų *modelis* 

Prioritetui galima priskirti svarba arba iškart jį naudoti. Prioritetui svarba priskiriama uždėjus varnelę, kad jis svarbus. Jei prioritetas svarbus, tai įvestas gedimas su šia svarba nusiųs elektroninį laišką gedimą turinčiam taisyti technikui. Prioritetas gali būti sunaikintas jei nusprendžiama, kad jis bus nenaudojamas.

#### **4.4.2. Steb**ė**jimo sistemos veiksm**ų **sek**ų **diagramos**

Sekų diagramos apima panaudojimo atvejų veiksmus, kurie atvaizduojami pasitelkus elementus iš robastiškumo diagramos. Taip pateikiamas vartotojo elgesys su sistema. Šios diagramos parodo, kaip sąveikauja vartotojas per sistemos langus ir kaip sistemoje vyksta apsikeitimai tarp langų, valdiklių ir duomenų. Sekų diagramos pavaizduotos 4.10 – 4.13 paveiksluose.

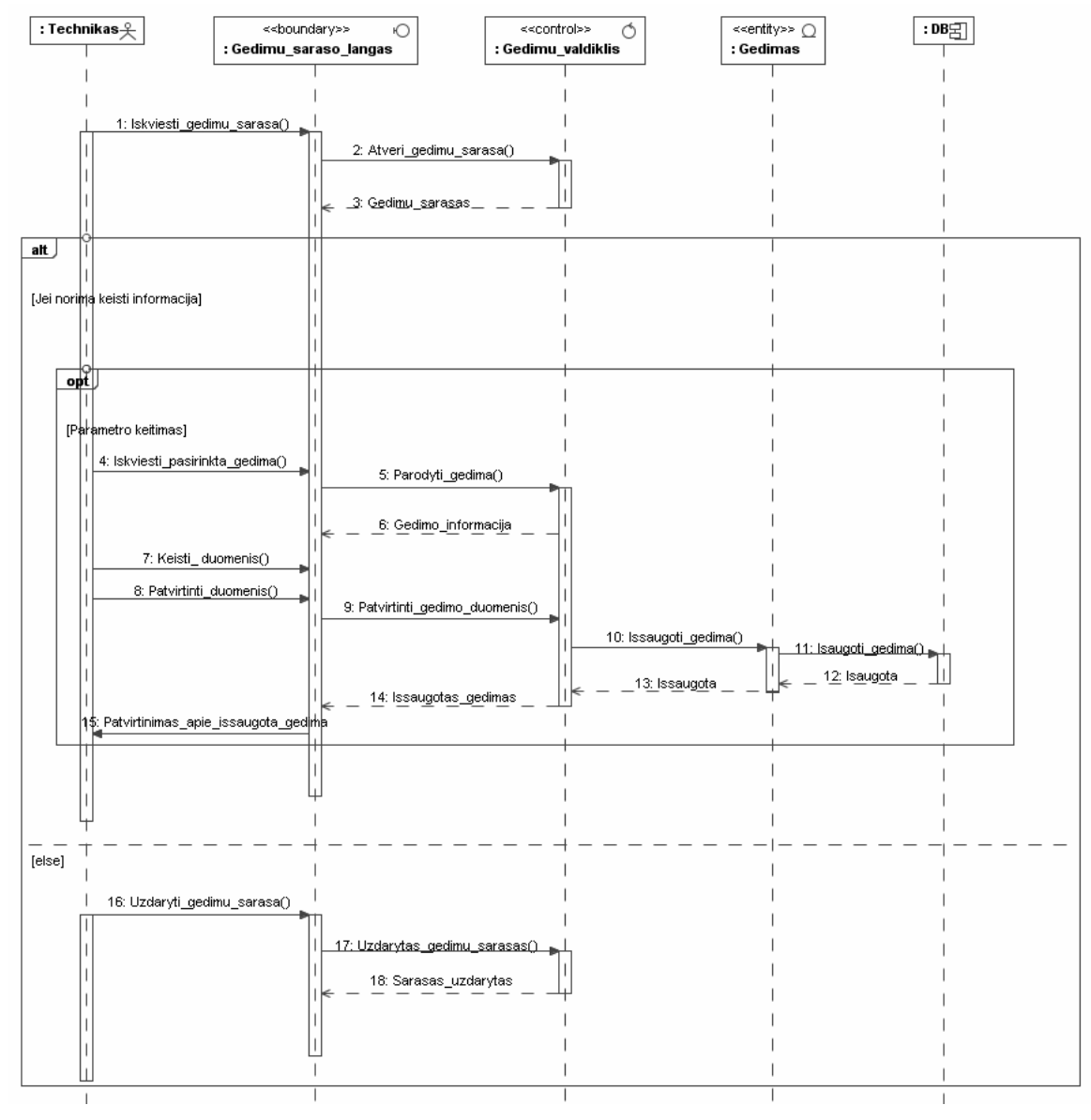

*4.10 pav. Steb*ė*jimo sistemos kei*č*iamos informacijos apie gedim*ą *sek*ų *modelis* 

4.10 paveiksle pavaizduota techniko keičiamos informacijos apie gedimą sekų diagrama. Techniko tikslas pakeisti informaciją apie gedimą kai gedimas yra taisomas. Taip

vartotojai mato besikeičiančią įrenginio būseną realiam laike. Šiai sąveikai realizuoti reikalingas vartotojas (technikas), ribinė klasė "gedimu\_saraso\_langas", valdiklis "gedimu\_valdiklis", esybė "gedimas" ir duomenų bazė.

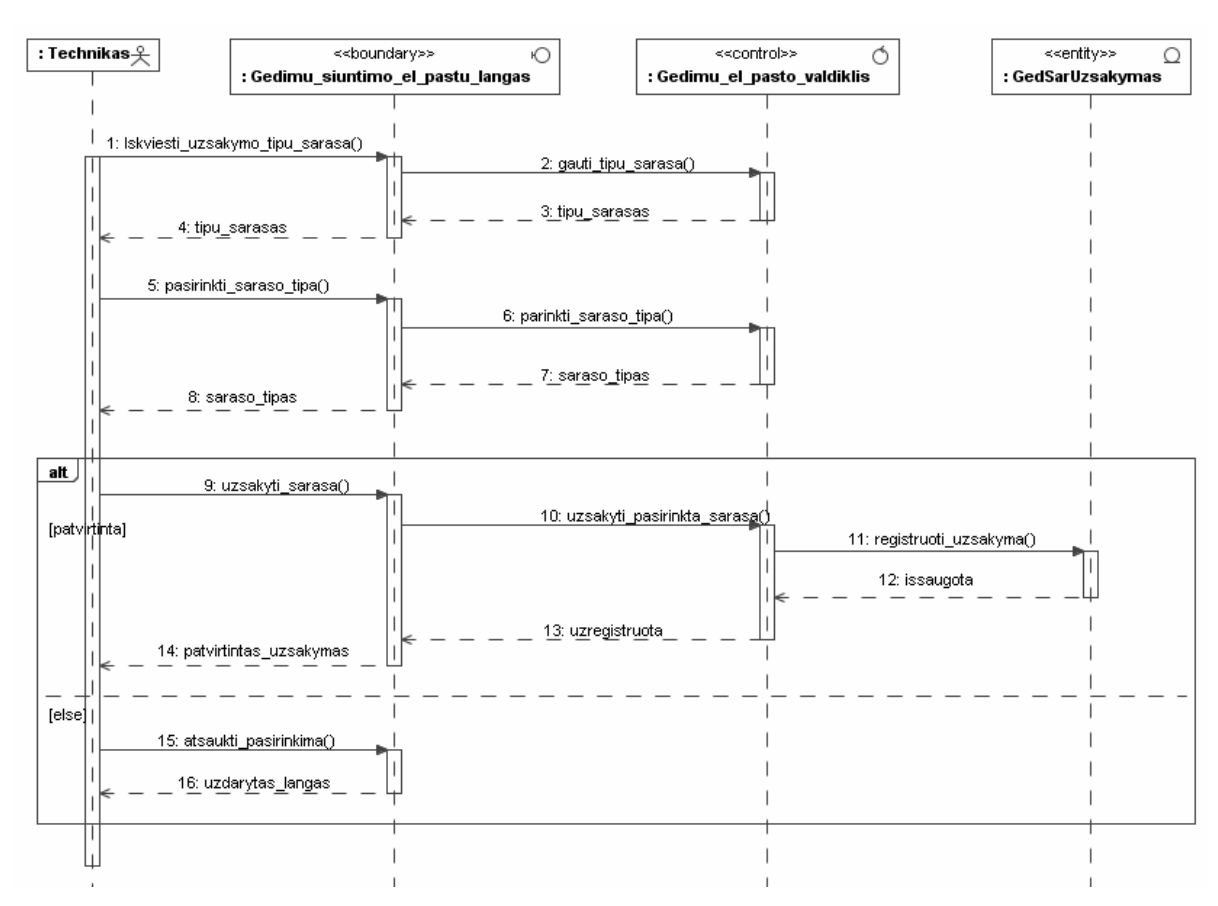

*4.11 pav. Steb*ė*jimo sistemos gaunamo gedim*ų *s*ą*rašo el. paštu užsakym*ų *sek*ų *modelis* 

4.11 paveiksle pavaizduota kita techniko sekų diagrama, kuri atvaizduoja jo gaunamo gedimų sąrašo el. paštu užsakymą. Technikui užsakius šį gedimų sąrašą, jis bus gaunamas kiekvieną dieną. Sąrašą sistema siųs automatiškai visada tuo pačius metu. Technikas gaus užsakytas ataskaitas norimu laiku. Šiai sąveikai realizuoti reikalingas vartotojas (technikas), ribinė klasė "gedimu\_siuntimo\_el\_pastu\_langas", valdiklis "gedimu\_el\_pasto\_valdiklis" ir esybė "GedSarUzsakymas".

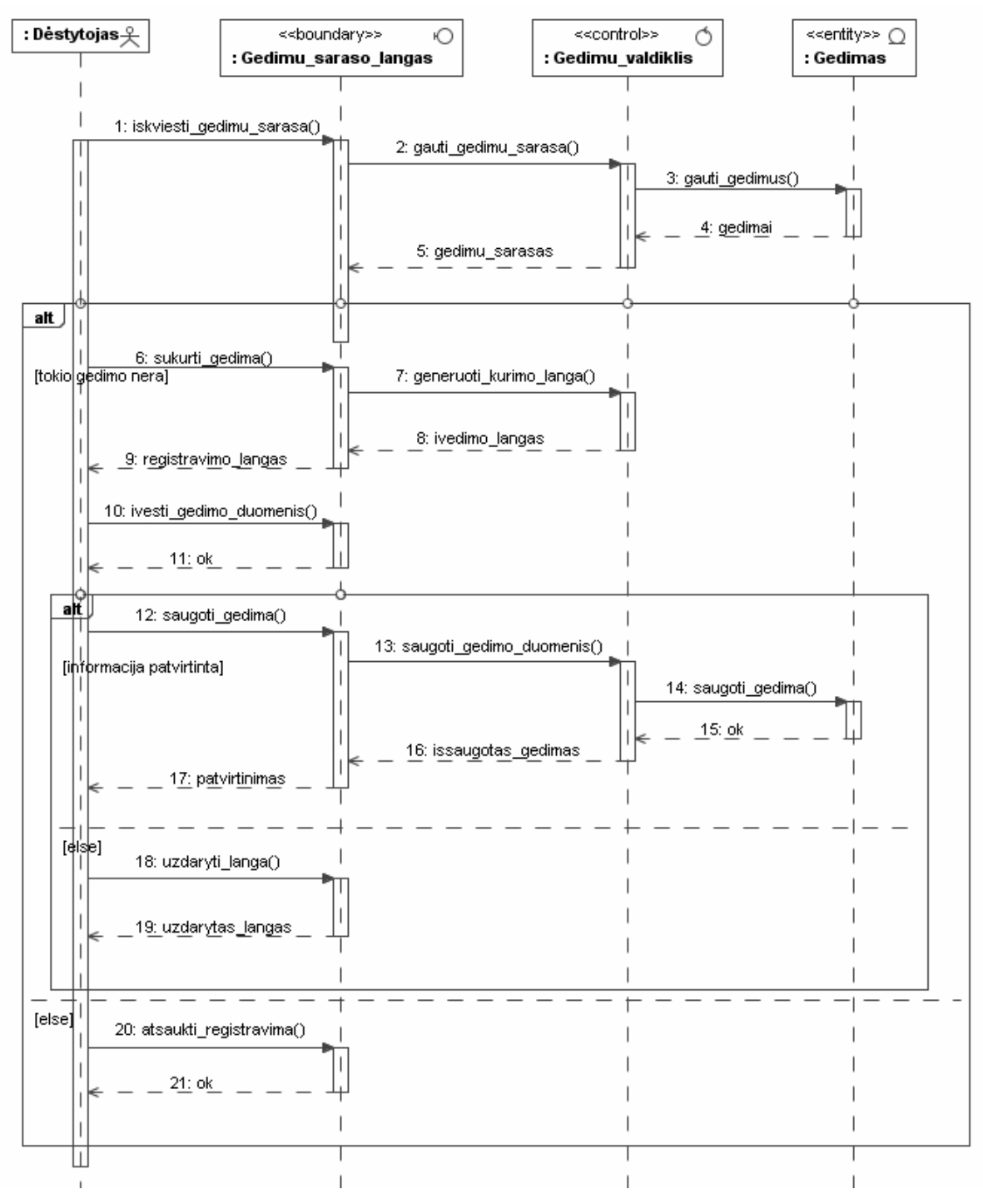

*4.12 pav. Steb*ė*jimo sistemos gedim*ų *registravimo sek*ų *modelis* 

4.12 paveiksle pateikta dėstytojo sekų diagrama, kuri skirta gedimų registravimo sekai atvaizduoti. Dėstytojo tikslas kuo greičiau užregistruoti pastebėtą įrenginio gedimą. Taip technikas gaus pranešimą arba pastebės gedimą sąraše ir galės jį sutvarkyti. Po gedimo sutvarkymo organizacijos veikla sugrįš į pradinę padėtį. Šiai sąveikai realizuoti reikalingas vartotojas (dėstytojas), ribinė klasė "gedimu\_saraso\_langas", valdiklis "gedimu\_valdiklis" ir esybė "gedimas".

#### **4.5. B**ū**sen**ų **steb**ė**jimo sistemos duomen**ų **baz**ė**s schema**

Duomenų bazės schema gauta transformavus klasių diagramą. Ši schema sudaryta pagal surinktus vartotojų reikalavimus. Gauta schema iš klasių modelio sutampa su suprojektuota duomenų bazę, todėl galima teikti, kad surinkti reikalavimai atvaizduoti teisingai ir tinkami teisingam sistemos veikimui užtikrinti. Gautas duomenų bazės vaizdas pateiktas 4.13 paveikslėlyje.

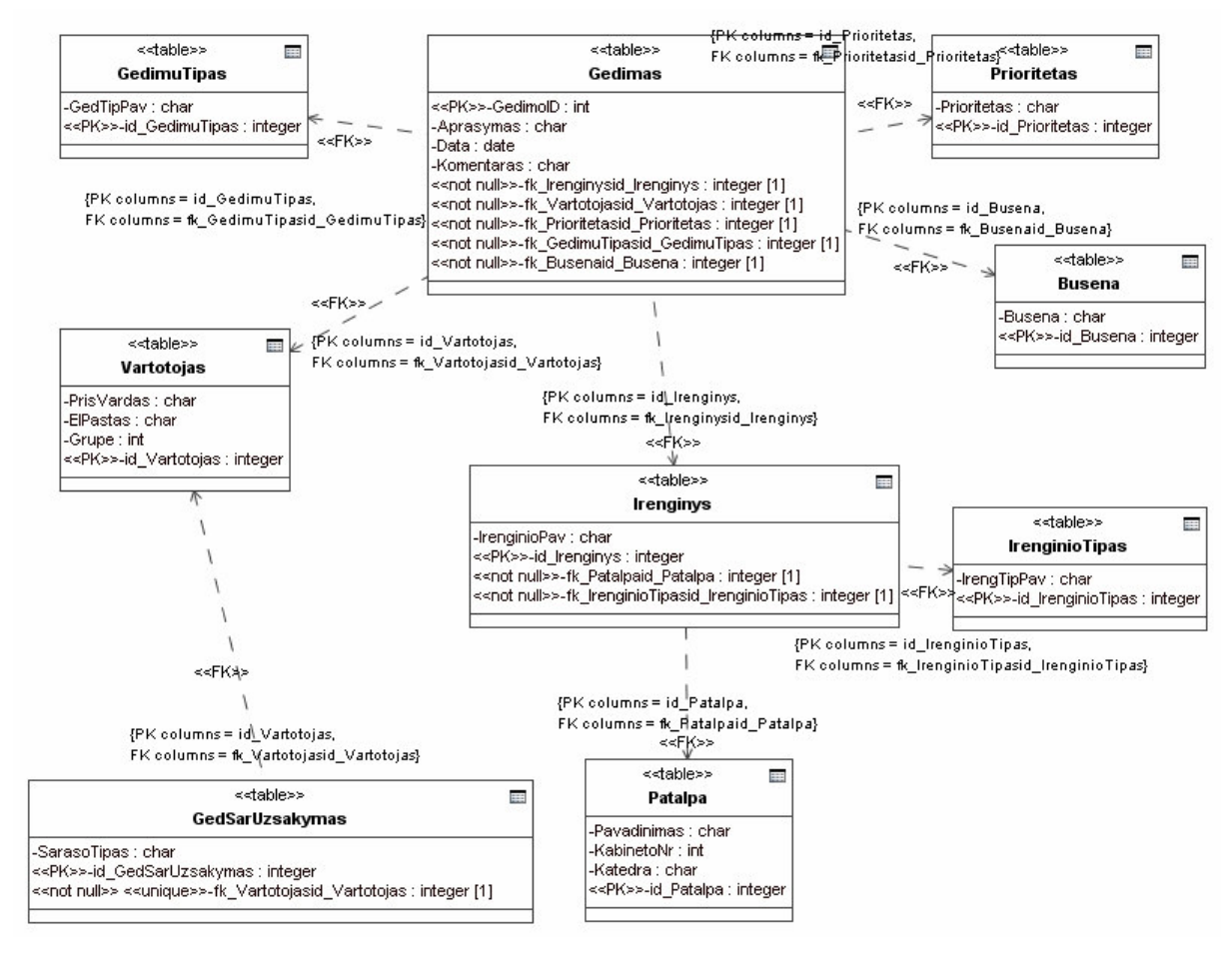

*4.13 pav. Steb*ė*jimo sistemos duomen*ų *baz*ė*s schema gauta iš klasi*ų *diagramos* 

Suprojektuota duomenų bazės schema parodyta 4.14. paveiksle. Schemoje nuimti pavadinimai nuo ryšių. Ryšiai sudėti prie tų lentelės atributų, su kuriais susijungiama. Schema gauta iš MS SQL duomenų bazės diagramos.

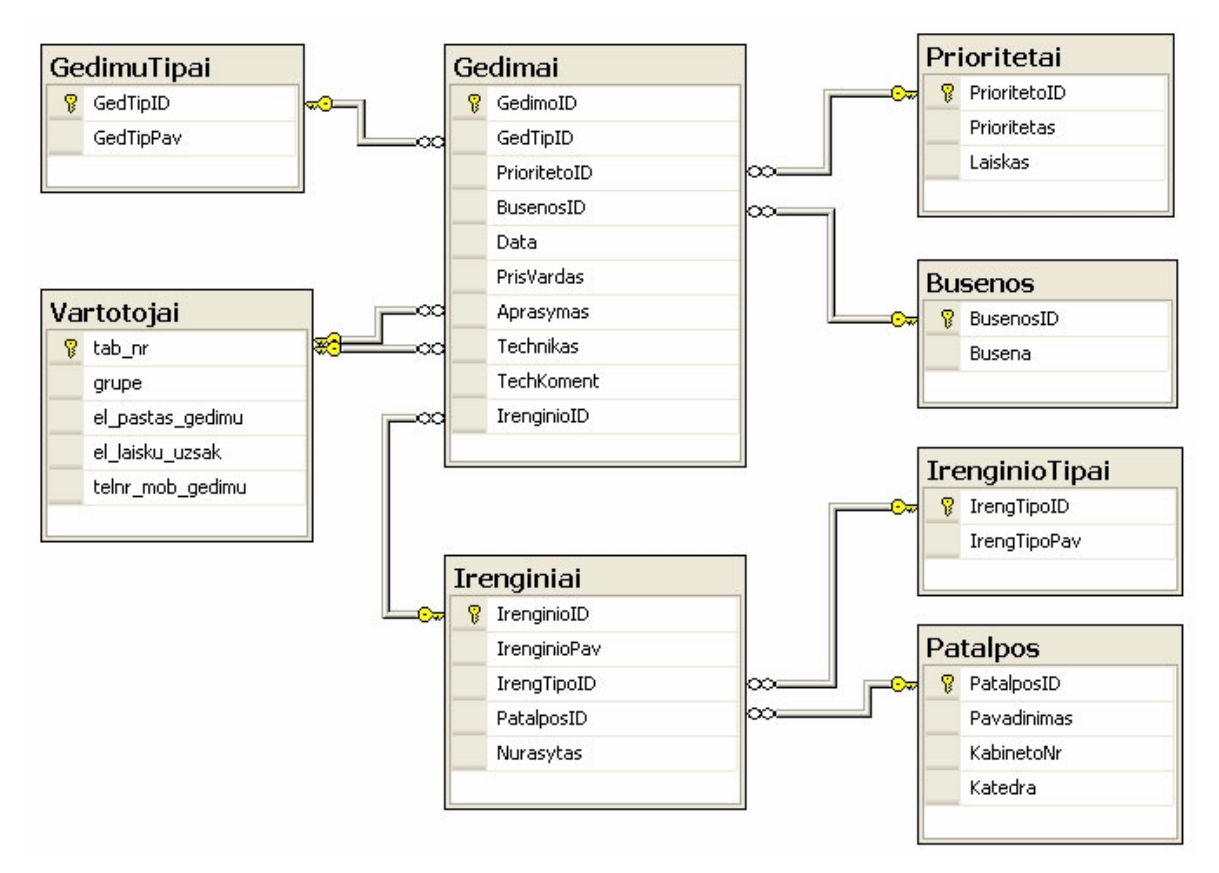

*4.14 pav. Steb*ė*jimo sistemos duomen*ų *baz*ė*s schema* 

Sukurta duomenų bazė, kurios schema pavaizduota 4.14 paveiksle, yra integruojama į Informacijos sistemų katedros veiklos registravimo sistemos duomenų bazę. Katedros duomenų bazė ir būsenų stebėjimo sistemos duomenų bazė siejasi per vieną bendrą lentelę, kuri pavadinta "Destytojai". Visa duomenų bazės schema su integruotomis lentelėmis pavaizduota 4.15 paveiksle.

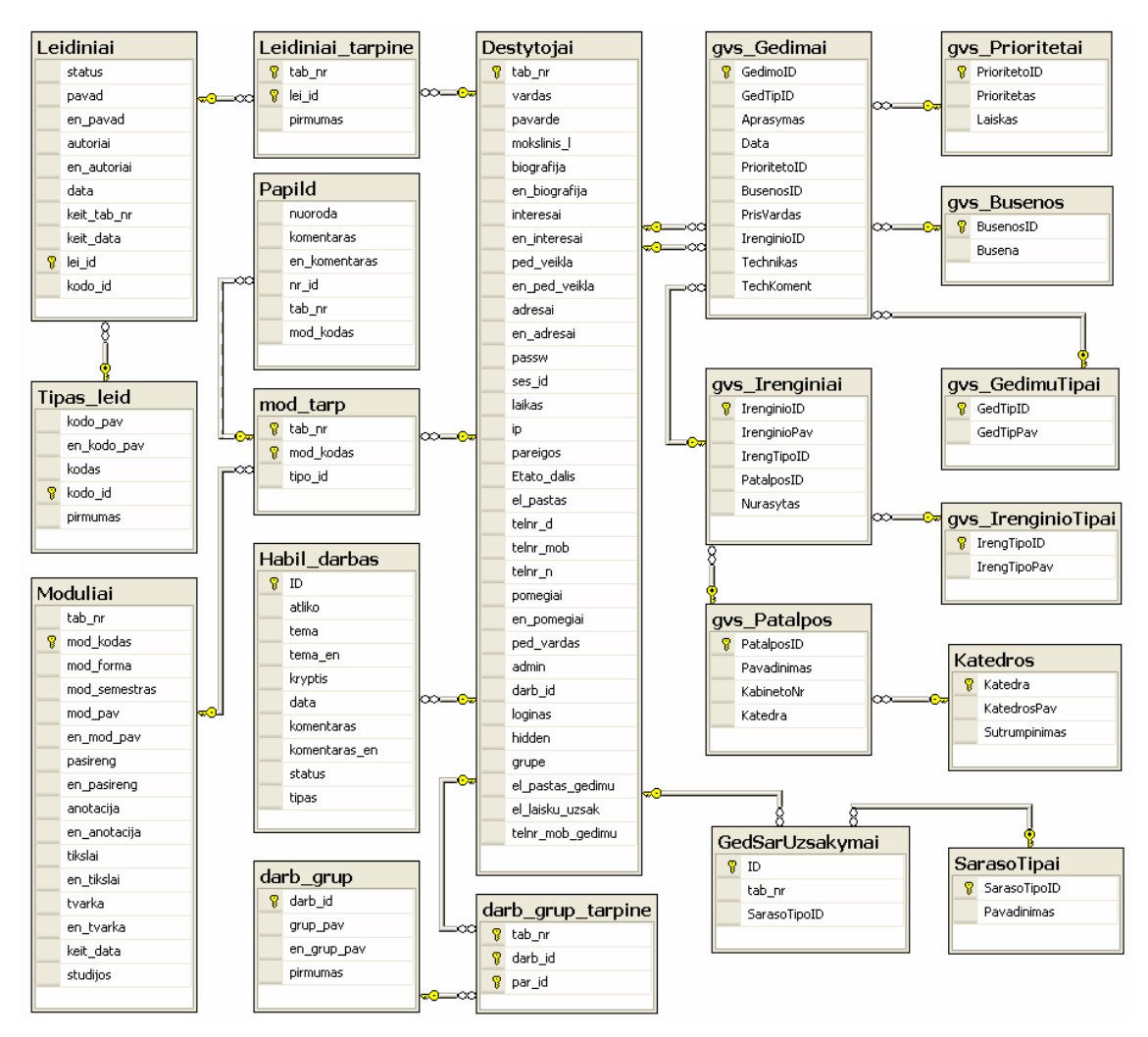

*4.15 pav. Steb*ė*jimo sistemos duomen*ų *baz*ė*s schema* 

Kairiojoje paveikslo pusėje esančios lenteles, kurios išsidėsčiusios iki lentelės "Destytojai" priklauso Informacijos sistemų katedros veiklos registravimo sistemai. Dešinėje pusėje esančios lentelės nuo "Destytojai" priklauso būsenų stebėjimo sistemai. Lentelė "Destytojai" yra bendra ir vienai, ir kitai sistemai.

Lentelėje "Destytojai" saugoma informacija apie visus sistema besinaudojančius vartotojus. Lentelėje saugoma ne tik informacija apie dėstytojus, bet ir apie katedroje dirbantį aptarnaujantį personalą. Vieni iš tokių atstovų yra technikai. Didžioji dalis lentelės "Destytojai" informacijos užpildyta veiklos registravimo sistemos. Ši lentelė buvo papildyta keliais naujais laukais, kurie yra pateikti 4.14 paveiksle lentelėje "Vartotojai". Ši lentelė buvo sujungta su lentele "Destytojai" ir paliktas pastarosios lentelės pavadinimas.

#### **4.6. B**ū**sen**ų **steb**ė**jimo modelio realizacija**

Realizacijos modelis apima programinių komponentų architektūrą ir įdiegimo modelį. Komponentinė sistema realizuota artefaktais, kurie yra ASP.NET programavimo technologijos "aspx" išplėtimo internetiniai puslapiai. Artefaktai patalpinti sistemos mazguose.

Sistemos suskaldymas komponentais ją padaro ne tokią priklausomą. Kiekvienas komponentas yra atskirai testuojamas. Tik tinkamai ištestuotas komponentas prijungiamas prie sistemos. Bet kurį komponentą galima modifikuoti nedarant įtakos kitiems komponentams.

Komponentų diagramą sudaro sistemos komponentai, kurie realizuoti "aspx" išplėtimo internetiniais puslapiais. Sudaryti vartotojo sąsajos, prisijungimo, dėstytojo, techniko, administratoriaus, duomenų bazės valdymo bei duomenų bazės komponentai. Stebėjimo sistemos komponentų diagrama pavaizduota 4.16 paveiksle.

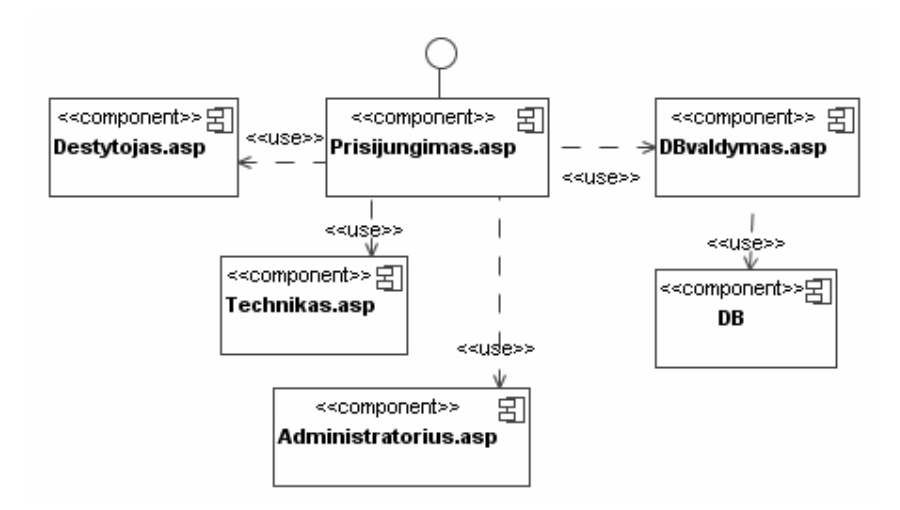

*4.16 pav. Steb*ė*jimo sistemos komponent*ų *diagrama* 

Diegimo metu gauti du mazgai. Vienas iš jų yra kliento kompiuteris, kitas – serveris. Vienu metu gali būti prisijungę daug kliento kompiuterių. Serveryje patalpinta visa sistema, į kurią įeina sisteminiai failai ir duomenų bazė. Vartotojo kompiuteryje naršyklės lange atvaizduojamas serveryje sugeneruotas vartotojo puslapis. Vartotojas prie sistemos gali prisijungti iš bet kurios vietos, kur yra internetas ir kompiuteris su interneto naršykle, nes jungiamasi per HTTP protokolą. Stebėjimo sistemos diegimo diagrama pavaizduota 4.17 paveiksle.

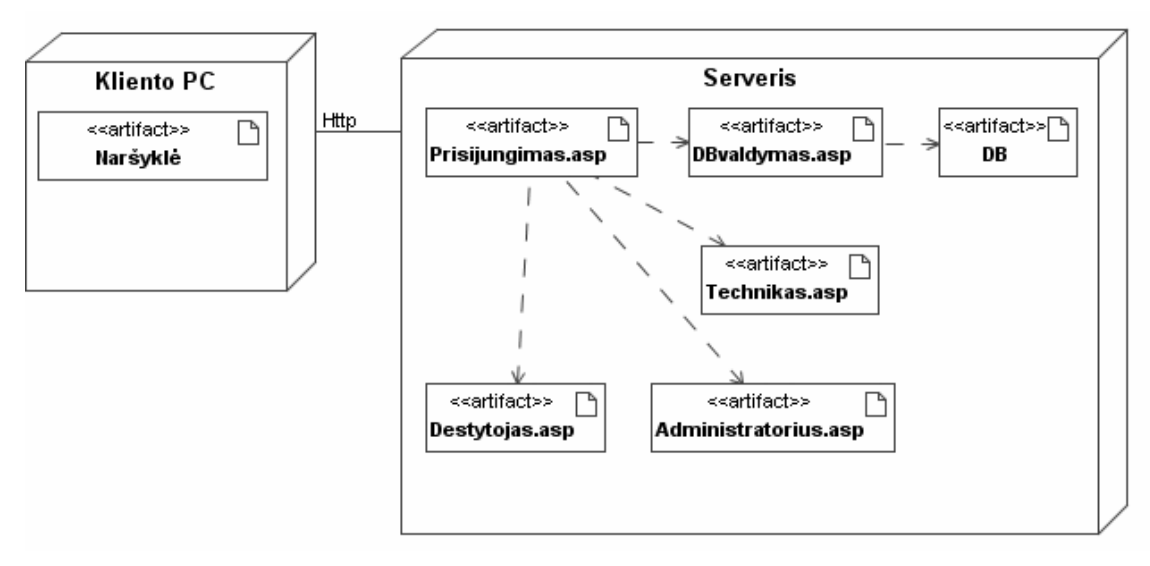

*4.17 pav. Steb*ė*jimo sistemos diegimo diagrama* 

Sudaromas techninės-programinės įrangos būsenos stebėjimo sistemos tinklo paslaugos projektas. Gedimų stebėjimo sistema yra internetinis projektas, todėl sekančiame 4.18 paveikslėlyje pavaizduotas internetinis projektas realizacijai internete.

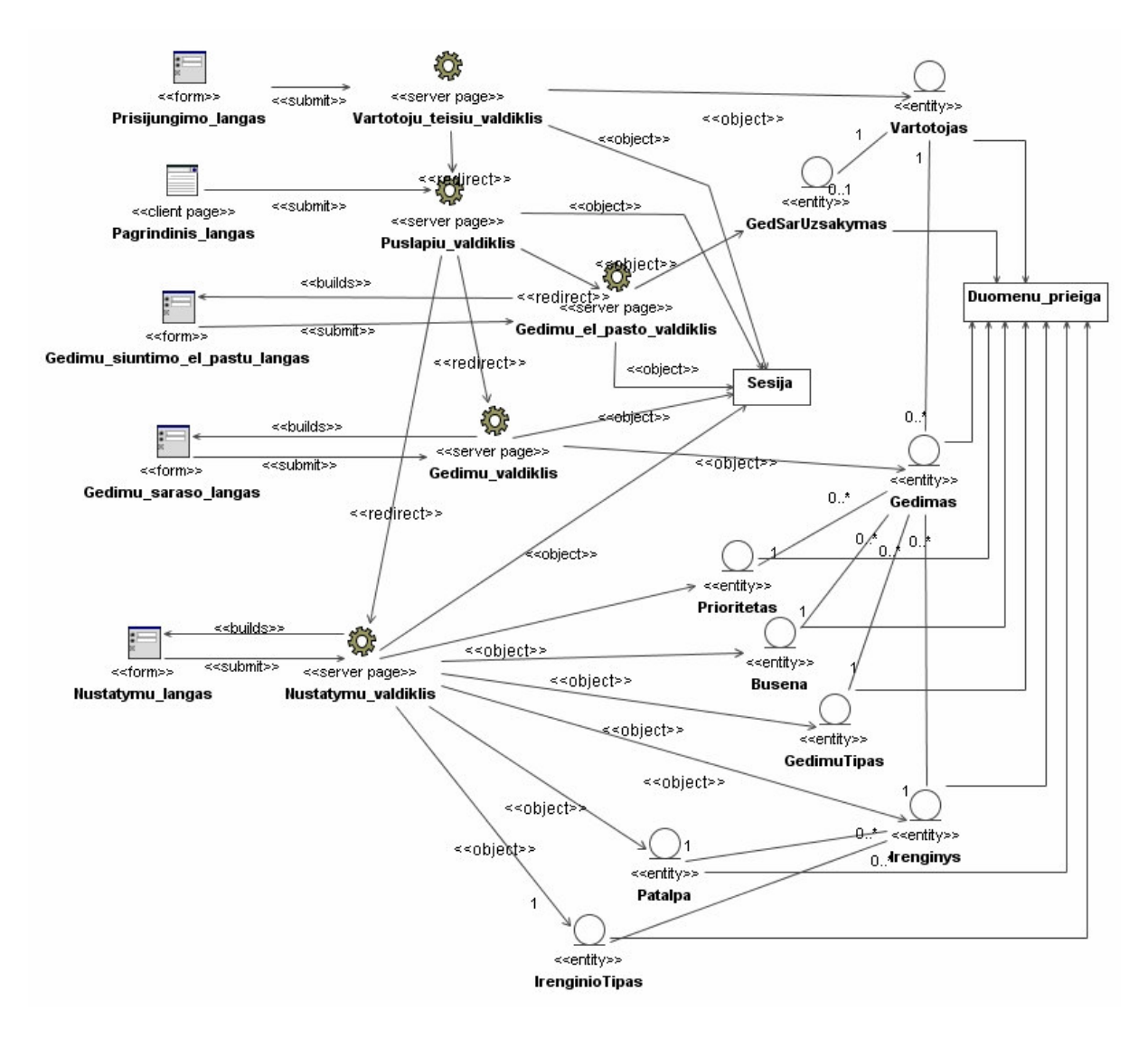

*4.18 pav. Steb*ė*jimo sistemos posistemio projektas realizacijai internete* 

Jis sudarytas iš robastiškumo diagramos atvaizduojant puslapių formas, serverio puslapius ir duomenų esybes. Serveryje veikiantys puslapiai naudoja duomenis iš esybių ir sugeneruoja formas, kurios nusiunčiamos į vartotojo kompiuteri.

## **4.7. Internetini**ų **ASP technologij**ų **integratoriaus pritaikymas b**ū**sen**ų **steb**ė**jimo sistemoje ir jo specifikavimas**

Diegiant techninės-programinės įrangos būsenos stebėjimo sistemą į Informacijos sistemų katedrą susidurta su integracijos problemomis. Katedros senoji informacinė sistema parašyta ASP programavimo kalba. Sukurta būsenos stebėjimo sistema parašyta taikant naujesnę ASP technologiją – ASP.NET. Naudojama ASP.NET 2.0 versijos platformą.

Pastebėta, kad pereinant iš senosios katedros informacinės sistemos dalies, naujajai daliai nėra perduodami ASP sesijos kintamieji. Negavus ASP sesijos kintamųjų naujojoje dalyje negalime identifikuoti prisijungusio vartotojo. Jei vartotojas neidentifikuotas, jis negali pasinaudoti būsenos stebėjimo modeliu.

Problemai spręsti sudaryti du sprendimai. Pirmasis sprendimas reikalauja naujo vartotojų prisijungimo modulio sukūrimo. Vartotojų prisijungimo modulis kuriamas ASP.NET technologija. Kadangi ir būsenos stebėjimo sistema, ir prisijungimo modulis sukuriamas toje pačioje ASP.NET aplinkoje, prisijungęs vartotojas sėkmingai identifikuojamas ir gali pasinaudoti sukurtu būsenos stebėjimo modeliu. Tačiau šis sprendimas nėra priimtinas, nes jis reikalauja dvigubo vartotojų prisijungimo. Tai apsunkina vartotojų darbą ir sukelia nepatogumus besinaudojantiems šia sistema.

Antrasis sprendimas sesijos kintamiesiems iš ASP į ASP.NET perduoti yra ASP ir ASP.NET integratoriaus panaudojimas. Šis integratorius – tai keletas tarpinių failų, kurie paima sesijos kintamuosius iš vienos sesijos aplinkos ir perduoda į kitą sesijos aplinką. ASP ir ASP.NET sesijos kintamųjų apsikeitimas per integratorių pavaizduotas 4.18 paveiksle.

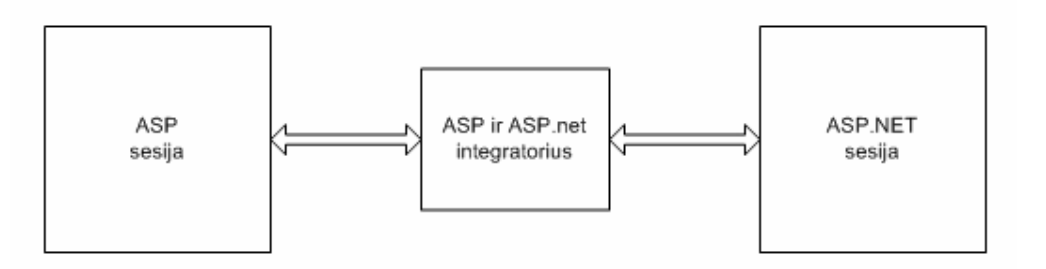

*4.18 pav. ASP ir ASP.NET sesijos kintam*ų*j*ų *apsikeitimas* 

ASP ir ASP.NET technologijų integratorius veikia tokiu principu:

- Norint patekti į ASP.NET technologiją naudojančią sistemos dalį, iš ASP puslapio kreipiamasi į tarpinį ASP puslapį, kuris nuskaito sesijos kintamųjų duomenis ir laikinai juos išsaugo sukurtoje formoje.
- Laikina forma su saugomais duomenimis nedelsiant yra aktyvuojama ir ji kreipiasi į tarpinį ASP.NET technologijos puslapį.
- Tarpinis ASP.NET technologijos puslapis nuskaito duomenis iš formos ir susirašo juos į savo sesiją. Kai duomenys yra nuskaityti, iš tarpinio ASP.NET technologijos puslapio patenkama į pradžioje norėta pateki ASP.NET naudojančią sistemos dalį.

Pasirinktas antrasis integracijos sprendimo būdas. Buvo apklausti būsimi sistemos vartotojai, kurie patvirtino minėtą pasirinkimą. Antrasis sprendimo būdas nereikalauja papildomos vartotojų registracijos, kuri apsunkina vartotojų patogumą naudotis šia sistema. Internetinių ASP technologijų integratorius tinkamas sukurtos būsenų stebėjimo sistemos integravimui su senąja Informacijos sistemų katedros informacine sistema.

#### **4.8. B**ū**sen**ų **steb**ė**jimo sistemos realizacijos apibendrinimas**

Būsenų stebėjimo sistemos realizacijos metu sudarytas architektūros statinės struktūros modelis, kuris apima loginę sistemos architektūrą, vartotojo paslaugas, veiklos paslaugas ir duomenų paslaugas. Taip pat sudaryta detali būsenos stebėjimo modelio specifikacija, kuri realizuota klasių diagramos su operacijomis modeliu. Sukurtas sistemos elgsenos modelis, kuriame atvaizduotos klasių būsenų veiklos diagramos ir veiksmų sekų diagramos. Šios diagramos atvaizduoja dinamiškas sistemos savybes.

Iš reikalavimų etapo suriktų vartotojų reikalavimų gauta duomenų bazės schema, kuri atitinka suprojektuotą sistemos duomenų bazių schemą. Sistemos realizacija pavaizduota komponentų ir įdiegimo diagramomis bei tinklo paslaugos projektu. Šios diagramos parodo sistemos diegimo savybes.

Sudarytas integravimo mechanizmas, kuris apjungia Informacijos sistemų katedros veiklos registravimo sistemą su būsenos stebėjimo sistema. Pasirinktas integracijos realizavimo variantas vartotojams yra skaidrus ir nepastebimas.

## **5. SISTEMOS TESTAVIMAS**

## **5.1. Testavimo modelis**

Suprojektuotam techninės-programinės įrangos būsenos stebėjimo modeliui sudaromas testavimo modelis. Norint ištestuoti visą sistemą, testai atliekami jos dalims, o vėliau testuojama ir visa sistema.

Testai sudaromi kiekvienam posistemiui ir jiems priklausomiems panaudojimo atvejams bei kiekvienam sistemos elementui atskirai. Tik gerai ištestuotas posistemis ar jį realizuojantis komponentas jungiamas prie visos sistemos.

Testavimo vaizdavimui pasirinktos testavimo atvejų matricos. Jos atvaizduoja sąveiką tarp reikalavimų, panaudojimo atvejo bei panaudojimo atvejo realizacijos. Testavimo atvejų matricos pavaizduotos 5.1 – 5.5 lentelėse.

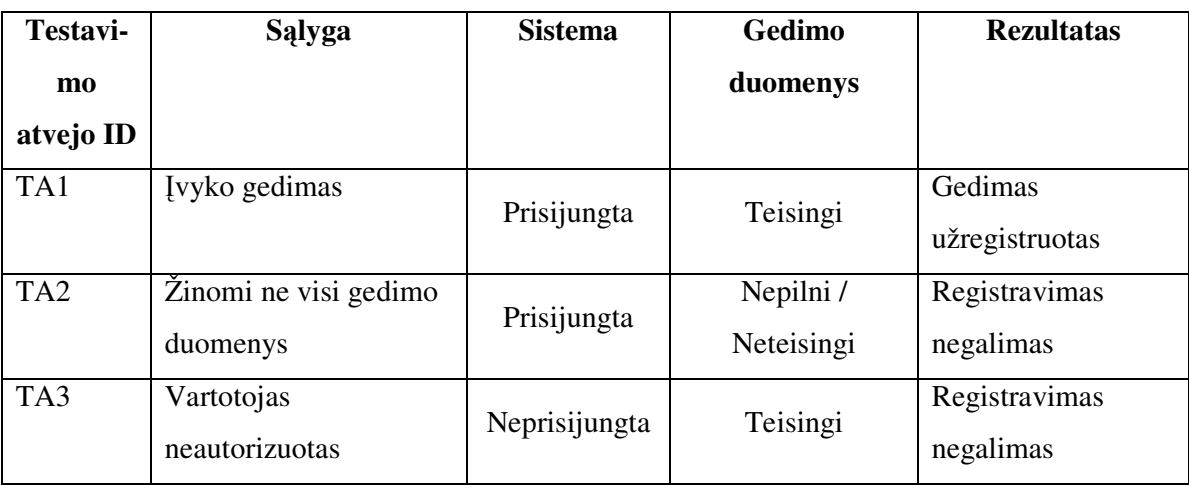

*5.1. lentel*ė*. Gedim*ų *registravimo testavimo atvejai* 

*5.2. lentel*ė*. Gedim*ų *perži*ū*ros testavimo atvejai* 

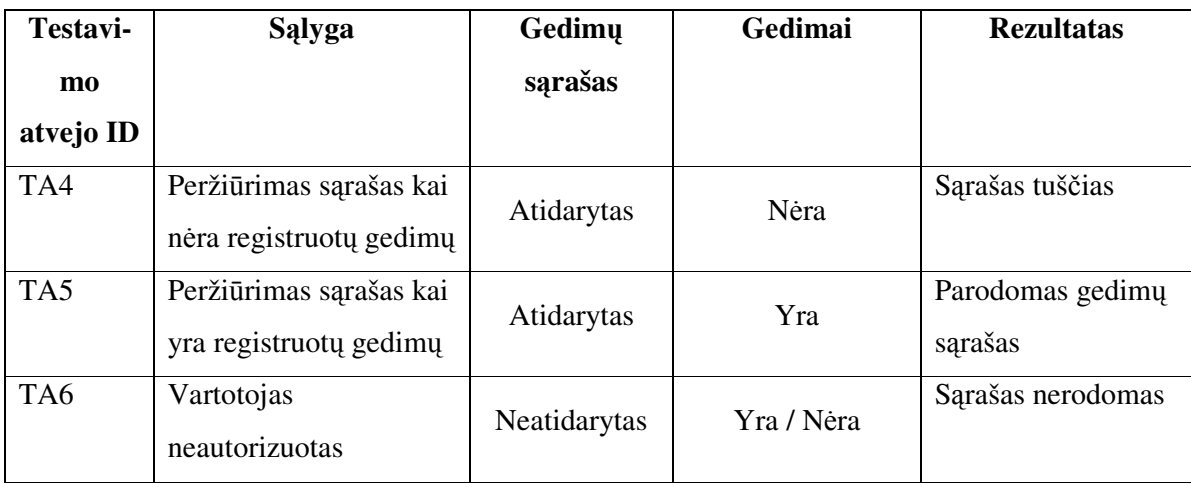

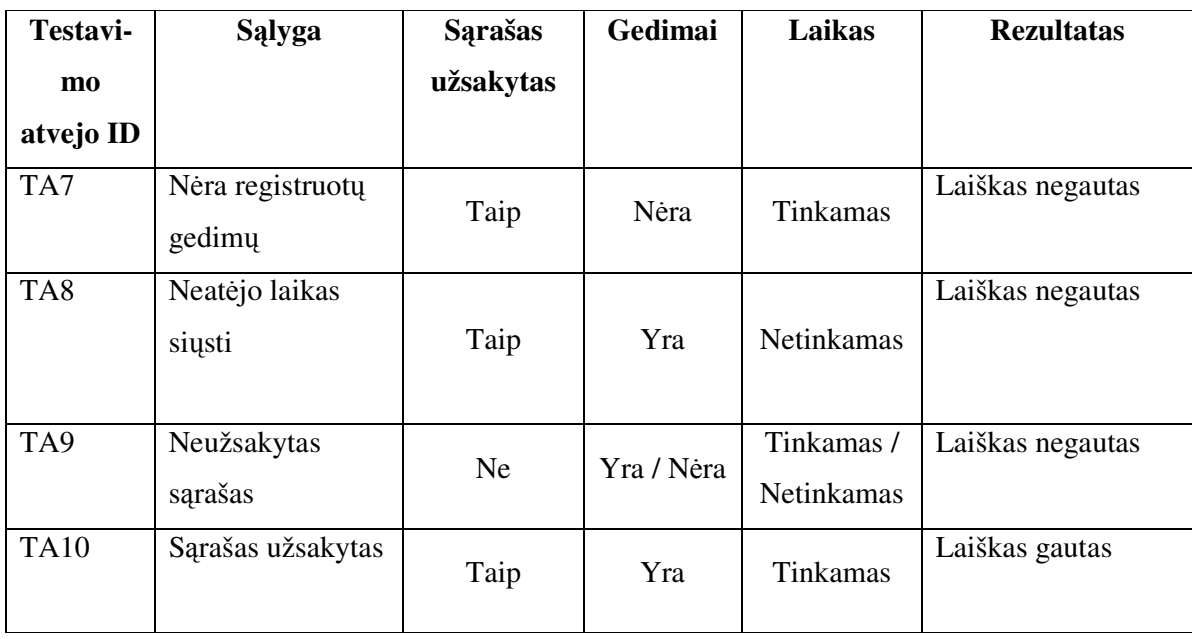

*5.3. lentel*ė*. Gedim*ų *s*ą*rašo siuntimo el. paštu testavimo atvejai* 

*5.4. lentel*ė*. Gedim*ų *nustatym*ų į*vedimo testavimo atvejai* 

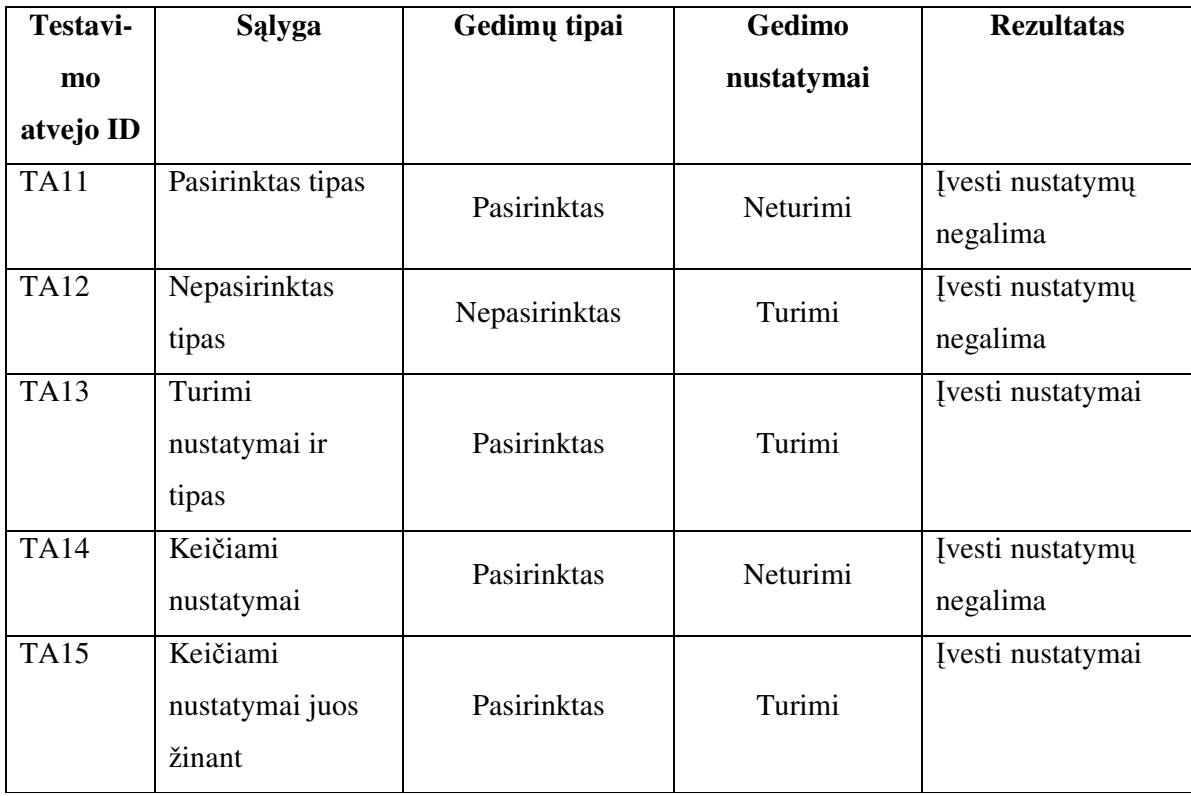

*5.5. lentel*ė*. Gedim*ų *b*ū*senos keitimo testavimo atvejai* 

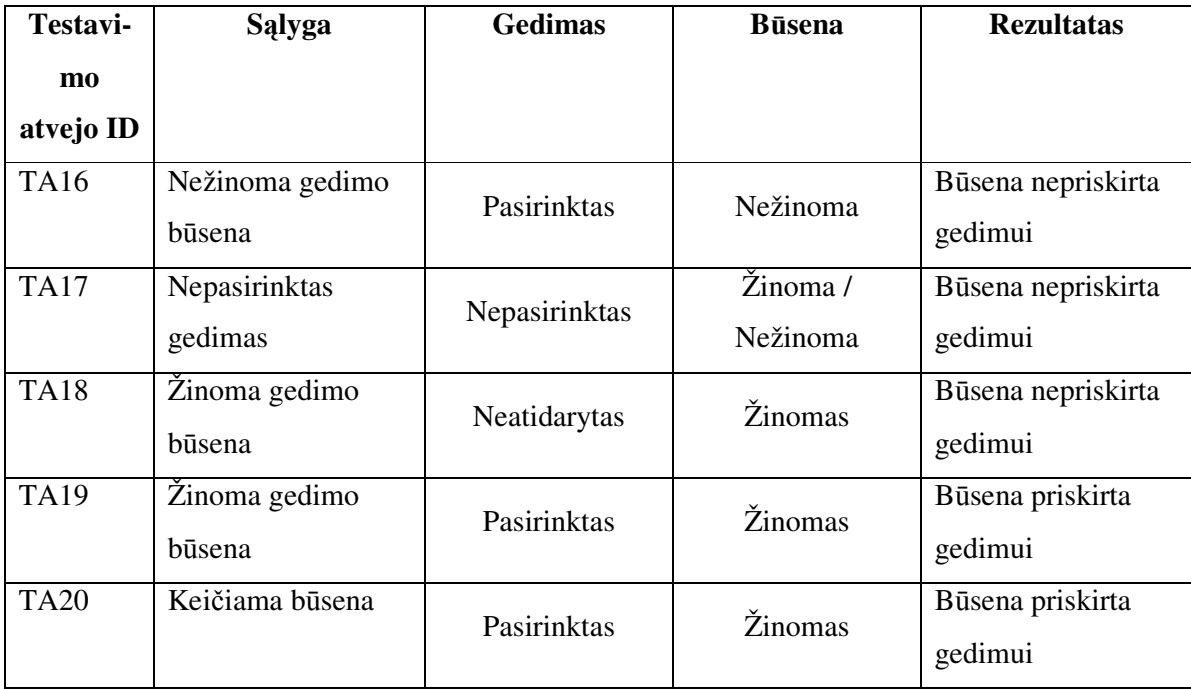

*5.6. lentel*ė*. Gedim*ų *statistikos steb*ė*jimo testavimo atvejai* 

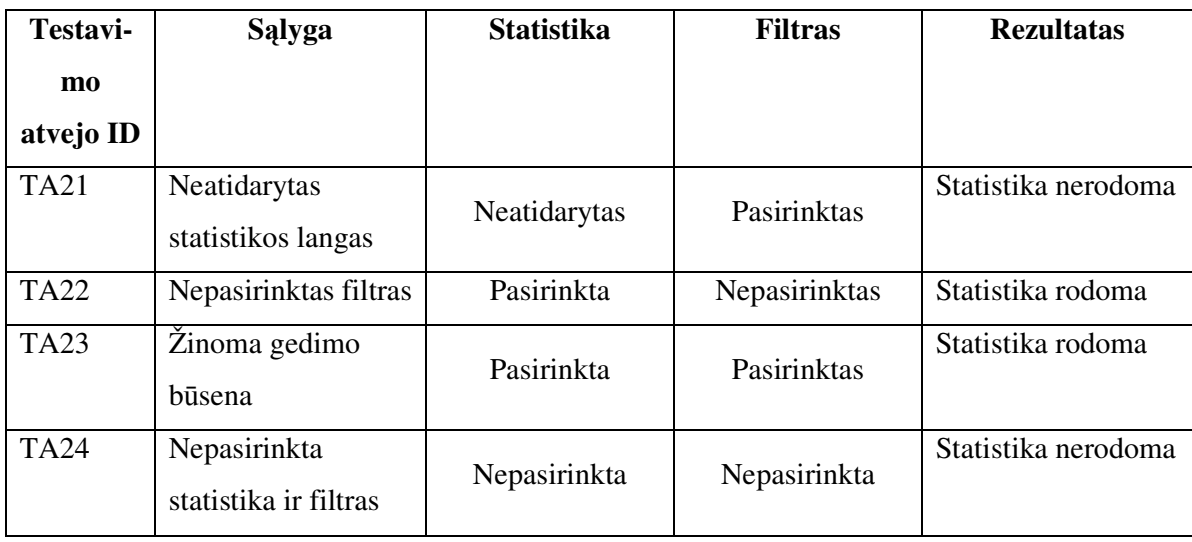

Pagal testavimo atvejus ištestuoti būsenų stebėjimo sistemos moduliai. Testavimas pagal sudarytus atvejus parodė, jog moduliai sudaryti teisingai ir juos galima integruoti prie visos sistemos.

## **5.2 Testavimo eiga**

Ištestavus sukurtos sistemos kiekviena komponentą atskirai, testuojama visa sistema. Testavimas atliekamas pasitelkus būsimus Informacijos sistemų katedros vartotojus, kurie naudosis sukurta sistema. Sukurtos trys skirtingos bandomųjų vartotojų aplinkos, kurios leidžia išbandyti ir įvertinti visas sistemos teikiamas galimybes. Sudaryta sistemos vartotojo dokumentacija, kuri pateikta 4 priede. Dokumentacijoje aprašytos ir detaliai pavaizduotos visų bandomųjų vartotojų galimybės, kurias gali atlikti pasirinktas vartotojas. Dokumentacija elektroniniu paštu išsiųsta visiems Informacijos sistemų katedros dėstytojams bei technikams, kurie prisijungė prie sistemos ir išbandė suteiktas galimybes.

Būsimi sistemos vartotojai testavimo metu pateikė ištirtus pastebėtus apie sistemos veikimą. Komentarai gauti iš dviejų dėstytojų ir dviejų techninio aptarnavimo skyriaus darbuotojų. Buvo pastebėta, kad neinformatyvus dėstytojo ir techniko vaizdavimas gedimų sąrašuose. Ši problema išspęsta prie kiekvieno gedimo atvaizdavus darbuotojų pavardes. Kiti pastebėjimai buvo pateikti pasiūlymų forma. Į juos taip pat buvo atsižvelgta arba paaiškinta esamos realizacijos esmė.

Atlikus trijų lygių testavimą, kurie apima sistemos dalis, visos sistemos bei būsimų sistemos vartotojų testavimą, būsenų stebėjimo sistema paruošta naudoti Informacijos sistemų katedros įrangai stebėti.

## **5.3 B**ū**sen**ų **steb**ė**jimo sistemos langai**

Sukurta ir realizuota techninės-programinės įrangos būsenos stebėjimo sistema pristatyta Informacijos sistemų katedros vartotojams. Ši sistema yra skirta nuolatiniam katedros įrenginių stebėjimui. Aptarsime keletą sistemos langų.

Svarbiausia būsenų stebėjimo sistemos dalis yra administratoriaus aplinka. Prisijungęs administratorius gali keisti bei įvesti naujus dinamiškus sistemos parametrus, įvesti kabinetus ir jiems priskirtus įrenginius, peržiūrėti ir koreguoti užregistruotų gedimų sąrašą bei peržiūrėti gedimų statistiką. Šių veiksmų langas atsiveria pasirinkus langą iš veiksmų pasirinkimo sąrašo. 5.1. paveiksle pavaizduotas administratoriaus įrenginių įvedimo langas.

| <b>ASM. INFORMACIJA</b>               |                                                |                                                |                                   |                             |        |                   |  |  |  |
|---------------------------------------|------------------------------------------------|------------------------------------------------|-----------------------------------|-----------------------------|--------|-------------------|--|--|--|
| <b>SKELBIMAI</b>                      | <b>Gedimų valdymas</b>                         |                                                |                                   |                             |        |                   |  |  |  |
| <b>MODULIAI</b>                       | Prisijungė administratorius: 0000              |                                                |                                   |                             |        |                   |  |  |  |
| <b>E-KNYGOS</b>                       | Pasirinkite veiksmą:   Įrenginių įvedimas<br>v |                                                |                                   |                             |        |                   |  |  |  |
| <b>LEIDINIAI</b>                      |                                                |                                                |                                   |                             |        |                   |  |  |  |
| <b>PUBLIKACIJOS</b>                   |                                                | Irenginių sąrašas                              |                                   |                             |        |                   |  |  |  |
| <b>PROJEKTAI</b>                      |                                                | <b>Irenginio ID</b>                            | <b>Pavadinimas</b>                | <b>Tipas</b>                |        | Patalpa Nurašytas |  |  |  |
| <b>PASLAUGOS</b>                      | Atnaujinti Atšaukti 19                         |                                                | Butkienės R.                      | $\checkmark$<br>Kompiuteris | 309a V | П                 |  |  |  |
| <b>BENDRADARBIAVIMAS</b>              | Keisti Trinti                                  | 18                                             | Aleksandravičienės A. Kompiuteris |                             | 308    |                   |  |  |  |
| <b>KRYPTYS</b>                        | <b>Keisti Trinti</b>                           | 17                                             | Lopatos A.                        | Nešiojamas kompiuteris 309a |        |                   |  |  |  |
| <b>TEMOS</b>                          |                                                |                                                |                                   |                             |        |                   |  |  |  |
| <b>SERVERIAI</b>                      | <b>Keisti Trinti</b>                           | 16                                             | Naujas serveris                   | <b>Serveris</b>             | 315a   |                   |  |  |  |
| <b>SLAPTAŽODIS</b>                    | Keisti Trinti                                  | 15                                             | ISK wifi 1                        | Tinklo jranga               | 308a   |                   |  |  |  |
| <b>APG. DISERTACIJOS</b>              | <b>Keisti Trinti</b>                           | 12                                             | Paradausko B.                     | Nešiojamas kompiuteris 314  |        |                   |  |  |  |
| <b>HABILITACIJOS DARBAI</b>           |                                                |                                                |                                   |                             |        |                   |  |  |  |
| <b>GEDIMU VALDYMAS</b>                | Keisti Trinti                                  | $\overline{7}$                                 | Kapočiaus K.                      | Nešiojamas kompiuteris 315a |        |                   |  |  |  |
|                                       | Keisti Trinti                                  | $\overline{2}$                                 | Danikausko T.                     | Nešiojamas kompiuteris 315a |        |                   |  |  |  |
|                                       | <b>Keisti Trinti</b>                           | $\mathbf{1}$                                   | Gudo S.                           | Nešiojamas kompiuteris 309a |        |                   |  |  |  |
|                                       |                                                |                                                | 12                                |                             |        |                   |  |  |  |
|                                       |                                                | <b>Irenginių įvedimas</b>                      |                                   |                             |        |                   |  |  |  |
| Irenginio pavadinimas<br>Destytojo D. |                                                |                                                |                                   |                             |        |                   |  |  |  |
|                                       |                                                |                                                |                                   |                             |        |                   |  |  |  |
|                                       |                                                | Kompiuteris<br>$\checkmark$<br>Irenginio tipas |                                   |                             |        |                   |  |  |  |
|                                       | Patalpa                                        | $308$ $\vee$                                   |                                   |                             |        |                   |  |  |  |
|                                       | Nurašytas                                      |                                                |                                   |                             |        |                   |  |  |  |
|                                       | Iterpti Atšaukti                               |                                                |                                   |                             |        |                   |  |  |  |

*5.1 pav. Administratoriaus* į*rengini*ų į*vedimo langas* 

Administratorius turi galingą gedimų statistikos peržiūros langą. Jis statistiką gali pasirinkti iš keleto sukurtų diagramų. Tai gedimų pagal būsenas diagrama, tam tikro laikotarpio gedimų diagrama, gedimų šalinimo trukmės diagrama. Suteikta galimybė pasirinkti statistikos pradžios ir pabaigos laikus. 5.2 paveiksle pavaizduota viena iš administratoriui matomų diagramų, kuri pateikia gedimų pagal būsenas įvertinimą.

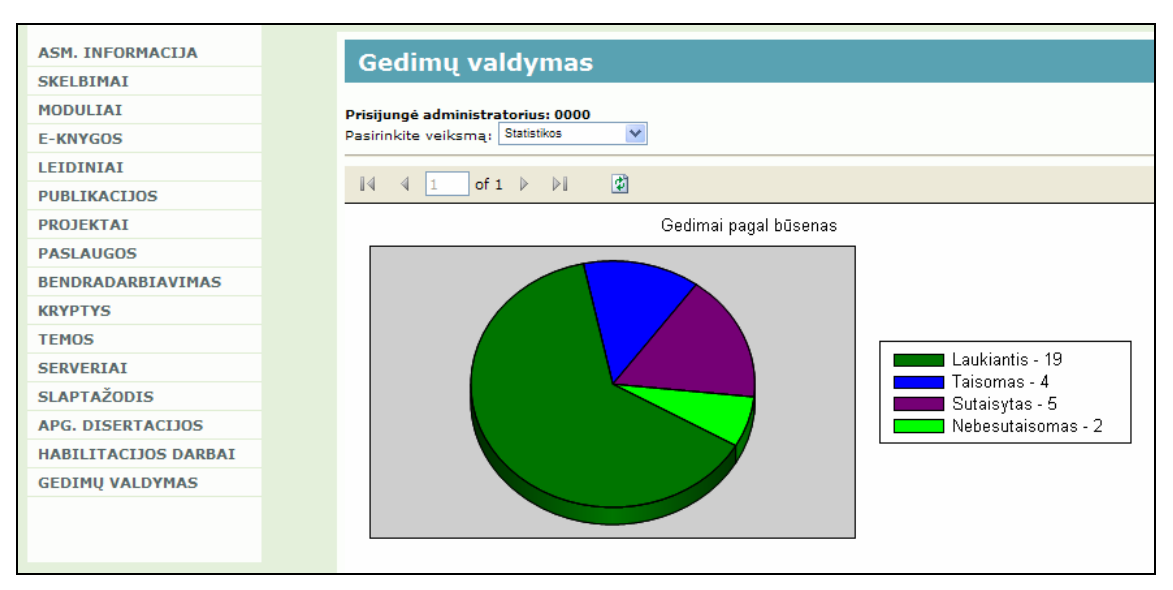

*5.2 pav. Administratoriaus statistikos atvaizdavimo langas* 

Technikas arba dėstytojas prisijungęs prie sistemos mato užregistruotų gedimų sąrašą. Dėstytojas mato savo užregistruotų ir visų dėstytojų užregistruotų gedimų sąrašus. Technikas mato jam skirtų ir visiems technikams skirtų gedimų sąrašus. Informacijos apie gedimą keitimo galimybės priklauso nuo prisijungusio vartotojo. Dėstytojas gedime gali keisti tik informaciją apie įrenginį, prioritetą ir komentarus. Technikas gedime gali keisti tik gedimo būseną bei parašyti komentarą. 5.3 pav. pavaizduotas dėstytojo langas ir jame esantis užregistruotų gedimų sąrašas.

| <b>Gedimų valdymas</b>                                                                                            |               |                        |                                           |                                                              |                 |                                   |                 |                        |                 |                                |                   |                               |
|----------------------------------------------------------------------------------------------------|---------------|------------------------|-------------------------------------------|--------------------------------------------------------------|-----------------|-----------------------------------|-----------------|------------------------|-----------------|--------------------------------|-------------------|-------------------------------|
| Prisijungė dėstytojas: 0002<br>Pasirinkite gedimų sąrašą: Mano užregistruoti gedimai<br>Nerodyti sutaisytu gedimu |               |                        |                                           |                                                              |                 |                                   |                 |                        |                 |                                |                   |                               |
|                                                                                                    |               |                        |                                           |                                                              |                 | Mano užregistruotų gedimų sąrašas |                 |                        |                 |                                |                   |                               |
|                                                                                                    |               | Gedimo<br><b>TD</b>    |                                           | Kabinetas Irenginys                                          | Gedimo<br>tipas | Prioritetas Būsena                |                 | <b>Data</b>            |                 | Dėstytojas Aprašymas Technikas |                   | <b>Techniko</b><br>komentaras |
| Keisti Trinti Detaliau 74                                                                                         |               |                        | 309a                                      | Nešiojamas<br>kompiuteris: Nejsijungia Aukštas<br>Gudo S.    |                 |                                   | Laukiantis      | 2007.11.29<br>18:18:18 | TestDest        | 123                            | <b>Butleris</b>   |                               |
| Keisti Trinti Detaliau 70                                                                                         |               |                        | 313                                       | Kompiuteris:<br>Tutkutės L.                                  | Virusai         | Vidutinis                         | <b>Taisomas</b> | 2007.11.29<br>13:35:41 | TestDest        | neveikia                       | Aleliūnas Taisoma |                               |
| Keisti Trinti Detaliau 61                                                                                         |               |                        | 314                                       | Nešiojamas<br>kompiuteris:<br>Paradausko<br>в.               | Sulūžęs         | Aukštas                           | Laukiantis      | 2007.11.27<br>17:51:58 | <b>TestDest</b> | <b>SKUBU</b>                   | <b>Butleris</b>   |                               |
| Keisti Trinti Detaliau 7                                                                                          |               |                        | 309a                                      | Nešiojamas<br>kompiuteris: Neveikia<br>Gudo S.               |                 | Aukštas                           | Taisomas        | 2007.11.12<br>23:26:22 | TestDest        | aprasymas TestTech             |                   |                               |
| Keisti Trinti Detaliau 3                                                                                          |               |                        | 315a                                      | Nešiojamas<br>kompiuteris: Neįsijungia Žemas<br>Kapočiaus K. |                 |                                   | Laukiantis      | 2007.09.10<br>00:00:00 | <b>TestDest</b> | dar                            | <b>Aleliūnas</b>  | Beveik<br>veikia              |
|                                                                                                    |               |                        |                                           |                                                              |                 | 1 <sub>2</sub>                    |                 |                        |                 |                                |                   |                               |
|                                                                                                    |               | <b>Gedimų įvedimas</b> |                                           |                                                              |                 |                                   |                 |                        |                 |                                |                   |                               |
| <b>Irenginys</b>                                                                                                  |               |                        | 308 - Kompiuteris - Aleksandravičienės A. | $\checkmark$                                                 |                 |                                   |                 |                        |                 |                                |                   |                               |
| Gedimo<br>tipas                                                                                                   | Neįsijungia V |                        |                                           |                                                              |                 |                                   |                 |                        |                 |                                |                   |                               |
| <b>Prioritetas</b>                                                                                                | Aukštas V     |                        |                                           |                                                              |                 |                                   |                 |                        |                 |                                |                   |                               |
| <b>Skirta</b><br>technikui                                                                                        | Aleliunas A.  | $\checkmark$           |                                           |                                                              |                 |                                   |                 |                        |                 |                                |                   |                               |
| Aprašymas                                                                                                    |               |                        |                                           |                                                              |                 |                                   |                 |                        |                 |                                |                   |                               |
| Iterpti Atšaukti                                                                                                  |               |                        |                                           |                                                              |                 |                                   |                 |                        |                 |                                |                   |                               |

*5.3 pav. D*ė*stytojo užregistruot*ų *gedim*ų *atvaizdavimo langas* 

Detalus įrangos būsenų stebėjimo sistemos, kuri sukurta pagal techninės-programinės įrangos būsenos stebėjimo modelį, langų vaizdas pateiktas 4 priede, kuris vadinasi "Vartotojo dokumentacija". Šiame priede pateikti visų vartotojų grupių prisijungimo ir naudojimosi sistema scenarijai. Sistemos langai aprašyti pagal vartotojų naudojimo funkcijas.

## **5.4 B**ū**sen**ų **steb**ė**jimo sistemos** į**vertinimas**

Sudarytą techninės-programinės įrangos būsenos stebėjimo modelį įvertinsime palygindami jo pagrindu sukurtą būsenų stebėjimo sistemą su analizės metu ištirtomis analogiškomis sistemomis. Pagal modelį sukurta sistema yra integruota į Informacijos sistemų katedros veiklos registravimo sistemą.

Sudaryta palyginamoji sistemų vertinimo lentelė. Lyginama pagal analizės dalyje iškeltus palyginamuosius kriterijus. Vertinimo kriterijai:

- operatyvus informavimas kaip operatyviai informuojami technikai apie gedimo įvedimą ir gedimą įvedę asmenys apie jo šalinimą;
- intuityvi sąsaja langų, formų bei nuorodų (mygtukų) išdėstymas;
- saugumas apsauga nuo neautorizuoto prisijungimo bei sistemos sugadinimo;
- integravimas į katedros sistemą atviro kodo programa, tinkanti prie Informacijos sistemų katedros prijungimui;
- papildymo galimybė naujų funkcijų įtraukimas;
- pritaikymas naujiems poreikiams dinamiškas parametrų keitimas;
- funkcijų gausa standartinį modelį atitinkančios (apie standartinį modelį rašoma 2.7 skyriuje ) funkcijos;

Sistemų vertinamoji lentelė, kurioje pavaizduota sukurtos sistemos ir analogiškų sistemų palyginimas pateikta 5.7 lentelėje.

| <b>Sistema</b>    | "Telekonta"   "Erdvės" |     | "Biznio    | "Team- | "Tavve" | Pagal modelj    |  |
|-------------------|------------------------|-----|------------|--------|---------|-----------------|--|
| <b>Kriterijus</b> |                        |     | kontaktai" | Quest" |         | sukurta sistema |  |
| <b>Operatyvus</b> | $\ddot{}$              |     | $\ddot{}$  |        |         | $+$             |  |
| informavimas      |                        |     |            |        |         |                 |  |
| Intuityvi         |                        | $+$ |            |        | $+$     | $+ -$           |  |
| vartotojo sąsaja  |                        |     |            |        |         |                 |  |
| <b>Saugumas</b>   | $+$                    |     |            | $+$    |         | $+$             |  |
| Integravimas į    |                        |     |            |        |         | $+$             |  |
| katedros sistema  |                        |     |            |        |         |                 |  |
| <b>Papildymas</b> |                        |     |            | $+$    |         | $+$             |  |
| Pritaikymas       |                        |     |            |        |         |                 |  |
| naujiems          | $+$                    |     |            |        |         | $+$             |  |
| poreikiams        |                        |     |            |        |         |                 |  |
| Funkcijų gausa    |                        | $+$ | $+$        | $+$    |         | $+$             |  |

*5.7. lentel*ė*. Sukurtos sistemos ir analogišk*ų *sistem*ų *palyginimas* 

Iš 5.7 lentelės matome, kad sukurtoji būsenų stebėjimo sistema pagal techninėsprograminės įrangos būsenos stebėjimo modelį realizuoja visas analogiškų sistemų gerąsias savybes. Šios savybės kaip vertinimo kriterijai buvo sudarytos analogiškų sistemų tyrimo metu ir skirtos naujai kuriamai sistemai įvertinti.

Pagal iškeltas standartinio ir patobulinto modelio galimybes, sukurtoji informacinė sistema atitinka visus reikalavimus. Tai matosi iš 5.8 lentelės, kurioje pažymėtos sistemoje realizuotos funkcijos.

| Nr. | Sistemos funkcija                                                                      | <b>Realizavimas</b> |
|-----|----------------------------------------------------------------------------------------|---------------------|
|     | Standartinio modelio funkcijos sistemoje                                               |                     |
| 1.  | Vartotojo registravimas arba jį identifikuojančio numerio priskyrimas                  | Yra                 |
| 2.  | Gedimo registravimo forma                                                              | Yra                 |
| 3   | Įrašų saugojimas duomenų bazėje                                                        | Yra                 |
| 4.  | Irašų apdorojimas                                                                      | Yra                 |
| 5.  | Gedimų atvaizdavimas technikams                                                        | Yra                 |
|     | Išplėsto modelio funkcijos sistemoje                                                   |                     |
| 6.  | Užregistruotų gedimų peržiūros galimybė vartotojams                                    | Yra                 |
| 7.  | Gedimo būsenos pasikeitimo stebėjimas                                                  | Yra                 |
| 8.  | Informavimas apie įvestus aukšto prioriteto gedimus el. laišku arba<br>SMS žinute      | Yra                 |
| 9.  | Per tam tikrą laikotarpį užregistruotų gedimų sąrašo siuntimas<br>technikams el. paštu | Yra                 |
| 10. | Įvairių dinaminių parametrų keitimas                                                   | Yra                 |
| 11. | Detali gedimų statistika                                                               | Yra                 |

*5.8. lentel*ė*. B*ū*sen*ų *steb*ė*jimo sistemoje realizuotos funkcijos* 

Kaip matyti 5.8 lentelėje, sukurtoje būsenų stebėjimo sistemoje realizuotos visos išvardintos funkcijos. Tai patvirtino ir aktyviai dalyvavę Informacijos sistemų katedros dėstytojai bei katedrą aptarnaujantis techninis personalas. Sukurtojoje sistemoje sklandžiai veikia visos trys vartotojų gupių aplinkos, kurios skirtos dėstytojams, technikams ir administratoriams. Realizuota būsenos stebėjimo sistema patvirtino sukurtą ir suprojektuotą techninės-programinės įrangos būsenos stebėjimo modelį. Iškelti modelio tikslai įgyvendinti ir patvirtinti. Pagal sudarytą modelį sukurta informacinė sistema pagerino Informacijos sistemų katedros organizacijoje buvusį įrangos priežiūros procesą.

Buvo atlikta Informacijos sistemų katedros darbuotojų apklausa. Remiantis tyrimo rezultatais pastebėta, kad didžiausią sukurtos sistemos naudą patiria įrangą prižiūrintis personalas bei gedimų šalinimo statistiką galintis stebėti administratorius. Technikai paminėjo vieningo įvykių sąrašo naudą. Jiems nebereikia pasižymėti ir susidaryti asmeniškai jiems perduodamų gedimų sąrašo. Taip pat nebereikia asmeniškai atsakinėti apie gedimo šalinimo eigą bei įrangos būsenas. Savo ruoštu administratorius irgi patenkintas, nes jis turi detalų gedimų sąrašą su gedimų likvidavimo laikais. Pagal pateiktą statistiką jis vertina technikų atliekamą darbą.

Keletas dėstytojų, kurie nuolat būna Informacijos sistemų katedroje, sukurtos būsenų stebėjimo sistemos labai palankiai neįvertino, nes jie teikia pirmenybę apie įvykius pranešti technikams asmeniškai. Tačiau šis tariamas dėstytojų patogumas apsunkina technikų darbą, kurie nori turėti vieningą gedimų sąrašą. Taip pat suteikiamas nepatogumas administratoriams, nes jie nemato tokių gedimų statistikos. Tačiau yra dėstytojų, kurie neturi galimybės asmeniškai susitikti su technikais. Jie sukurtą sistemą įvertino teigiamai.

#### **5.5 Testavimo apibendrinimas**

Sukurta techninės-programinės įrango būsenos stebėjimo sistema ištestuota trimis etapais: komponentų testavimas pagal testavimo atvejus, visos sistemos bendras veikimas ir Informacijos sistemų katedros personalo visos sistemos tyrimas. Testavimo metu pastebėti nesutapimai buvo pataisyti. Atkreiptas dėmesys į dėstytojų pastebėjimus.

Testavimo metu paaiškėjo, kad visos trys vartotojų aplinkos, kurios skirtos dėstytojams, technikams ir administratoriui atitinka visas analizės, reikalavimų ir projektavimo etape iškeltas funkcijas. Įvertinti ne tik funkciniai reikalavimai, bet ir iškelti nefunkciniai reikalavimai. Aplinkų veikimo atitikimą patvirtino Informacijos sistemų katedros personalas testavimų metu.

Sukurtoji būsenų stebėjimo sistema yra pranašesnė už analogiškas sistemas, nes ji apjungia šių sistemų teigiamas savybes bei funkcijas. Taip pat sukurtoji sistema yra praplėsta naujomis funkcijomis bei gali būti pritaikoma kitų organizacijų įrangos stebėjimui. Būsenos stebėjimo sistema gali būti integruojama su kitomis veiklos registravimo sistemomis. Jos gali būti realizuotos kitomis nei ASP.NET technologijos sistemomis, nes realizuotas specialus integratorius, kuris tai leidžia padaryti. Testavimas parodė, kad sistemos integruotos sėkmingai, nes abi veikia vienu metu.

## **6. IŠVADOS**

1. Atlikta išsami techninės-programinės įrangos būsenos stebėjimo modelio ir jį naudojančių sistemų analizė, kuri parodė, kad įmonės mažai naudoja arba naudoja pasyvias būsenos stebėjimo sistemas. Aktyvus sistemų naudojimas gerina įmonės veiklos rezultatus. Analizės rezultatų pagrindu sudarytas techninės-programinės įrangos būsenos stebėjimo sistemos kokybės kriterijų sąrašas.

2. Būsenos stebėjimo modelio projektavimas atliktas naudojantis RUP projektavimo procesu ir minėtą procesą realizuojančiu "MagicDraw UML" programiniu paketu. RUP proceso panaudojimo atvejai aiškiai parodo modelio teikiamas galimybes, o kitos diagramos atskleidžia statines ir dinamines sistemos charakteristikas.

3. Įvertinus modelyje atvaizduojamus duomenų srautus, naujas programavimo technologijas bei katedroje esančią sistemą. su kuria integruota būsenos stebėjimo sistema, realizacijai pasirinktos šios technologijos: ASP.NET 2.0 platforma, VB.NET programavimo kalba ir MS SQL duomenų bazių valdymo sistemą. Šios technologijos užtikrina glaudų suderinamumą su veikiančia katedros veiklos registravimo sistema kadangi tai giminingos sistemos.

4. Realizuoto modelio integravimo į katedros sistemą metu susidurta su ASP ir naujos technologijos ASP.NET integracijos problema perduodant sesijos kintamuosiuose saugomą informaciją iš vienos technologijos į kitą. Problemai išspęsti sėkmingai pritaikytas ASP ir ASP.NET sesijos kintamųjų perdavimo integratorius.

5. Realizuotos sistemos tyrimo metu aktyviai dalyvaujant Informacijos sistemų katedros personalui pastebėta, kad pritaikius sukurtą būsenos stebėjimo modelį kuriant techninės-programinės įrangos būsenos stebėjimo sistemą, jos vartotojai laimi trimis aspektais:

- sutaupoma laiko nuo įvykusio veiksmo iki pranešimo apie jį;
- patogumo informuojant technikus bei sudarant vieningą įvykių sąrašą;
- informatyvumo stebint įvykių būsenas bei detalias statines gedimų ataskaitas.

6. Sistemos testavimo metu gauti ir įvertinti jos funkcionalumą išbandžiusių ekspertų – Informacijos sistemų katedros dėstytojų ir technikų pastebėjimai. Vertintojų nuomone sukurta būsenos stebėjimo sistema atitinka suprojektuotą modelį, kuris užtikrina dinamiškumo, operatyvaus informavimo ir detalaus stebėjimo galimybes bei atlieka aprašytas trijų vartotojų grupių funkcijas.

7. Atlikus palyginimą paaiškėjo, kad sukurtas modelis pagal veikimo laiko ir aktorių kriterijus pademonstruoja savo pranašumus lyginant su išanalizuotomis sistemomis. Jis suteikia galimybę operatyviai stebėti įrangos būseną peržiūros darbų vykdytojo, kontrolės pareigų vykdytojo ir suinteresuoto asmens (dėstytojo) aspektais.

8. Darbo tematika parašytas ir atspausdintas straipsnis, kurio pavadinimas "Trumpųjų žinučių perdavimo mobiliojo ryšio tinklais efektyvumo įvertinimas". Sudalyvauta mokslinėje konferencijoje "INFORMACINĖS TECHNOLOGIJOS 2006". Straipsnis pateiktas 7 priede.
## **7. LITERAT**Ū**RA**

[1]. TeamQuest [interaktyvus]. ITIL Incident Management. [žiūrėta 2006-11-06]. Prieiga per Internetą:http://www.teamquest.com/solutions-products/solutions/itil/servicesupport/incident-management/index.htm

[2]. Ayachitula, N.; Buco, M.; Diao, Y.; Maheswaran, S.; Pavuluri, R.; Shwartz, L.; Ward, C. IT service management automation - A hybrid methodology to integrate and orchestrate collaborative human centric and automation centric workflows. Services Computing, 2007, p. 574 – 581.

[3]. Boahene, M.; Bowles, S. Information Systems Development Methodologies: Are you being served? Australasian Conference on Information Systems, 1999, p. 88 -99.

[4]. Informacijos sistemų katedra [interaktyvus]. Katedros personalas. [žiūrėta 2006-09-28]. Prieiga per Internetą: http://www.isd.ktu.lt/personalas\_lt.asp

[5]. Hochstein, A.; Zarnekow, R.; Brenner, W. ITIL as common practice reference model for IT service management: formal assessment and implications for practice. The 2005 IEEE International Conference, 2005, p. 704 – 710.

[6]. Jantti, M., Eerola, A. A Conceptual Model of IT Service Problem Management. Service Systems and Service Management, 2006 International Conference, 2006, p. 798 – 803.

[7]. TeamQuest [interaktyvus]. ITIL Problem Management. [žiūrėta 2006-11-06]. Prieiga per Internetą:http://www.teamquest.com/solutions-products/solutions/itil/service-

support/problem-management/index.htm

[8]. ITIL [interaktyvus]. IT Infrastructure Library. [žiūrėta 2007-01-05]. Prieiga per Internetą: http://www.itil.co.uk/

[9]. Stanton, M.J. A fault monitoring architecture for the diagnosis of hardware and software faults in manufacturing systems. Emerging Technologies and Factory Automation, 1999, p.  $693 - 701$ .

[10]. Thomas, K.; Dia, H. Comparative evaluation of freeway incident detection models using field data. Intelligent Transport Systems, IEE Proceedings, 2006, p. 230 – 241.

[11]. Telekonta [interaktyvus]. Telefono linijų diagnostikos, gedimų registravimo ir statistikos sistema. [žiūrėta 2007-01-07]. Prieiga per Internetą: http://www.telekonta.lt/article/archive/34 [12]. Al-Shaer, E.; Abdel-Wahab, H.; Maly, K. HiFi: A New Monitoring Architecture for

Distributed Systems Management. Distributed Computing Systems, IEEE International Conference, 1999, p. 171-178.

[13]. Yinghua Y.; Ningyun L.; Fuli W.; Liling M.; Yuqing C. Statistical process monitoring using multiple PCA models. American Control Conference, 2002, p. 5072 – 5073.

[14]. Brenner, M. Classifying ITIL Processes; A Taxonomy under Tool Support Aspects. Business-Driven IT Management, 2006, p. 19 – 28.

[15]. AB "Lietuvos radijo ir televizijos centro" Panevėžio siuntimo tarnyba [interaktyvus]. Erdvės interneto problemų registracija. [žiūrėta 2007-01-07]. Prieiga per Internetą: http://www.erdves.info/?support

[16]. Mikrolink Lietuva [interaktyvus]. Kompiuteriu priežiūra. [žiūrėta 2007-01-07]. Prieiga per Internetą: http://www.microlink.lt/

[17]. Biznio kontaktai [interaktyvus]. Gedimų registravimas [žiūrėta 2007-01-07]. Prieiga per Internetą: http://www.bk.lt/register.php

[18]. TeamQuest [interaktyvus]. ITIL Configuration Management. [žiūrėta 2006-11-06]. Prieiga per Internetą: http://www.teamquest.com/solutions-products/solutions/itil/servicesupport/configuration-management/index.htm

[19]. Reis, G.; Chang, J.; Vachharajani, N.; Mukherjee, S.; Rangan, R.; August, D. Design and evaluation of hybrid fault-detection systems. Computer Architecture, 2005, p. 148 – 159.

[20]. Tavve [interaktyvus]. Request Technical Support. [žiūrėta 2007-01-08]. Prieiga per Internetą: http://support.tavve.com/

[21]. Kingston [interaktyvus]. Technical Support Problem Report. [žiūrėta 2007-01-08]. Prieiga per Internetą: http://www.kingston.com/support/newtechsupportform.asp?pn=a

[22]. Chan, E.; Liang, S.; Tam, H. Design of a monitoring and control system for the support of a co-operative dynamic monitoring model. Industrial Technology, 1994, p. 106 – 109.

[23]. Barash., G.; Bartolini, C.; Liya W. Measuring and Improving the Performance of an IT Support Organization in Managing Service Incidents. Business-Driven IT Management, 2007, p.  $11 - 18$ .

[24]. Butkienė, R. Informacijos sistemų inžinerijos metodai ir modeliai. Pateiktis "Rational Unified Process.ppt". Prieiga per internetą: ftp://isd.ktu.lt/isd/Butkiene/T120M051/

[25]. Zhao, Song-Zheng; Xu, Heng; Gao, Na; Sun, Yi-Ran. Dynamic Authorization Management Model Based on ASP.NET and WBS. Wireless Communications, Networking and Mobile Computing, 2007, p. 6252 – 6255.

[26]. Jackson, E. Real-time model-based fault detection and diagnosis for automated systems. Dynamic Modeling Control Applications for Industry Workshop, 1997, p. 26 – 28.

[27]. Informacijos sistemų katedra [interaktyvus]. Informacinė veiklos registravimo sistema. [žiūrėta 2006-09-28]. Prieiga per Internetą: http://www.isd.ktu.lt/

[28]. Prosise, J. An Introductory Guide to Building and Deploying More Secure Sites with ASP.NET and IIS. Iš Microsoft Corporation [interaktyvus]. [žiūrėta 2007-01-10]. Prieiga per Internetą: http://msdn.microsoft.com/msdnmag/issues/02/04/ASPSec/

## **8. PRIEDAI**

## **Priedas nr. 1.**

## **Rekomendacijos ir pad**ė**kos**

Nuoširdžiai dėkoju baigiamojo magistrinio darbo vadovui prof. dr. Rimantui Butleriui už pagalbą analizuojant ir projektuojant kuriamos techninės-programinės įrangos būsenos stebėjimo modelį.

Taip pat dėkoju lekt. mag. Tomui Danikauskui ir administratoriui Algirdui Aleliūnui už ypač aktyvų dalyvavimą išbandant sukurtą sistemą ir teikiant pastabas bei komentarus.

### **Priedas nr. 2.**

## **Sutrumpinim**ų **žodyn**ė**lis**

**ASP (Active Server Pages)** – Microsoft technologijos serveryje interpretuojama programavimo kalba, skirta dinamiškų interneto puslapių kūrimui.

**ASP.NET** – tai naujausia Microsoft ASP technologija. ASP.NET yra Microsoft .NET karkaso dalis ir galingas įrankis dinamiškiems ir interaktyviems interneto puslapiams kurti.

*DB* – duomenų bazė.

**ITIL (Information Technology Infrastructure Library)** - tai keliolikos knygų biblioteka, kuri aprėpia įvairias įmonių IT paslaugų valdymo sritis.

*MySQL* – viena iš reliacinių duomenų bazių apdorojimo sistemų.

**MsSQL** – tai Microsoft sukurta reliacinių duomenų bazių apdorojimo sistema.

*PHP (PHP Hypertext Preprocessor)* – tai plačiai naudojama atviro kodo bendros paskirties interpretuojama programavimo kalba, skirta internetinių puslapių kūrimui.

**Robastiškumo diagrama** – analizės lygio klasių diagrama.

*RUP (Rational Unified Process)* – kartotinio programinės įrangos kūrimo metodika.

*SMS* – trumpasis tekstinis pranešimas, siunčiamas GSM(mobiliųjų telefonų) ryšio tinklu.

*UML (Unified Modeling Language)* – vieninga modeliavimo kalba, modeliavimo ir specifikacijų kūrimo kalba.

# **Priedas nr. 3.**

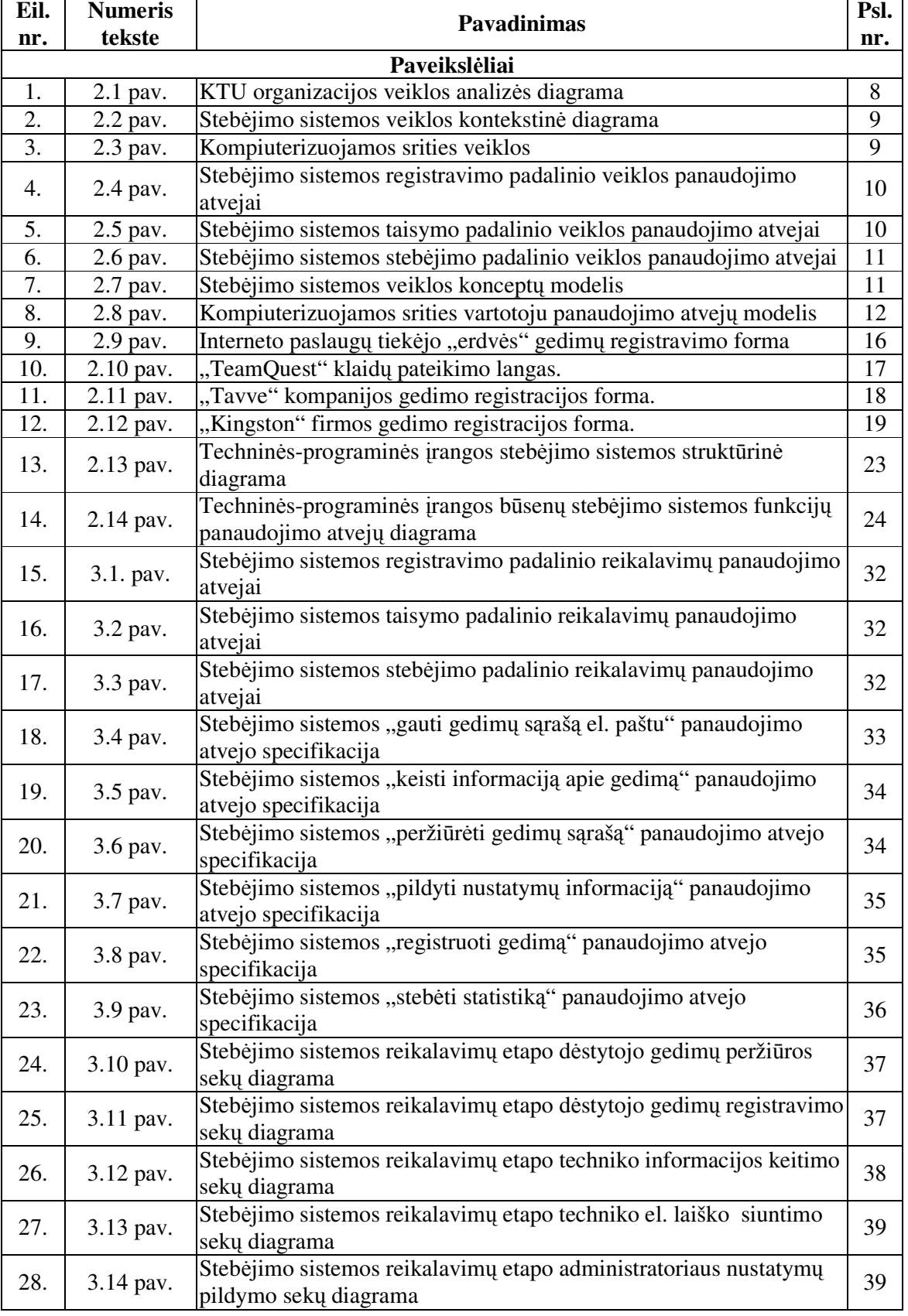

# **Paveiksl**ė**li**ų **ir lenteli**ų **s**ą**rašas**

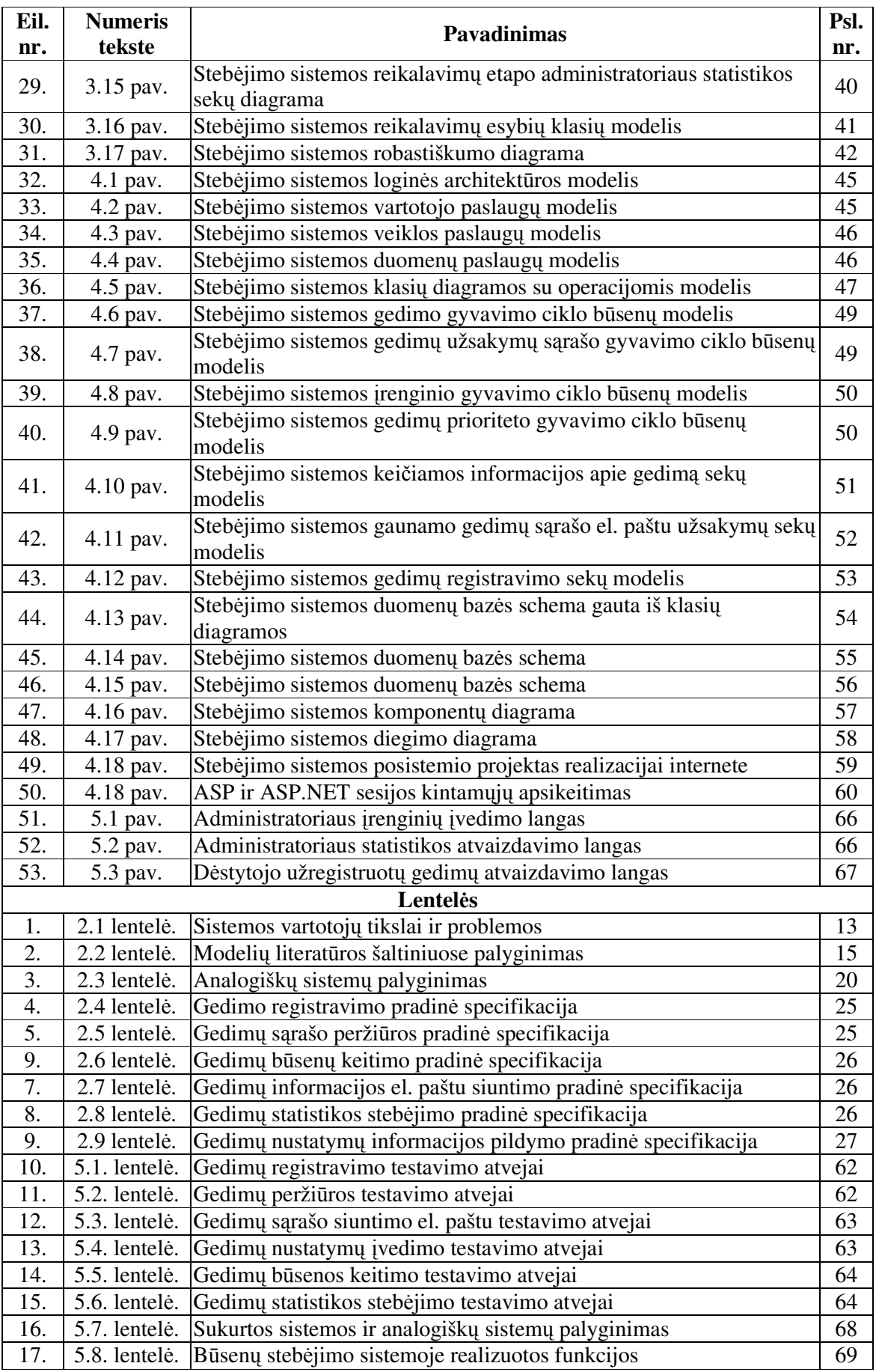

## **Priedas nr. 4.**

## **Vartotojo dokumentacija**

# GEDIMŲ VALDYMO SISTEMOS GEDIMŲ VALDYMO SISTEMOS

# www.isd.ktu.lt

# VADOVAS

Gedimų valdymo sistema yra integruota į informacijos sistemų katedros svetainę. Ją galima pasiekti adresu www.isd.ktu.lt. Atsidarykite šią svetainę ir pasirinkite "Login".

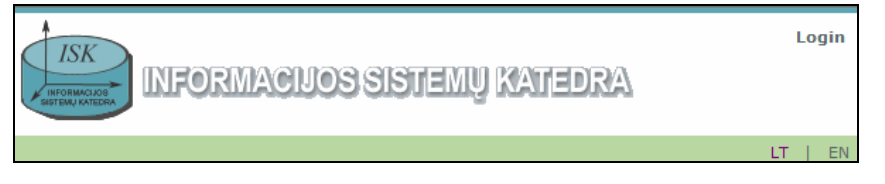

*Pav. 1 Informacijos sistem*ų *katedros puslapis* 

Atsidarys prisijungimo langas, į kurį suvedame prisijungimo duomenis.

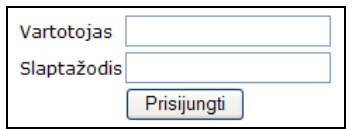

*Pav. 2 Prisijungimo langas* 

Yra trys vartotojų grupės. Kiekvienai vartotojų grupei yra sukurto po testinį vartotoją. Yra šie testiniai vartotojai, kurie išvardinti lentelėje.

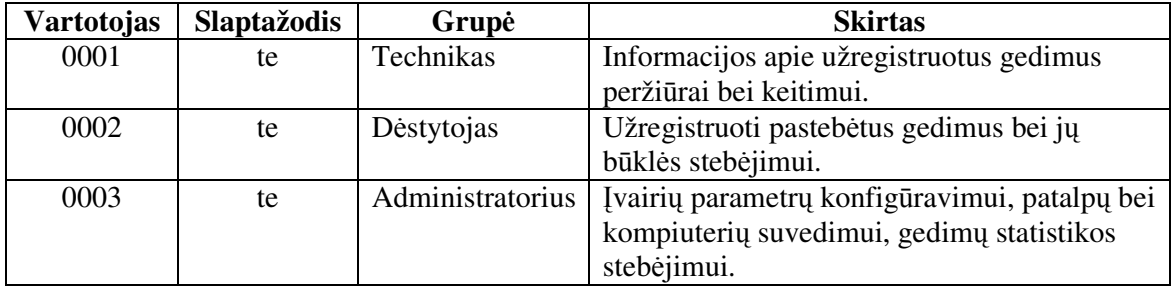

Prisijungus pasirenkame meniu punktą "Gedimų valdymas"

**IADILI I ACIJUS DAKDAI GEDIMŲ VALDYMAS** 

*Pav. 3 Prisijungimas prie gedim*ų *valdymo* 

### ADMINISTRATORIAUS APLINKA

Prisijungus administratoriui, matomas administratoriaus aplinkos puslapis (Pav. 4). Iš veiksmų pasirinkimo meniu administratorius gali pasirinkti norimą atlikti veiksmą. Yra penki veiksmai: įrenginių įvedimas, patalpų įvedimas, nustatymų įvedimas, gedimų sąrašas ir statistikos. Prisijungus prie sistemos, pirmiausia parodomas įrenginių įvedimo langas, nes jis dažniausiai naudojamas.

| <b>ASM. INFORMACIJA</b>     |                        |                                           |                                   |                             |                   |    |  |  |  |  |  |  |  |
|-----------------------------|------------------------|-------------------------------------------|-----------------------------------|-----------------------------|-------------------|----|--|--|--|--|--|--|--|
| <b>SKELBIMAI</b>            | <b>Gedimų valdymas</b> |                                           |                                   |                             |                   |    |  |  |  |  |  |  |  |
| <b>MODULIAI</b>             |                        | Prisijungė administratorius: 0003         |                                   |                             |                   |    |  |  |  |  |  |  |  |
| <b>E-KNYGOS</b>             |                        | Pasirinkite veiksmą:   Įrenginių įvedimas | ×                                 |                             |                   |    |  |  |  |  |  |  |  |
| <b>LEIDINIAI</b>            |                        |                                           |                                   |                             |                   |    |  |  |  |  |  |  |  |
| <b>PUBLIKACIJOS</b>         |                        | Irenginių sąrašas                         |                                   |                             |                   |    |  |  |  |  |  |  |  |
| <b>PROJEKTAI</b>            |                        | <b>Irenginio ID</b>                       | <b>Pavadinimas</b>                | <b>Tipas</b>                | Patalpa Nurašytas |    |  |  |  |  |  |  |  |
| <b>PASLAUGOS</b>            | Keisti Trinti 19       |                                           | Butkienės R.                      | Kompiuteris                 | 309a              | L. |  |  |  |  |  |  |  |
| <b>BENDRADARBIAVIMAS</b>    | Keisti Trinti 18       |                                           | Aleksandravičienės A. Kompiuteris |                             | 308               | ×  |  |  |  |  |  |  |  |
| <b>KRYPTYS</b>              | Keisti Trinti 17       |                                           | Lopatos A.                        | Nešiojamas kompiuteris      | 309a              | H  |  |  |  |  |  |  |  |
| <b>TEMOS</b>                |                        |                                           |                                   |                             |                   |    |  |  |  |  |  |  |  |
| <b>SERVERIAI</b>            | Keisti Trinti 16       |                                           | Naujas serveris                   | Serveris                    | 315a              | ×  |  |  |  |  |  |  |  |
| <b>SLAPTAŽODIS</b>          | Keisti Trinti 15       |                                           | ISK_wifi_1                        | Tinklo įranga               | 308a              | ×  |  |  |  |  |  |  |  |
| <b>APG. DISERTACIJOS</b>    | Keisti Trinti 12       |                                           | Paradausko B.                     | Nešiojamas kompiuteris 314  |                   |    |  |  |  |  |  |  |  |
| <b>HABILITACIJOS DARBAI</b> |                        |                                           |                                   |                             |                   |    |  |  |  |  |  |  |  |
| <b>GEDIMU VALDYMAS</b>      | Keisti Trinti 7        |                                           | Kapočiaus K.                      | Nešiojamas kompiuteris 315a |                   | H  |  |  |  |  |  |  |  |
|                             | Keisti Trinti 2        |                                           | Danikausko T.                     | Nešiojamas kompiuteris 315a |                   | ×  |  |  |  |  |  |  |  |
|                             | Keisti Trinti 1        |                                           | Gudo S.                           | Nešiojamas kompiuteris 309a |                   | ۰  |  |  |  |  |  |  |  |
|                             |                        |                                           | 1 <sub>2</sub>                    |                             |                   |    |  |  |  |  |  |  |  |
|                             |                        |                                           | Įrenginių įvedimas                |                             |                   |    |  |  |  |  |  |  |  |
|                             | Irenginio pavadinimas  |                                           | Destytojo <sup>D</sup> .          |                             |                   |    |  |  |  |  |  |  |  |
|                             |                        |                                           |                                   |                             |                   |    |  |  |  |  |  |  |  |
|                             | Irenginio tipas        |                                           | Delninis kompiuteris              | v                           |                   |    |  |  |  |  |  |  |  |
|                             | Patalpa                |                                           | $308 \quad \vee$                  |                             |                   |    |  |  |  |  |  |  |  |
|                             | Nurašytas              |                                           |                                   |                             |                   |    |  |  |  |  |  |  |  |
|                             | Iterpti Atšaukti       |                                           |                                   |                             |                   |    |  |  |  |  |  |  |  |

*Pav. 4* Į*rengini*ų *atvaizdavimo ir* į*vedimo langas* 

Pirmas puslapis skirtas įrenginių įvedimui. Viršutinėje puslapio dalyje pateiktas visų įvestų įrenginių gedimo sąrašas. Įvestą įrenginį galime keisti arba ištrinti. Puslapio apačioje yra naujų įrenginių įvedimo forma, kurio pagalba galima įvesti naują įrenginį. Įrenginių įvedimas nesudėtingas, nes reikia tik įvesti pavadinimą, kieno yra įrenginys, o kitus nustatymus tiesiog pasirinkti iš paruoštų pasirinkimo sąrašų.

Norint atlikti patalpų įvedimą, reikia pasirinkti šį veiksmą iš veiksmų pasirinkimo sąrašo. Atverčiamas patalpų redagavimo ir įvedimo langas (Pav. 5).

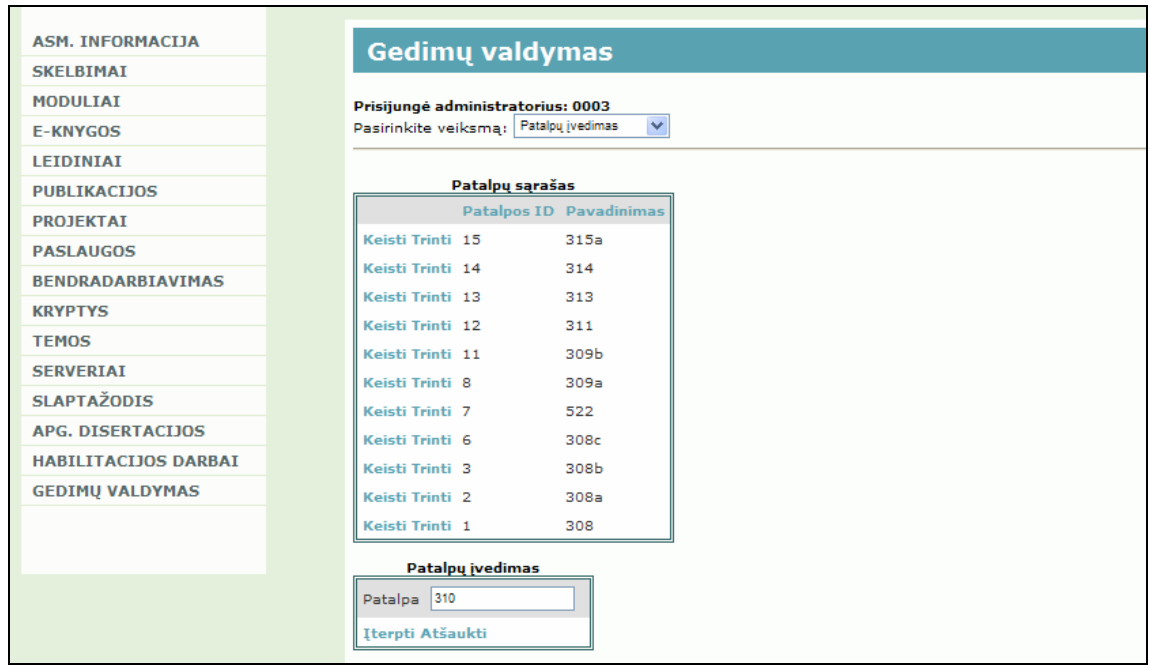

*Pav. 5 Patalp*ų į*vedimo langas* 

Norint keisti ar įvesti sistemos nustatymus, iš veiksmų sąrašo pasirinkite nustatymų įvedimo langą (Pav. 6). Galima keisti gedimų tipų sąrašą, prioritetų sąrašą, gedimo būsenų sąrašą bei įrenginių tipų sąrašą. Čia galima įvesti bei keisti įvairius parametrus, naudojamus sistemoje.

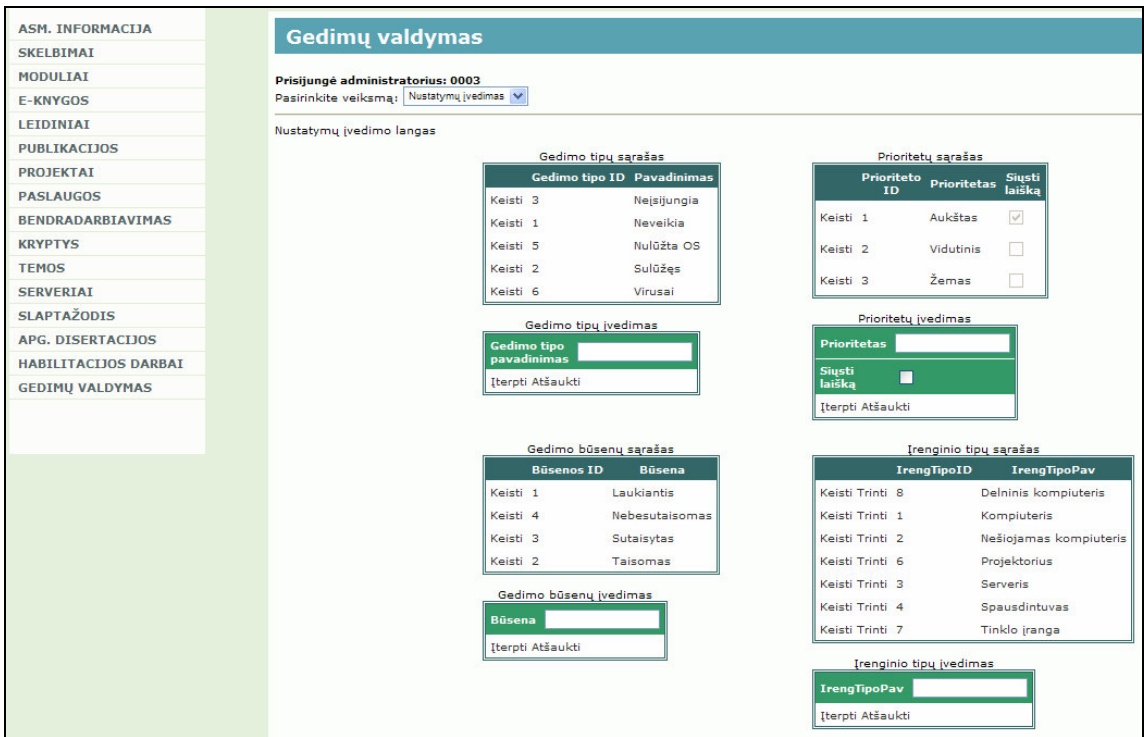

*Pav. 6 Nustatym*ų *langas* 

Norint peržiūrėti sistemoje užregistruotus gedimus, turime pasirinkti gedimų sąrašą iš veiksmų pasirinkimo meniu. Atsivers langas su užregistruotais gedimais (Pav. 7).

| <b>ASM. INFORMACTIA</b>                               |    | <b>Gedimu valdymas</b>                              |                            |                  |                                             |                     |           |                     |                               |                        |                                                        |                  |                               |  |
|-------------------------------------------------------|----|-----------------------------------------------------|----------------------------|------------------|---------------------------------------------|---------------------|-----------|---------------------|-------------------------------|------------------------|--------------------------------------------------------|------------------|-------------------------------|--|
| <b>SKELBIMAI</b>                                      |    |                                                     |                            |                  |                                             |                     |           |                     |                               |                        |                                                        |                  |                               |  |
| <b>MODULIAI</b>                                       |    | Prisiiungė administratorius: 0003                   |                            |                  |                                             |                     |           |                     |                               |                        |                                                        |                  |                               |  |
| <b>E-KNYGOS</b>                                       |    | Pasirinkite veiksmą: Gedinų sąrašas<br>$\checkmark$ |                            |                  |                                             |                     |           |                     |                               |                        |                                                        |                  |                               |  |
| LEIDINIAI                                             |    | Gedimy langas                                       |                            |                  |                                             |                     |           |                     |                               |                        |                                                        |                  |                               |  |
| <b>PUBLIKACIJOS</b>                                   |    | Nerodyti sutaisytu gedimu                           |                            |                  |                                             |                     |           |                     |                               |                        |                                                        |                  |                               |  |
| <b>PROJEKTAT</b>                                      |    |                                                     |                            |                  |                                             |                     |           |                     |                               |                        |                                                        |                  |                               |  |
| <b>PASLAUGOS</b>                                      |    | Gedimu sarašas                                      |                            |                  |                                             |                     |           |                     |                               |                        |                                                        |                  |                               |  |
| <b>BENDRADARBIAVIMAS</b>                              |    |                                                     | <b>Gedimo</b><br><b>TD</b> | <b>Kabinetas</b> | Irenginys                                   | Gedimo<br>tipas     |           |                     | Prioritetas Būsena Dėstytojas | Data                   | Aprašymas                                              | <b>Technikas</b> | <b>Techniko</b><br>komentaras |  |
| <b>KRYPTYS</b>                                        |    |                                                     |                            |                  | Nešiojamas                                  |                     |           |                     |                               | 2007.12.16             |                                                        |                  |                               |  |
| <b>TEMOS</b>                                          |    | Keisti Trinti Detaliau 107                          |                            | 315a             | kompiuteris:<br>Danikausko T.               | Neisiiungia Aukštas |           | Laukiantis TestDest |                               | 11:33:42               | jg                                                     | TestTech         |                               |  |
| <b>SERVERIAI</b>                                      |    | Keisti Trinti Detaliau 106                          |                            | 315a             | Serveris: Serveris                          | Neisilungia Aukštas |           | Laukiantis TestDest |                               | 2007.12.16<br>11:22:37 | 456                                                    | TestTech         |                               |  |
| <b>SLAPTAŽODIS</b>                                    |    |                                                     |                            | 522              | Kompiuteris:                                |                     | Aukštas   |                     |                               | 2007.12.16             | 321                                                    |                  |                               |  |
| <b>APG. DISERTACIJOS</b>                              |    | Keisti Trinti Detaliau 105                          |                            |                  | Lektoriaus                                  | Sulūžes             |           | Laukiantis TestDest |                               | 11:21:07               |                                                        | TestTech         |                               |  |
| <b>HABILITACIJOS DARBAI</b><br><b>GEDIMU VALDYMAS</b> |    | Keisti Trinti Detaliau 100                          |                            | 313              | Kompiuteris:<br>Butlerio R.                 | Neveikia            | Vidutinis | Laukiantis Butleris |                               | 2007.12.06<br>14:49:52 | Neidiegta<br>programinė<br>įranga, testuoju<br>sistema | Aleliūnas        |                               |  |
|                                                       |    | Keisti Trinti Detaliau 94                           |                            | 315a             | Nešiojamas<br>kompiuteris:<br>Danikausko T. | Sulūžes             | Vidutinis |                     | Taisomas Žukauskas            | 2007.12.04<br>08:31:15 | sdfsf                                                  | Aleliūnas        |                               |  |
|                                                       |    | Keisti Trinti Detaliau 93                           |                            | 313              | Tinklo jranga:<br>Cisco ATA 186             | Sulūžes             | Žemas     | Laukiantis Tutkutė  |                               | 2007.12.04<br>08:30:58 | ggg                                                    | TestTech         |                               |  |
|                                                       |    | Keisti Trinti Detaliau 91                           |                            | 315a             | Nešiojamas<br>kompiuteris:<br>Danikausko T. | Neisijungia Aukštas |           | Laukiantis TestDest |                               | 2007.12.04<br>08:30:33 | nu ar sius meil                                        | TestTech         |                               |  |
|                                                       |    | Keisti Trinti Detaliau 89                           |                            | 309a             | Nešiojamas<br>kompiuteris:<br>Gudo S.       | Neisijungia Aukštas |           | Laukiantis TestDest |                               | 2007.12.04<br>08:29:24 | nu ar sius meil                                        | TestTech         |                               |  |
|                                                       |    | Keisti Trinti Detaliau 88                           |                            | 309a             | Kompiuteris:<br>Butkienės R.                | Neisijungia Aukštas |           | Laukiantis TestDest |                               | 2007.12.04<br>08:29:20 | nu ar sius meil                                        | Aleliūnas        |                               |  |
|                                                       |    | Keisti Trinti Detaliau 87                           |                            | 309a             | Kompiuteris:<br>Butkienės R.                | Nejsijungia Aukštas |           | Laukiantis TestDest |                               | 2007.12.04<br>08:29:08 | nu ar sius meil                                        | Aleliūnas        |                               |  |
|                                                       | 12 |                                                     |                            |                  |                                             |                     |           |                     |                               |                        |                                                        |                  |                               |  |

*Pav. 7 Gedim*ų *s*ą*rašas* 

Administratorius turi galimybe peržiūrėti statistiką apie įvestus gedimus. Tam jis turi pasirinkti statistikos langą iš veiksmų pasirinkimo meniu. Atsidariusiame lange (Pav. 8) pavaizduota viena iš diagramų, kurioje pavaizduoti gedimai pagal būsenas.

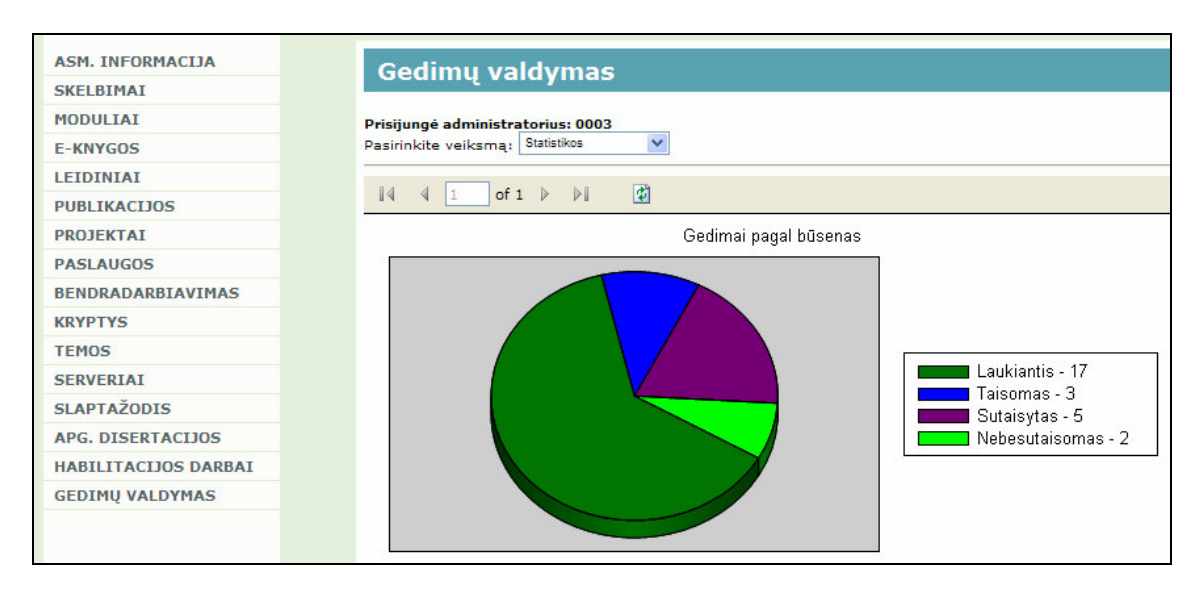

*Pav. 8 Statistikos langas* 

Sistemos instaliavimo instrukcija pateikta 5 priede.

### DĖSTYTOJAS

Dėstytojo aplinkoje iš veiksmų sąrašo galima pasirinkti prisijungusio dėstytojo užregistruotus gedimus arba visų dėstytojų užregistruotus gedimus. Prisijungęs dėstytojas mato savo užregistruotų gedimų sąrašą (Pav. 9) bei tų gedimų būsenas. Galima pasirinkti, ar rodyti sutaisytus gedimus. Kadangi sutaisytų gedimų gali būti labai daug, tai jie pagal nutylėjimą yra nerodomi.

| <b>Gedimų valdymas</b>      |                                                                                      |                  |                                                              |                 |                                   |                 |                        |                 |                                |                 |                               |  |  |
|-----------------------------|--------------------------------------------------------------------------------------|------------------|--------------------------------------------------------------|-----------------|-----------------------------------|-----------------|------------------------|-----------------|--------------------------------|-----------------|-------------------------------|--|--|
|                             | Prisijungė dėstytojas: 0002<br>Pasirinkite gedimų sąrašą: Mano užregistruoti gedimai |                  |                                                              |                 |                                   |                 |                        |                 |                                |                 |                               |  |  |
| Nerodyti sutaisytų gedimų V |                                                                                      |                  |                                                              |                 |                                   |                 |                        |                 |                                |                 |                               |  |  |
|                             |                                                                                      |                  |                                                              |                 | Mano užregistruotų gedimų sarašas |                 |                        |                 |                                |                 |                               |  |  |
|                             | Gedimo<br>TD.                                                                        | <b>Kabinetas</b> | Irenginys                                                    | Gedimo<br>tipas | Prioritetas Būsena                |                 | <b>Data</b>            |                 | Dėstytojas Aprašymas Technikas |                 | <b>Techniko</b><br>komentaras |  |  |
| Keisti Trinti Detaliau 74   |                                                                                      | 309a             | Nešiojamas<br>kompiuteris: Neisijungia Aukštas<br>Gudo S.    |                 |                                   | Laukiantis      | 2007.11.29<br>18:18:18 | <b>TestDest</b> | 123                            | <b>Butleris</b> |                               |  |  |
| Keisti Trinti Detaliau 70   |                                                                                      | 313              | Kompiuteris:<br>Tutkutés L.                                  | Virusai         | Vidutinis                         | <b>Taisomas</b> | 2007.11.29<br>13:35:41 | TestDest        | neveikia                       | Aleliūnas       | Taisoma                       |  |  |
| Keisti Trinti Detaliau 61   |                                                                                      | 314              | Nešiojamas<br>kompiuteris:<br>Paradausko<br><b>B.</b>        | Sulūžes         | Aukštas                           | Laukiantis      | 2007.11.27<br>17:51:58 | TestDest        | <b>SKUBU</b>                   | <b>Butleris</b> |                               |  |  |
| Keisti Trinti Detaliau 7    |                                                                                      | 309a             | Nešiojamas<br>kompiuteris: Neveikia<br>Gudo S.               |                 | Aukštas                           | <b>Taisomas</b> | 2007.11.12<br>23:26:22 | TestDest        | aprasymas TestTech             |                 |                               |  |  |
| Keisti Trinti Detaliau 3    |                                                                                      | 315a             | Nešiojamas<br>kompiuteris: Neisijungia Žemas<br>Kapočiaus K. |                 |                                   | Laukiantis      | 2007.09.10<br>00:00:00 | TestDest        | dar                            | Aleliūnas       | Beveik<br>veikia              |  |  |
|                             |                                                                                      |                  |                                                              |                 | 1 <sub>2</sub>                    |                 |                        |                 |                                |                 |                               |  |  |

*Pav. 9 Prisijungusio d*ė*stytojo užregistruot*ų *gedim*ų *s*ą*rašas* 

Pasirinkus informacijos apie gedimą keitimą, pavaizduotame lange (Pav. 10) galime keisti įrenginį, gedimo tipą, prioritetą, aprašymą ir gedimą šalinantį techniką. Pakeitus informaciją, gedimą galima išsaugoti arba atšaukti gedimo informacijos keitimą.

| Mano uzregistruotų gedimų sąrasas |                |                  |                                                                          |                             |           |            |                        |                       |                 |                  |                               |  |
|-----------------------------------|----------------|------------------|--------------------------------------------------------------------------|-----------------------------|-----------|------------|------------------------|-----------------------|-----------------|------------------|-------------------------------|--|
|                                   | <b>TD</b>      | Gedimo Kabinetas | Irenginys                                                                | Gedimo tipas Prioritetas    |           | Büsena     | Data                   | <b>Déstytojas</b>     | Aprašymas       | <b>Technikas</b> | <b>Techniko</b><br>komentaras |  |
| Atnaujinti Atšaukti               | 107            | 315a             | $\overline{\mathbf{v}}$<br>315a - Nešiojamas kompiuteris - Danikausko T. | Neįsijungia<br>$\checkmark$ | Aukštas V | Laukiantis | 2007.12.16<br>11:33:42 | <b>TestDest</b><br>м. | jg              | TestTech M. V    |                               |  |
| Keisti Trinti Detaliau 106        |                | 315a             | Serveris: Serveris                                                       | Nejsijungia                 | Aukštas   | Laukiantis | 2007.12.16<br>11:22:37 | <b>TestDest</b>       | 456             | TestTech         |                               |  |
| Keisti Trinti Detaliau 105        |                | 522              | Kompiuteris: Lektoriaus                                                  | Sulūžes                     | Aukštas   | Laukiantis | 2007.12.16<br>11:21:07 | <b>TestDest</b>       | 321             | TestTech         |                               |  |
| Keisti Trinti Detaliau 91         |                | 315a             | Nešiojamas kompiuteris: Danikausko T.                                    | Nejsijungia                 | Aukštas   | Laukiantis | 2007.12.04<br>08:30:33 | <b>TestDest</b>       | nu ar sius meil | TestTech         |                               |  |
| Keisti Trinti Detaliau 89         |                | 309a             | Nešiojamas kompiuteris: Gudo S.                                          | Nejsijungia                 | Aukštas   | Laukiantis | 2007.12.04<br>08:29:24 | <b>TestDest</b>       | nu ar sius meil | TestTech         |                               |  |
| Keisti Trinti Detaliau 88         |                | 309a             | Kompiuteris: Butkienės R.                                                | Neįsijungia                 | Aukštas   | Laukiantis | 2007.12.04<br>08:29:20 | <b>TestDest</b>       | nu ar sius meil | Aleliūnas        |                               |  |
| Keisti Trinti Detaliau 87         |                | 309a             | Kompiuteris: Butkienės R.                                                | Nejsijungia                 | Aukštas   | Laukiantis | 2007.12.04<br>08:29:08 | <b>TestDest</b>       | nu ar sius meil | Aleliūnas        |                               |  |
| Keisti Trinti Detaliau 85         |                | 309a             | Nešiojamas kompiuteris: Gudo S.                                          | Nejsijungia                 | Aukštas   | Laukiantis | 2007.12.02<br>16:26:42 | <b>TestDest</b>       | qedimas         | TestTech         |                               |  |
| Keisti Trinti Detaliau 84         |                | 522              | Kompiuteris: Lektoriaus                                                  | Sulūžes                     | Aukštas   | Laukiantis | 2007.11.29<br>23:15:59 | <b>TestDest</b>       | txt tekstas     | TestTech         |                               |  |
| Keisti Trinti Detaliau 83         |                | 315a             | Nešiojamas kompiuteris: Danikausko T.                                    | Neveikia                    | Aukštas   | Laukiantis | 2007.11.29<br>23:14:47 | TestDest              | Labai skubu     | <b>Butleris</b>  |                               |  |
|                                   | 1 <sub>2</sub> |                  |                                                                          |                             |           |            |                        |                       |                 |                  |                               |  |

*Pav. 10 Informacijos apie gedim*ą *keitimo langas* 

Taip pat galima peržiūrėti visų dėstytojų užregistruotų gedimų sąrašą. Jis pasirenkamas iš meniu sąrašo, kuris vadinasi "Pasirinkite gedimų sąrašą". Šis bendras dėstytojų gedimų sąrašas skirtas tam, kad būtų galima pasitikslinti, ar norimo užregistruoti gedimo jau kas nors neužregistravo. Bet kuriame sąraše yra mygtukas "detaliau", kuris patikslina informaciją apie pasirinktą gedimą.

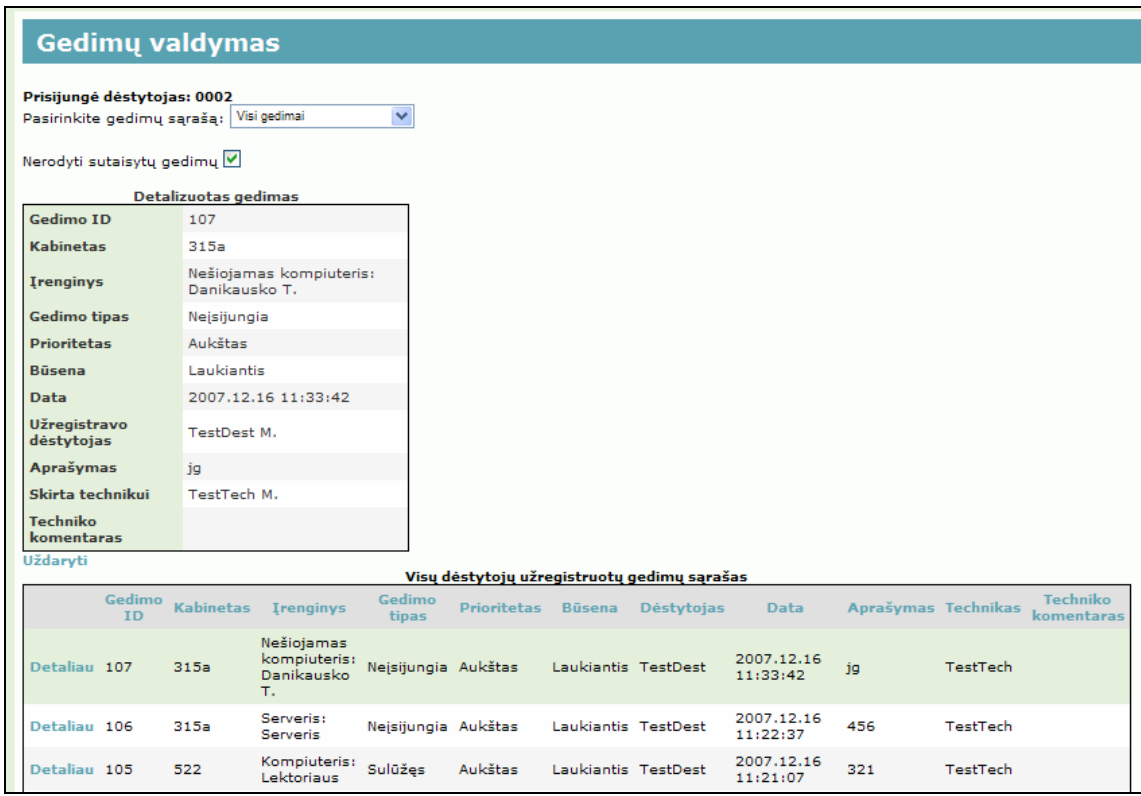

*Pav. 11 Vis*ų *d*ė*stytoj*ų *užregistruotas gedim*ų *s*ą*rašas* 

Apačioje matomas gedimų įvedimo langas (Pav. 12). Jei įvesdami gedimą pasirinksite aukštą prioritetą, tai apie įvestą gedimą bus informuotas technikas el. paštu (technikas turi būti įsivedęs el. pašto adresą) arba SMS žinute mobiliuoju telefonu (technikas turi būti įsivedęs mobilaus telefono numerį).

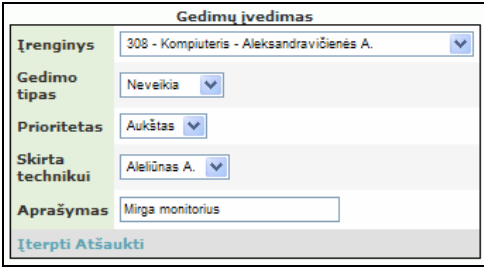

*Pav. 12 Gedim*ų į*vedimo langas* 

### **TECHNIKAS**

Prisijungęs technikas mato jam skirtų gedimų sąrašą (Pav. 13). Jis taip pat gali peržiūrėti visiems technikams skirtus gedimus. Šis pasirinkimas atliekamas iš veiksmų pasirinkimo sąrašo. Galima pasirinkti, ar rodyti sutaisytus gedimus. Kadangi sutaisytų gedimų gali būti labai daug, tai jie pagal nutylėjimą yra nerodomi.

|                            | <b>Gedimų valdymas</b>                  |                  |                                          |                 |                    |                 |                        |                 |                                |          |                               |  |  |  |
|----------------------------|-----------------------------------------|------------------|------------------------------------------|-----------------|--------------------|-----------------|------------------------|-----------------|--------------------------------|----------|-------------------------------|--|--|--|
| Prisijungė technikas: 0001 |                                         |                  |                                          |                 |                    |                 |                        |                 |                                |          |                               |  |  |  |
|                            | Pasirinkite veiksmą: Man skirti gedimai |                  |                                          |                 |                    |                 |                        |                 |                                |          |                               |  |  |  |
|                            | Nerodyti sutaisytų gedimų V             |                  |                                          |                 |                    |                 |                        |                 |                                |          |                               |  |  |  |
| Man skirtų gedimų sarašas  |                                         |                  |                                          |                 |                    |                 |                        |                 |                                |          |                               |  |  |  |
|                            | Gedimo<br><b>ID</b>                     | <b>Kabinetas</b> | <b>Irenginys</b>                         | Gedimo<br>tipas | Prioritetas Būsena |                 | <b>Data</b>            |                 | Dėstytojas Aprašymas Technikas |          | <b>Techniko</b><br>komentaras |  |  |  |
| Keisti Detaliau 107        |                                         | 315a             | Nešiojamas kompiuteris:<br>Danikausko T. | Neįsijungia     | Aukštas            | Laukiantis      | 2007.12.16<br>11:33:42 | TestDest        | jg                             | TestTech |                               |  |  |  |
| Keisti Detaliau 106        |                                         | 315a             | Serveris: Serveris                       | Neisijungia     | Aukštas            | Laukiantis      | 2007.12.16<br>11:22:37 | <b>TestDest</b> | 456                            | TestTech |                               |  |  |  |
| Keisti Detaliau 105        |                                         | 522              | Kompiuteris: Lektoriaus                  | Sulūžes         | Aukštas            | Laukiantis      | 2007.12.16<br>11:21:07 | TestDest        | 321                            | TestTech |                               |  |  |  |
| Keisti Detaliau 93         |                                         | 313              | Tinklo jranga: Cisco ATA<br>186          | Sulūžes         | Žemas              | Laukiantis      | 2007.12.04<br>08:30:58 | Tutkutė         | 999                            | TestTech |                               |  |  |  |
| Keisti Detaliau 91         |                                         | 315a             | Nešiojamas kompiuteris:<br>Danikausko T. | Nejsijungia     | Aukštas            | Laukiantis      | 2007.12.04<br>08:30:33 | <b>TestDest</b> | nu ar sius<br>meil             | TestTech |                               |  |  |  |
| Keisti Detaliau 89         |                                         | 309a             | Nešiojamas kompiuteris:<br>Gudo S.       | Nejsijungia     | Aukštas            | Laukiantis      | 2007.12.04<br>08:29:24 | <b>TestDest</b> | nu ar sius<br>meil             | TestTech |                               |  |  |  |
| Keisti Detaliau 85         |                                         | 309a             | Nešiojamas kompiuteris:<br>Gudo S.       | Nejsijungia     | Aukštas            | Laukiantis      | 2007.12.02<br>16:26:42 | TestDest        | gedimas                        | TestTech |                               |  |  |  |
| Keisti Detaliau 84         |                                         | 522              | Kompiuteris: Lektoriaus                  | Sulūžes         | Aukštas            | Laukiantis      | 2007.11.29<br>23:15:59 | <b>TestDest</b> | txt tekstas                    | TestTech |                               |  |  |  |
| Keisti Detaliau 60         |                                         | 315a             | Nešiojamas kompiuteris:<br>Danikausko T. | Neveikia        | Aukštas            | Laukiantis      | 2007.11.27<br>17:41:27 | <b>Butleris</b> | abc                            | TestTech |                               |  |  |  |
| Keisti Detaliau 7          |                                         | 309a             | Nešiojamas kompiuteris:<br>Gudo S.       | Neveikia        | Aukštas            | <b>Taisomas</b> | 2007.11.12<br>23:26:22 | TestDest        | aprasymas                      | TestTech |                               |  |  |  |

*Pav. 13 Technikui skirt*ų *gedim*ų *s*ą*rašas* 

Technikas gali keisti gedimų būsenas (Pav. 14). Jis nustato gedimo būseną iš "Laukiantis" į "Taisoma", jei gedimas pradėtas šalinti. Baigus šalinti gedimą, galima jam priskirti būseną "Sutaisytas" arba "Nebesutaisomas". Tai priklauso, ar gedimas sutaisytas sėkmingai. Technikas gali parašyti paaiškinamąjį komentarą apie gedimą. Jis taip pat gali priskirti gedimą kitam technikui, jei šis gedimas nėra jo kompetencijoje.

| <b>Gedimu valdymas</b>                                                 |              |                      |                                                |                     |                    |                            |                        |                |                      |                  |                               |  |  |
|------------------------------------------------------------------------|--------------|----------------------|------------------------------------------------|---------------------|--------------------|----------------------------|------------------------|----------------|----------------------|------------------|-------------------------------|--|--|
| Prisijungė technikas: 0001                                             |              |                      |                                                |                     |                    |                            |                        |                |                      |                  |                               |  |  |
| Pasirinkite veiksma:                                                   |              | Man skirti gedimai V |                                                |                     |                    |                            |                        |                |                      |                  |                               |  |  |
| Man skirti gedimai<br>Visu gedimai<br>Nerodyti sutaisytų ge Nustatymai |              |                      |                                                |                     |                    |                            |                        |                |                      |                  |                               |  |  |
| Man skirtų gedimų sarašas                                              |              |                      |                                                |                     |                    |                            |                        |                |                      |                  |                               |  |  |
|                                                                        | Gedimo<br>ID | <b>Kabinetas</b>     | <b>Irenginys</b>                               | Gedimo<br>tipas     | <b>Prioritetas</b> | <b>Büsena</b>              | <b>Data</b>            |                | Dėstytojas Aprašymas | <b>Technikas</b> | <b>Techniko</b><br>komentaras |  |  |
| Atnaujinti Atšaukti 107                                                |              | 315a                 | Nešiojamas<br>kompiuteris:<br>Danikausko<br>т. | Neįsijungia Aukštas |                    | $\checkmark$<br>Laukiantis | 2007.12.16<br>11:33:42 | TestDest<br>м. | jg                   | TestTech M. V    |                               |  |  |
| <b>Keisti Detaliau</b>                                                 | 106          | 315a                 | Serveris:<br>Serveris                          | Neįsijungia Aukštas |                    | Laukiantis                 | 2007.12.16<br>11:22:37 | TestDest       | 456                  | TestTech         |                               |  |  |
| <b>Keisti Detaliau</b>                                                 | 105          | 522                  | Kompiuteris:<br>Lektoriaus                     | Sulūžes             | Aukštas            | Laukiantis                 | 2007.12.16<br>11:21:07 | TestDest       | 321                  | TestTech         |                               |  |  |

*Pav. 14 Techniko gedim*ų *b*ū*senos keitimas* 

Peržiūrint ne sau skirtus gedimus, gedimų redagavimas negalimas.

Norėdamas įvesti nustatymus, technikas turi pasirinkti nustatymų keitimo langą iš pasirinkimo veiksmų meniu. Atsivėrusiame lange (Pav. 15) matomi trys nustatymai.

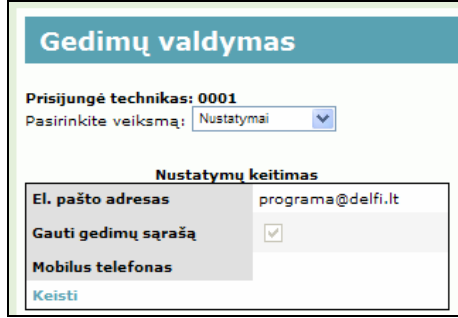

*Pav. 15 Techniko nustatym*ų *keitimo langas* 

Pirmasis jų skirtas elektroninio pašto adresui įvesti, į kurį bus siunčiama informacija apie įvestus aukšto prioriteto gedimus. Antrasis nustatymas skirtas gedimų sąrašui užsisakyti. Siunčiamas per parą visų užregistruotų gedimų sąrašas. Šis sąrašas siunčiamas į vartotojo įvestą elektroninio pašto adresą. Trečias nustatymas skirtas mobilaus telefono numerio įvedimui. Į šį numerį bus siunčiamos SMS žinutės apie įvestus aukšto prioriteto gedimus.

## **Priedas nr. 5.**

## **Sistemos instaliavimo instrukcija**

Techninės-programinės įrangos būsenos stebėjimo sistemos instaliacijos failai pateikti kompaktinėje CD plokštelėje. Instaliuodami vadovaukitės instrukcijomis:

- Sistemos duomenų bazės kopijos įkėlimas į serverio duomenų bazę. Duomenų bazės kopija pateikta faile "gvs\_db.sql".
- Sistemos failai įkeliami į serverį. Jie patalpinti kataloge "gvs\_failai". Visus šiame kataloge esančius failus perkelkite į ftp serverį tokia struktūra, kokia jie yra sudėti kataloge "gvs\_failai".
- Teksto redaktoriumi (notepad) atsidarykite failą pavadinimu web.config ir pakeiskite prisijungimo prie duomenų bazės duomenis.

### **Priedas nr. 6.**

## **El. paštu siun**č**iamo laiško pavyzdys**

Gedimų sąrašas nuo 2007.12.15 15:30:16 iki 2007.12.16 15:30:16 Gedimo ID: 107

Kabinetas: 315a Įrenginio tipas: Nešiojamas kompiuteris Įrenginys: Dėstytojo Gedimo tipas: Neįsijungia Prioritetas: Aukštas Būsena: Laukiantis Aprašymas: Net indikacinės lemputės nedega Dėst. vardas: Dėstytojas Dėst. pavardė: TestDest Data: 2007.12.16 11:33:42

Gedimo ID: 106 Kabinetas: 315a Įrenginio tipas: Serveris Įrenginys: Serveris Gedimo tipas: Neveikia Prioritetas: Aukštas Būsena: Laukiantis Aprašymas: Neveikia FTP Dėst. vardas: Dėstytojas Dėst. pavardė: TestDest Data: 2007.12.16 11:22:37

www.isd.ktu.lt

**Priedas nr. 7.** 

## **Straipsnis darbo tematika**

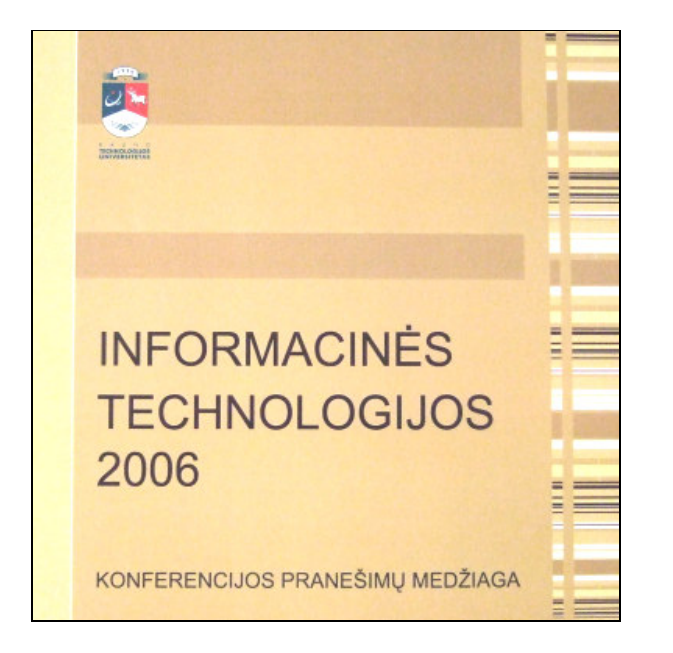

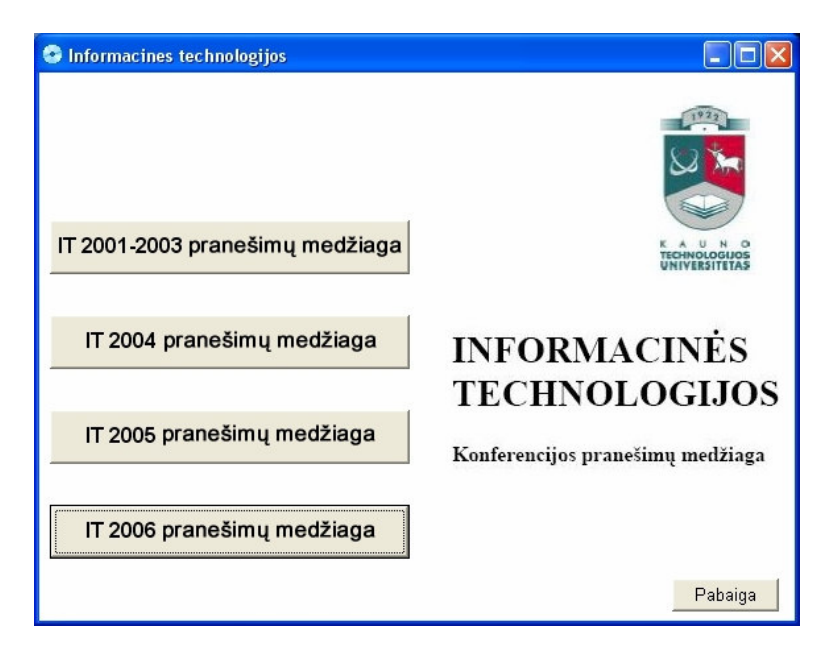

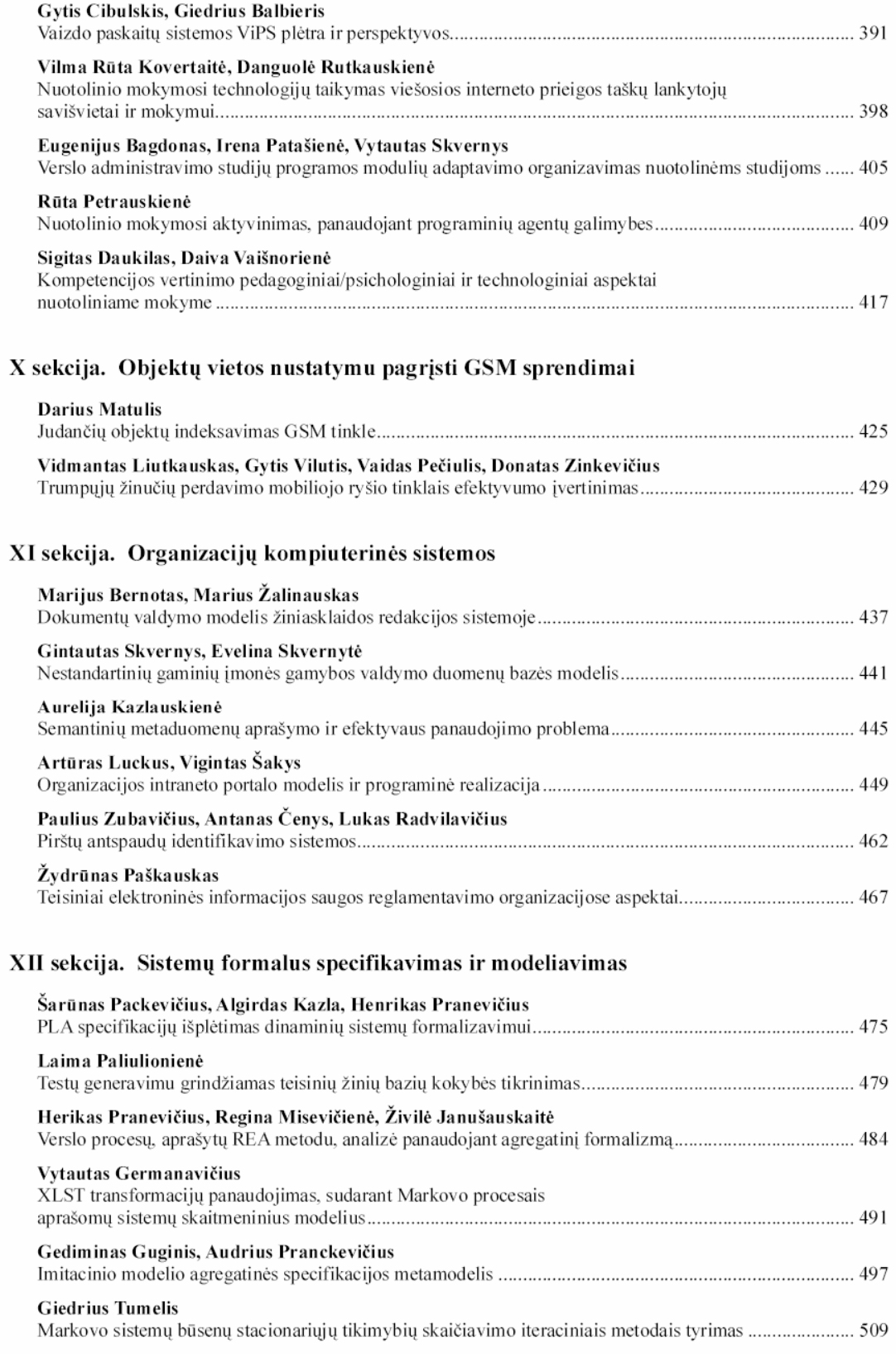

## TRUMPŲJŲ ŽINUČIŲ PERDAVIMO MOBILIOJO RYŠIO TINKLAIS EFEKTYVUMO ĮVERTINIMAS

#### Vidmantas Liutkauskas, Gytis Vilutis, Vaidas Pečiulis, Donatas Zinkevičius

#### Kauno technologijos universitetas

Straipsnyje analizuojami trumpųjų žinučių mobiliojo ryšio tinkluose perdavimo keliai, perdavimo efektyvumo įvertinimas. Aprašyta metodika, leidžianti sumažinti tinklo resursų panaudojimą bei sutrumpinti žinutės siuntimo laiką. Pateikti skaičiavimai, įvertinantys galimą siuntimo laiką, resursų panaudojimą.

#### **Ivadas** 1.

Trumpoji žinutė (SMS) GSM tinkle gali būti išsiųsta tuo pačiu metu, kai vyksta pokalbis, nes balso signalui perduoti naudojamas balso kanalas, o SMS perduodama per signalizacijos terpe [1,2]. Šiuo atveju, kai visi pokalbio kanalai užimti, SMS vis tik gali būti išsiųsta. Tačiau ir signalizacijos kanalai turi ribotą pralaidumą. Dėl riboto pralaidumo, žinutės dydis įtakoja siuntimo laiką.

Teikiant SMS paslaugas naudojamas Trumpųjų Žinučių Paslaugos Centras (SC), kuris veikia kaip SMS pranešimų talpinimo ir perdavimo centras. Be to, GSM tinklas turi palaikyti SMS pranešimų perdavimą tarp SC ir mobiliųjų aparatų.

SMS žinutės yra dviejų tipų priklausomai nuo to, kuria kryptimi jos yra siunčiamos (1 pav.):

- *Išsiuntimo (SM MO)*. Žinutės perduodamos iš MS į SC, ir iš karto po to perduodamas patvirtinantis pranešimas (ataskaita) apie sėkmingą arba nesėkmingą pranešimo pristatymą. Jei pristatymas nesėkmingas, tada pranešimas saugomas SC atmintyje tam tikrą laiko tarpą ir vėliau vėl bandomas perduoti.
- Priėmimo (SM MT). Žinutės perduodamos iš SC į MS. Signalų patvirtinimai analogiški SM MO atveju.

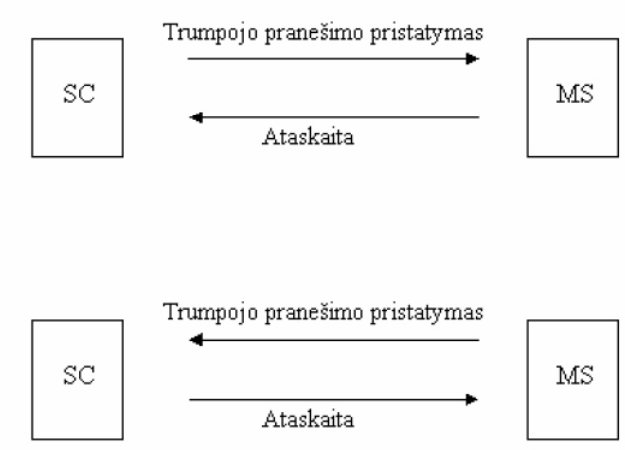

1 pav. SMS žinučių paslauga (SM MT ir SM MO)

#### Žinučių perdavimo vėlinimo įvertinimas 2.

Detalizuota žinučių perdavimo schema pateikta 2 pav. [3]. Žinant trumposios SMS žinutės perdavimo tinklu kelią, tinklo apkrautumą bei žinutės dydį, galima prognozuoti žinutės gavimo laiką. Žinutės pristatymo laikas (Message transfer) yra trumpesnis, negu patvirtinimo apie žinutės išsiuntimą laikas (Delivery report).

Žinutės siuntimo ir atsakymo sulaukimo laikas tasakymas suskaičiuojamas sumuojant atliekamų operacijų kiekviename tinklo segmente laikus ir informacijos persiuntimo tarp tinklo segmentų laikus. Dėl labai trumpų operacijų laikų tinklo segmentuose, palyginus su informacijos persiuntimo tarp tinklo segmentų laikais, operacijų laikai gali būti neskaičiuojami.

$$
t_{\text{atsakymas}} = t_{\text{mit}} + t_{\text{pr1}} + t_{\text{pr2}} + t_{\text{chr}} + t_{\text{ia}} + t_{\text{pr3}} + t_{\text{pr52}} + t_{\text{mit}} + t_{\text{dr1}} + t_{\text{dr2}} + t_{\text{dr3}}; \tag{1}
$$

čia t<sub>mtt</sub> – žinutės siuntimo iš GSM į MSC (Mobile Switching Center) laikas (SMS<sub>size</sub>/0.450kbps); t<sub>prl</sub> – "Paging request" siuntimo iš HLR į BTS laikas;  $t_{\text{pr2}}$  – "Paging request" siuntimo iš BTS į MS laikas (40bytes/0.782kbps);  $t_{\text{chr}}$  – "Kanalo prašymo" (Channel request) siuntimo laikas (1byte/0.034kbps);  $t_{\text{ia}}$  – "Skubaus sujungimo" (Immediate assignment) prašymo siuntimo laikas (25bytes/0.782kbps);  $t_{\text{psi}}$  – "Paging response" siuntimo iš MS

 $-429-$ 

į BTS laikas (16bytes/0.782kbps); t<sub>prs2</sub> – "Paging response" siuntimo iš BTS į HLR laikas; t<sub>mt</sub> – žinutės persiuntimo iš MSC į MS laikas (SMS size/0.782kbps); t<sub>dr1</sub> – "Delivery report" siuntimo iš MS į MSC laikas (16bytes/0.782kbps);  $t_{dr2}$  – "Delivery report" siuntimo iš MSC į SC laikas;  $t_{dr3}$  – "Delivery report" siuntimo iš SC į GSM laikas.

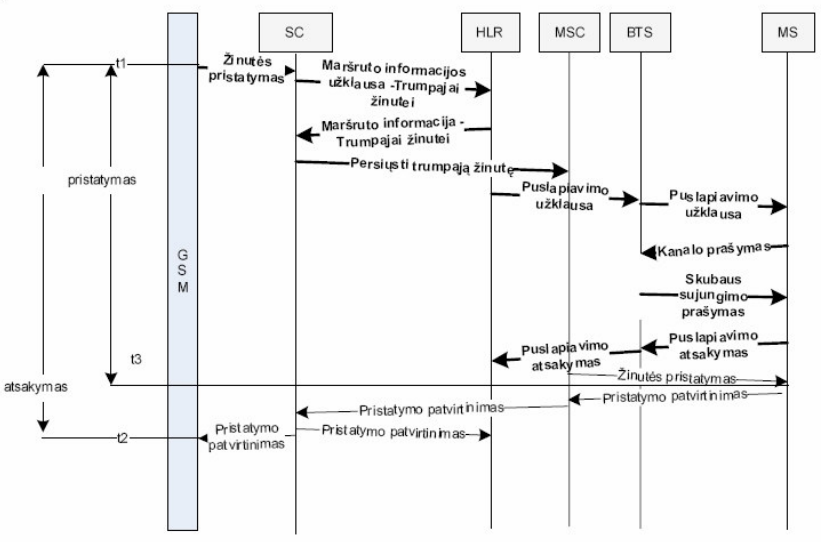

2 pav. Trumposios SMS žinutės siuntimo procedūra

Kadangi t<sub>pr1</sub>+t<sub>prs2</sub>+t<sub>dr2</sub>+t<sub>dr3</sub> yra mažiau nei 0.2% bendro vietos atnaujinimo laiko, šie laikai neįvertinami skaičiuojant bendrą vietos informacijos atnaujinimo laiką.

Tokiu atveju:

$$
t_{\text{atsakymas}} = t_{\text{mt}} + t_{\text{pr2}} + t_{\text{chr}} + t_{\text{ia}} + t_{\text{pr3}} + t_{\text{mt}} + t_{\text{dr1}}.
$$
 (2)

Formulė (2) gali būti išreikšta:

$$
t_{astabwms} = 0.02735 \cdot SMS_{\text{size}} + 1.21 \,. \tag{3}
$$

Iš 3 formulės matyti, kad trumposios SMS žinutės siuntimo laikui įtaką daro SMS žinutės dydis. Tai reiškia, kad minimalus žinutės dydis užtikrina žinutės pristatymą per minimalų laiką. Savo ruožtu tai reiškia minimalų tinklo resursų išnaudojimą.

Kadangi atnaujinimui įtaką daro tik žinutės dydis (neatsižvelgiant į tinklo apkrautumą), nesunku suskaičiuoti atsakymo apie žinutės nusiuntimą gavimą. Žinutės dydis SMS<sub>size</sub>, kai žinutė turi antraštę (42 baitai) ir S simbolių, gali būti apskaičiuota pagal (4) formulę:

$$
SMS_{size} = 42 + (S - div - 8) \cdot 7 + (S - mod - 8). \tag{4}
$$

Mažiausias galimas žinutės dydis:  $\text{SMS}_{\text{size}} = 42 + (0 \text{ div } 8) \cdot 7 + (0 \text{ mod } 8) = 42 \text{ baitų ir } t_{\text{SMSa-0}} = 2.359 \text{s}.$ Didžiausias žinutės dydis:  $\text{SMS}_{\text{size}} = 42 + (160 \text{ div } 8) \cdot 7 + (160 \text{ mod } 8) = 182 \text{ baitų ir } t_{\text{SMSa-160}} = 6.184 \text{s}.$ 

Tačiau pati žinutė adresatą pasiekia šiek tiek anksčiau. Kiek laiko trunka, kol žinutė pasiekia adresatą, galima apskaičiuoti neįvertinant Delivery report žinučių.

Naudojantis (1) formule, galima užrašyti žinutės pristatymo adresatui laiką:

 $(5)$  $t_{pristatymas} = t_{mt} + t_{pr1} + t_{pr2} + t_{chr} + t_{ia} + t_{prs1} + t_{prs2} + t_{mt}$ 

Kaip ir pirmuoju atveju, formulė (5) gali būti išreikšta:

$$
t_{pristatym\alpha} = t_{mt} + t_{pr2} + t_{chr} + t_{ia} + t_{pr1} + t_{mt}.
$$
 (6)

Sutrumpinus iki analogo (3) formulei:

$$
t_{\text{pristatymas}} = 0.02735 \cdot \text{SMS}_{\text{size}} + 1.05 \,. \tag{7}
$$

Šiuo atveju žinučių siuntimo laikai yra atitinkamai:  $t_{\rm SMSa} = 2.199$ s ir  $t_{\rm SMSa-160} = 6.024$ s. Šiuo atveju laiko skirtumas tarp žinutės pristatymo ir atsakymo sulaukimo yra intervale:

$$
\left[1 - \frac{t_{SMSp-160}}{t_{SMSa-160}}; 1 - \frac{t_{SMSp-0}}{t_{SMSa-0}}\right] = \left[1 - \frac{6.024}{6.184}; 1 - \frac{2.199}{2.359}\right] = [0.026; 0.068].
$$

 $-430-$ 

Trumpųjų žinučių perdavimo mobiliojo ryšio tinklais efektyvumo įvertinimas

#### 3. Signalizacijos signalų perdavimo tinklo resursų optimizavimo algoritmų sudarymas

Perduodant trumpąją SMS žinutę, pirmiausia reikia surasti adresato prisijungimo tašką. Vietos atnaujinimo metu, MSC išsiunčia MS paieškos žinutę į visus BTS, esančius atitinkamame teritorijos plote (LA – Location Area). Informacijos srautų bei atsako apie vietą laiko paskaičiavimui reikia įvertinti tinklo struktūrą. Informacijos srautus padidina tai, kad tam tikrose tinklo grandyse ta pati informacija siunčiama į kelis tinklo mazgus. Lygiagretus siuntimas išnaudoja daugiau tinklo resursų, tačiau sumažina paieškos laiką. Žinant tinklo struktūrą bei apkrautumą, galima mažinti tinklo apkrautumą atsižvelgiant į pageidaujamą atsako apie surastą vieta laika.

Siekiant optimizuoti informacijos srautus ir laiką, reikia siekti, kad reikėtų siųsti kuo mažiau informacijos per kuo mažiau tinklo mazgų.

#### $3.1.$ Apklausimo strategijos

Apklausimo strategijos gali būti skirstomos į dvi kategorijas: lygiagrečioji ir nuoseklioji. Tradiciškai GSM tinkle naudojama lygiagrečioji apklausimo strategija, kai visos celės, priklausančios vienai LA, apklausiamos tuo pačiu metu. Šis metodas efektyvesnis informacijos gavimo vėlinimo atžvilgiu. Tačiau tinklo resursai turi būti didesni, nes į visas LA celes paskleidžiama apklausimo žinutė. Naudojant nuosekliąją strategiją kiekviena celė apklausiama numatyta tvarka ir labiau tausojami tinklo resursai. Tačiau MS vietos nustatymo laikas pailgėja.

Operatorius turi pasirinkti optimalų LA dydį. Daug bazinių stočių turintys LA siunčia mažą atnaujinimo žinučių skaičių, bet reikalauja didesnio kiekio "Paging" žinučių. Naudojant mažus LA reikia siųsti daugiau vietos patikslinimo žinučių, bet tai įgalina tiksliau nustatyti MS vietą ir greičiau įvykdyti MS sujungimą, turint mažesnius signalizacijos kanalų resursus.

Sprendžiant SMS siuntimo uždavinius tikslinga derinti šias strategijas. Apklausiamas celes tikslinga sugrupuoti į klasterius. Tikslinga apklausinėti tik tas celes, kuriose yra didžiausia tikimybė aptikti MS. Parinkta apklausimo strategija turi atsižvelgti į praėjusį laiką nuo paskutinio apklausimo ir MS vietą to apklausimo metu. Taip pat gali būti žinoma objekto judėjimo trajektorija. Jeigu žinoma, kad objektas juda tik keliais, nėra jokio tikslo apklausinėti tas celes, kurių aprėpties zona nesiekia kelio, arba toje kelio atkarpoje egzistuoja kita bazinė stotis, kurios ryšio kokybė geresnė. Tokiu būdu pagrindinis tikslas sukurti tokią MS vietos nustatymo apklausimo strategiją, kuri įvertintų MS buvimo tikimybę konkrečioje vietoje, atsižvelgiant į ankstesnes MS vietas.

Tinklo resursų panaudojimo MS vietos nustatymo techninį efektyvumą galima išreikšti santykiu:

$$
R = \frac{\kappa}{n} \cdot 100\% \tag{8}
$$

čia n - celių skaičius, priklausantis LA; k - celių skaičius, priklausantis LA ir kurių aprėpties zona kerta kelią. Tinklo fragmento atveju, parodytu 3 pav.,  $n = 7$ ,  $k = 3$  ir R=43% ir sutaupoma 57% signalizacijos kanalų išteklių.

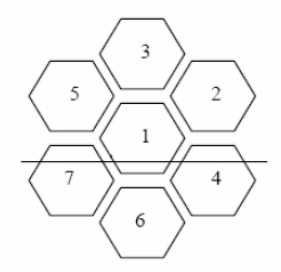

3 pav. LA celės ir kelias kertantis celes

Tinklo resursų panaudojimo MS vietos nustatymo ekonominį efektyvumą galima išreikšti sandauga:

$$
C_{\text{paging}} = S \cdot N_{\text{LA}} \cdot C_{\text{pag}} \tag{9}
$$

čia S - užklausimų skaičius per valandą;  $N_{LA}$  - vidutinis viename LA esantis celių skaičius;  $C_{p\alpha q}$  - LA apklausos kainos vienetas.

#### 3.2. BTS skaidymas į grupes

Esant didesniam užklausų (SMS žinučių) kiekiui, tikslinga BTS, kurias apklaustų MSC, padalinti į grupes. Atskirai kiekvienos grupės užklausos laikas išauga dėl keleto apklausimo etapų, tačiau bendras laikas sumažėja, kadangi užklausoms nereikia laukti eilėje ir pagal tikimybę bendras laikas turėtų sumažėti 50%, taip pat ir resursų panaudojimas turėtų sumažėti 50%. Jeigu kažkurios iš užklausų turi didesnį prioritetą ir jas tikslinga apdoroti greičiau, tokiu atveju BTS dalinami į mažiau nei X grupių. Apskaičiuoti našumą galima pagal sudarytą matricą M[n,n], kur n yra BTS grupių skaičius, taip pat ir užklausimo etapų skaičius. Netikslinga suskaidyti BTS į tiek grupių, kad n >X.

$$
-431- \nonumber\\
$$

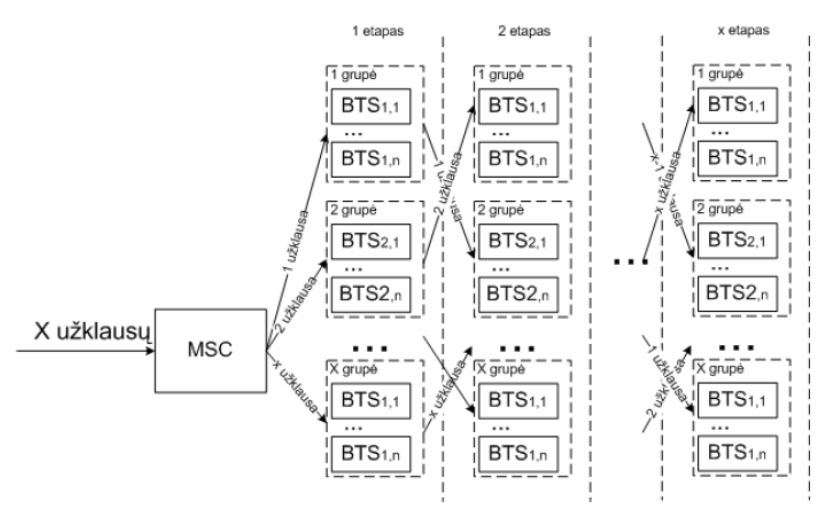

4 pav. BTS skaidymas į grupes

#### 4. Eksperimentiniai matavimai

Matavimai atlikti pasirenkant tuos laiko momentus, kada mobiliojo ryšio operatoriaus tinklas būna apkrautas statistiškai mažiausiai. Išmatuoti laiko intervalai nuo žinutės išsiuntimo iniciavimo iš tinklo pradžios iki to laiko, kai grįžta atsakas apie tai, kad žinutė buvo pristatyta. Šių matavimų metu neįvertinama tai, kad siunčiant žinutę per mobilųjį tinklą iš telefono į telefoną, praeina laiko tarpas, kol išsiųsta žinutė pasiekia tinklą. Taip pat nevertinti autorizavimo, apmokestinimo, laikai. Laikams nustatyti, prie SC sąsajos buvo pastatytas laiko matavimo įrenginys (kompiuteris). Bandymai buvo atlikti siunčiant skirtingų dydžių žinutes, taip pat skirtingas vienu metu siunčiamų žinučių kiekis.

Eksperimento tikslas patikrinti kokią įtaką siuntimo laikui turi žinutės dydis ir lygiagrečiai siunčiamų užklausų kiekis.

Matavimų rezultatai pateikti 1 lentelėje.

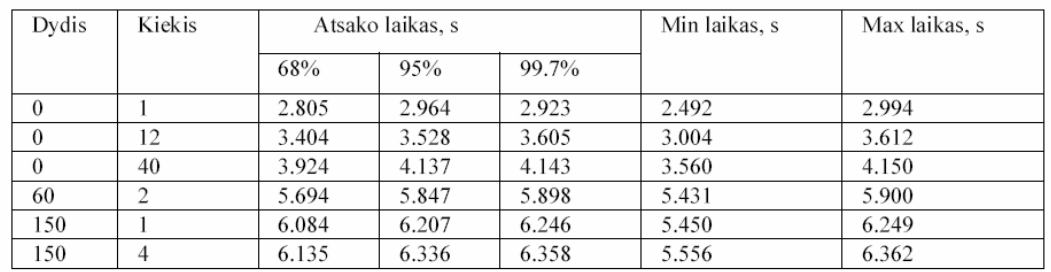

1 lentelė. Išmatuoti žinučių siuntimo laikai

Iš rezultatu apibendrinimo lentelės matyti, kad žinutės siuntimo laikui itakos turi tiek žinutės dydis, tiek lygiagrečiai siunčiamų užklausų kiekis. Taip pat akivaizdžiai matoma, kad žinutės dydis turi didesnę įtaką, nei lygiagrečiai siunčiamų žinučių kiekis. Taip pat pastebėtina, kad eksperimento metu ieškomieji telefonai buvo geografiškai artimoje teritorijoje, todėl jų paieškai buvo naudojami tie patys tinklo elementai. Tikėtina, kad atsitiktinai respublikos teritorijoje išdėstytų įrenginių paieška lygiagretaus paieškos būdu būtų atlikta greičiau, tai yra didinant žinučių, išsiunčiamų vienų metų, kiekį atsako laikas padidėtų mažiau nei gautuose rezultatuose.

#### 5. Išvados

Siekiant maksimaliai optimizuoti tinklo resursų panaudojimą bei atsako laiką, tikslinga apjungti apklausimo strategiją su BTS skaidymo į grupes strategija. Tokiu atveju gaunama, kad BTS apklausinėjimo metu iš karto atmetami BTS, kuriuose objektas negali būti, o likusios BTS, kuriose yra tikimybė, kad objektas gali būti, suskaidomos į grupes. Vienu metu siunčiama ne viena žinute, kaip nuoseklaus apklausimo atveju, bet n. Taip padidinamas žinučių tinkle pralaidumas bei sumažinami resursai jų išsiuntimui.

Eksperimentiškai išmatuota, kad esant dideliam žinučių srautui, toks strategijų apjungimas gali padėti sutaupyti iki 60% tinklo resursu ir iki 45% siuntimo laiko.

Trumpųjų žinučių perdavimo mobiliojo ryšio tinklais efektyvumo įvertinimas

#### Literatūra

- $[1]$ ETSI TS 100 901 V7.3.0 Digital cellular telecommunications system (Phase 2+) (GSM); Technical realization of the Short Message Service (SMS); Point-to-Point (PP) (GSM 03.40 version 7.3.0 Release 1998)
- ETSI TS 100 942 V7.0.0 Digital cellular telecommunications system (Phase 2+) (GSM); Point-to-Point (PP) Short  $[2]$ Message Service (SMS) support on mobile radio interface (GSM 04.11 version 7.0.0 Release 1998)
- V.Liutkauskas. Aspects of service level for transport location servines in GSM. 5th International conference  $[3]$ "Transport systems telematics TST'05" 2005, 271-279.

#### Short Messages Transfer over Mobile Nets Effectiveness Assessment

Article analyses short message transfer paths and their effectiveness in mobile net. There is a method that describes a way to decrease mobile net resource utilization and shortens a time needed to send a short message. There is an example that calculates short message sending time, resource utilization.